# **Configuration Control Document**

V4500 Firmware Version 1.0.7

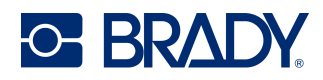

## Contents

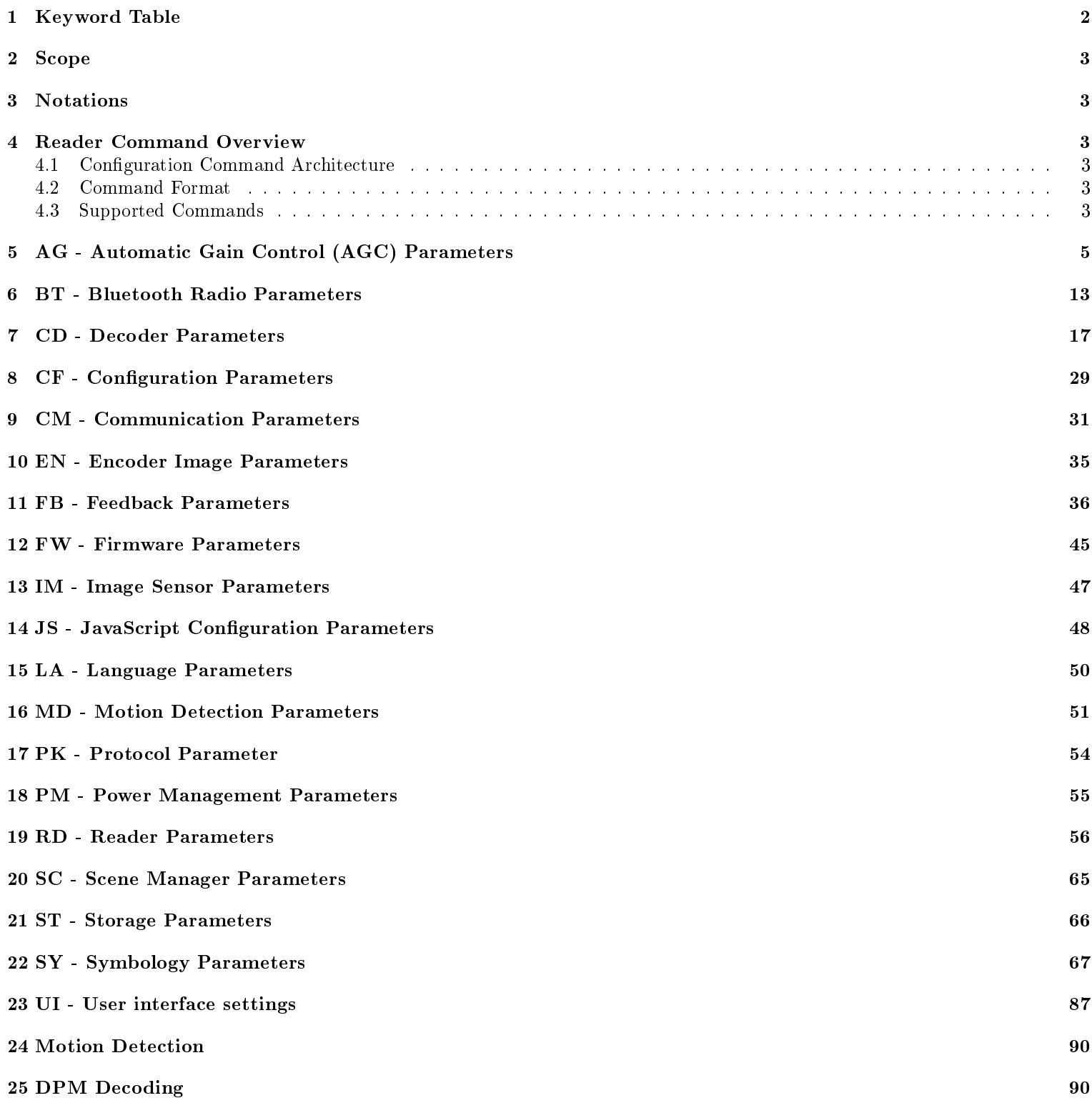

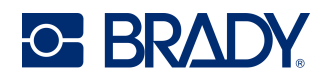

#### **Configuration Control Document**

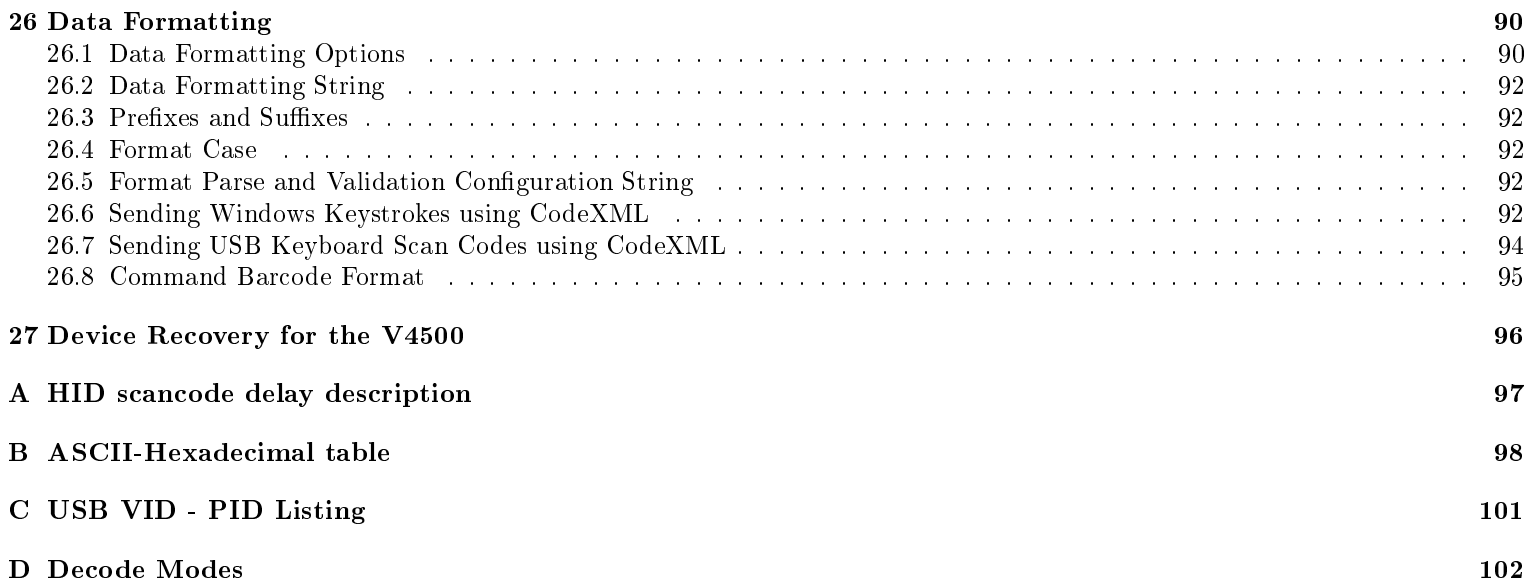

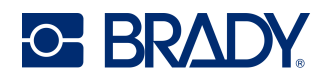

## <span id="page-3-0"></span>1 Keyword Table

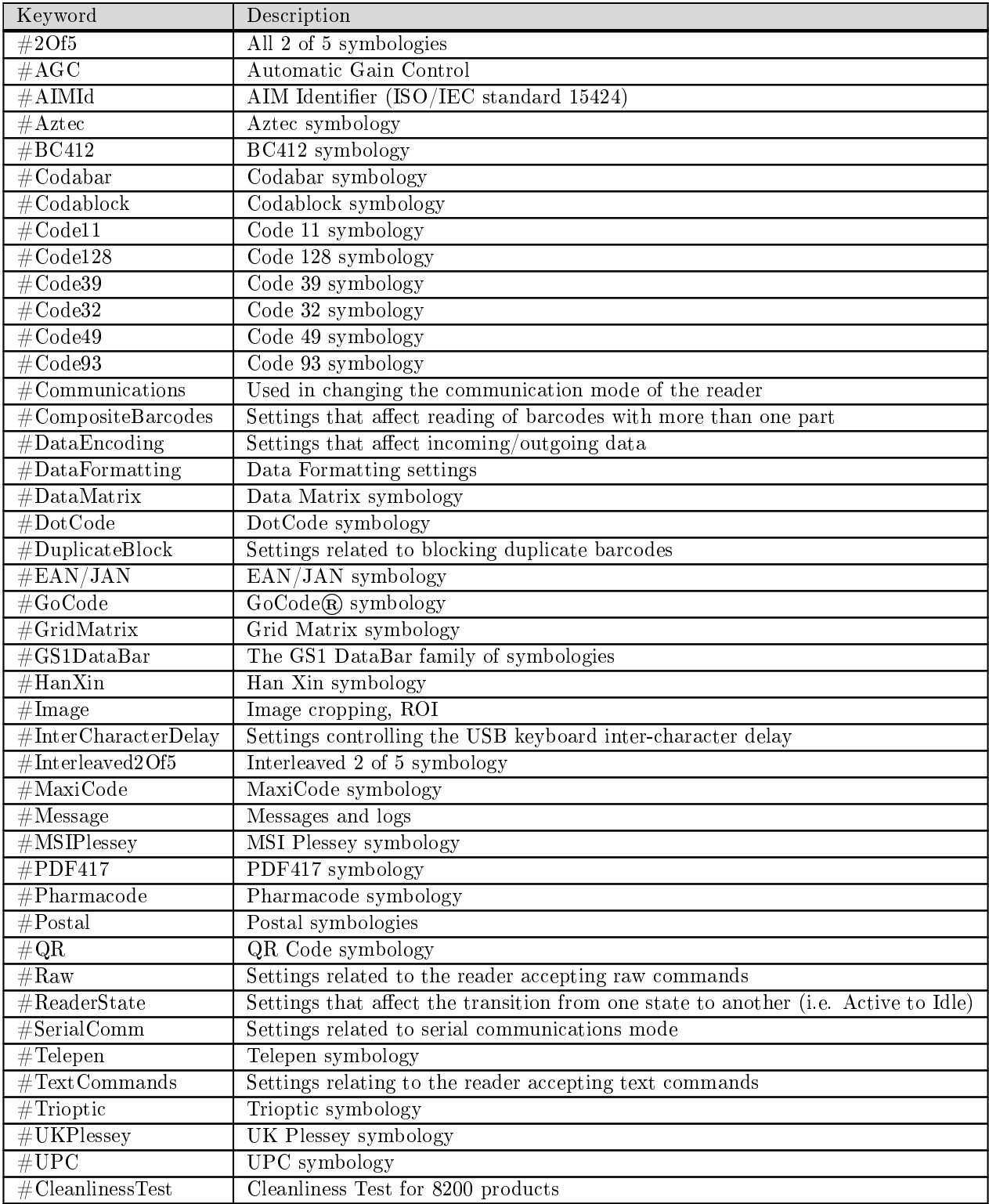

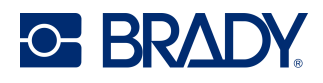

## <span id="page-4-0"></span>2 Scope

This Configuration Control Document (CCD) specifies the Reader configuration commands.

### <span id="page-4-1"></span>3 Notations

The interface protocol is described as a set of grammars, indicated by different type styles and symbols. These indications are listed in the table below.

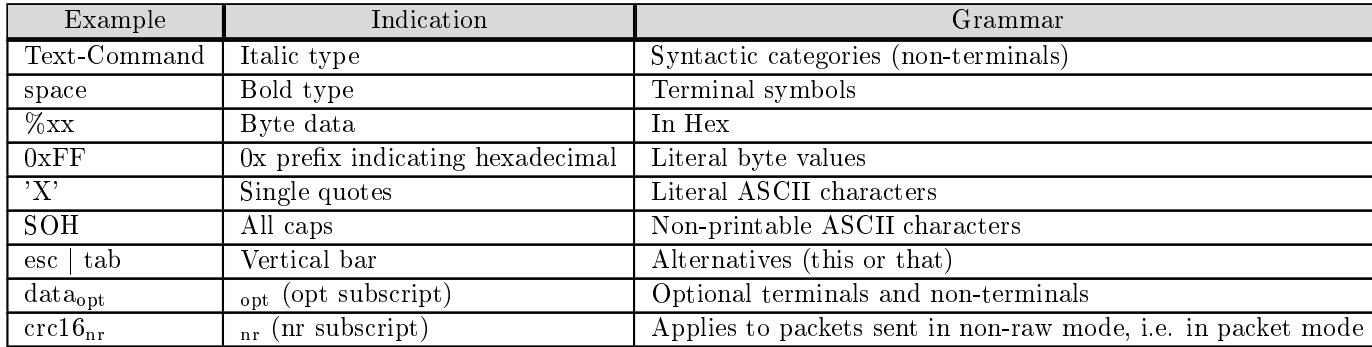

## <span id="page-4-2"></span>4 Reader Command Overview

This section is intended to introduce users to the format of configuration commands a reader will accept to change and save configuration settings.

#### <span id="page-4-3"></span>4.1 Configuration Command Architecture

Commands are defined as alphanumeric ASCII strings. For example, to enable Australian Post Symbology on the reader, the host will send the ASCII string SYAUPOSEN1. After the host sends a complete command, the reader will respond with a success or error message. If a command is not recognized or is not supported by a device, the reader will respond with a "NOTSUPP" error message. If an invalid parameter or parameter value is given, CDOPSQQ or CDOPSMD25 for example, the reader will respond with an "INVAL" error message.

#### <span id="page-4-4"></span>4.2 Command Format

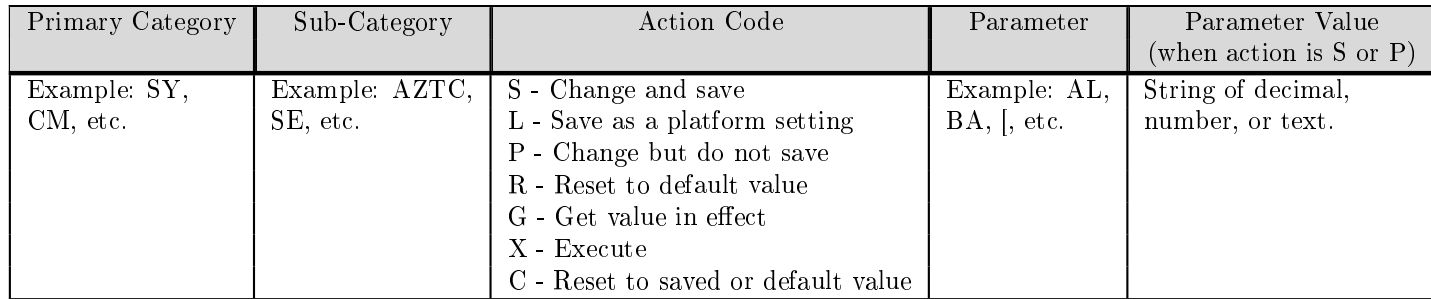

#### <span id="page-4-5"></span>4.3 Supported Commands

The CR8200 family of readers use a new command set as compared to the CR8000 family of readers. The default output style of the CR8200 readers is via XML.

The Configuration Manager is a series of commands that apply to all primary category settings. For a full output of CR8200 settings, requested by issuing the Configuration Manager command CFG, the XML contains the following elements:

D045023 V4500 Configuration Control Document

Revised: 03/12/24

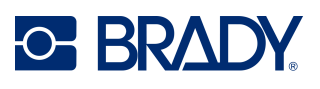

#### $<$ CFG  $>$

- $\langle$  CM  $\rangle$  ...  $\langle$  /CM  $\rangle$  Communications
- $\langle$ PM  $\rangle$  ...  $\langle$ /PM  $\rangle$  Power Management
- $\langle$  FC  $\rangle$  ...  $\langle$  /FC  $\rangle$  Focus Testing
- $\langle AG \rangle$  ...  $\langle AG \rangle$  Automatic Gain Control

 $\langle$  CD  $\rangle$  ...  $\langle$ /CD  $\rangle$  Decoder Control

- $\langle S_{\rm s} \rangle$   $\langle S_{\rm s} \rangle$   $\langle S_{\rm s} \rangle$
- $\langle SY \rangle$ ...  $\langle SY \rangle$  Symbologies
- $\langle$ PK > ...  $\langle$ /PK > Packet Protocol
- $\langle$  IM  $\rangle$  ...  $\langle$  /IM  $\rangle$  Image Sensor
- $<$  JS  $>$  ...  $<$  /JS  $>$  JavaScript
- $\langle$  FW  $\rangle$  ...  $\langle$  /FW  $\rangle$  Firmware
- $\langle R D \rangle$  ...  $\langle R D \rangle$  Reader
- $\langle FB > ... \rangle$  /FB  $>$  Feedback
- $\langle$  LA  $> \ldots$   $\langle$  /LA  $>$  Language
- $\langle M D \rangle$  ...  $\langle M D \rangle$  Motion Detection
- $\langle$  EN  $\rangle$  ...  $\langle$  /EN  $\rangle$  Encoder Image Parameters
- $\langle ST \rangle$  ...  $\langle ST \rangle$  Storage
- $\langle$ BT > ...  $\langle$ /BT > Bluetooth Radio Parameters
- $\langle$ Saved  $\rangle$  ...  $\langle$  /Saved  $\rangle$ Saved Settings
- $\langle$  Platform  $> \ldots \langle$  /Platform  $>$ Platform Settings

 $\rm   $>$$ 

Each of the above elements is a "Primary Category" in the command format and has its own configuration commands that start with the two-letter element name, which the following sections describe

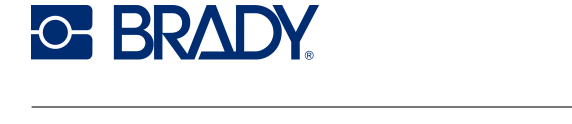

# <span id="page-6-0"></span>5 AG - Automatic Gain Control (AGC) Parameters

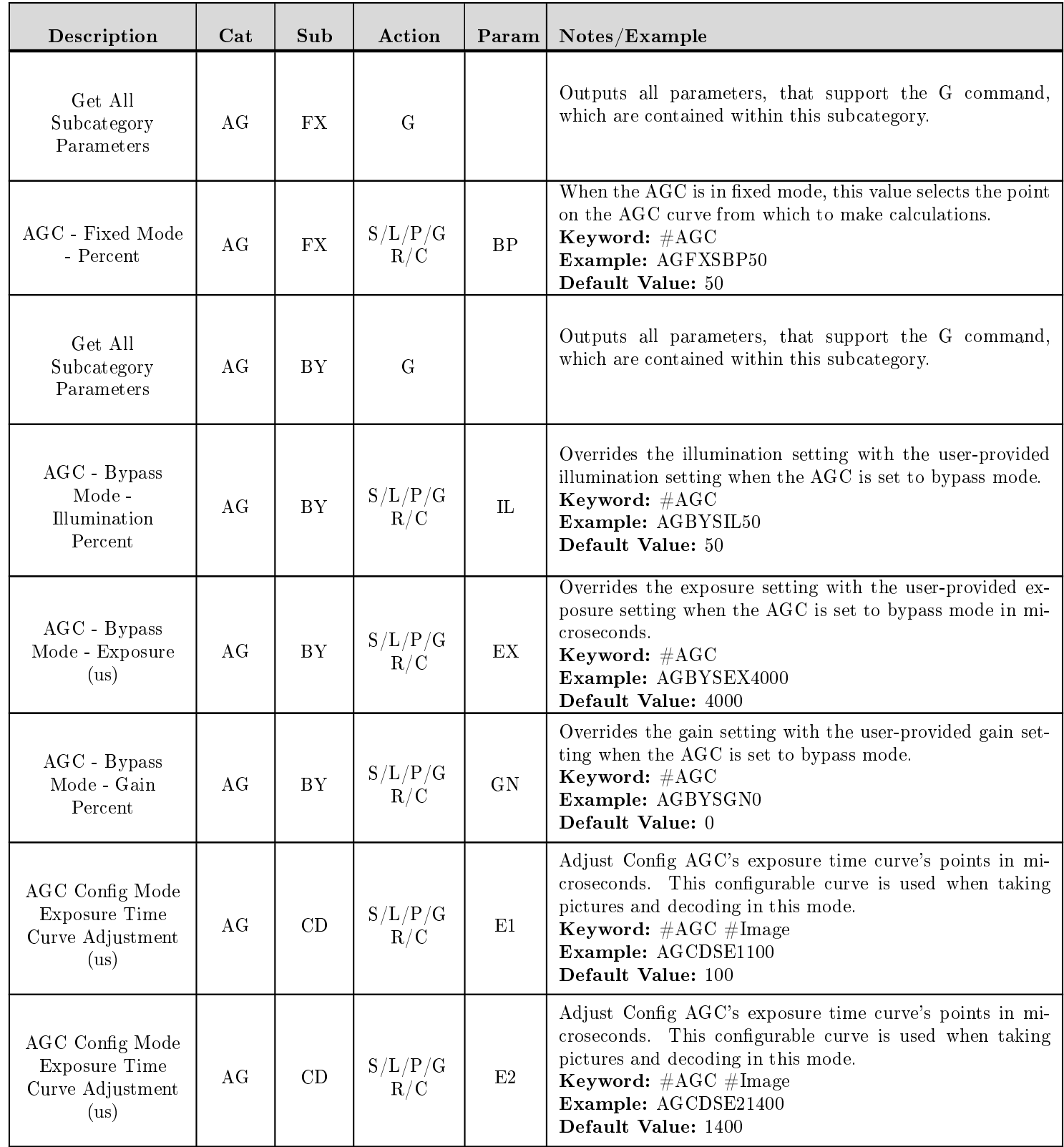

D045023 V4500 Configuration Control Document

Revised: 03/12/24

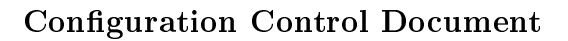

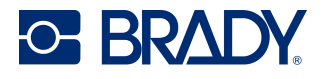

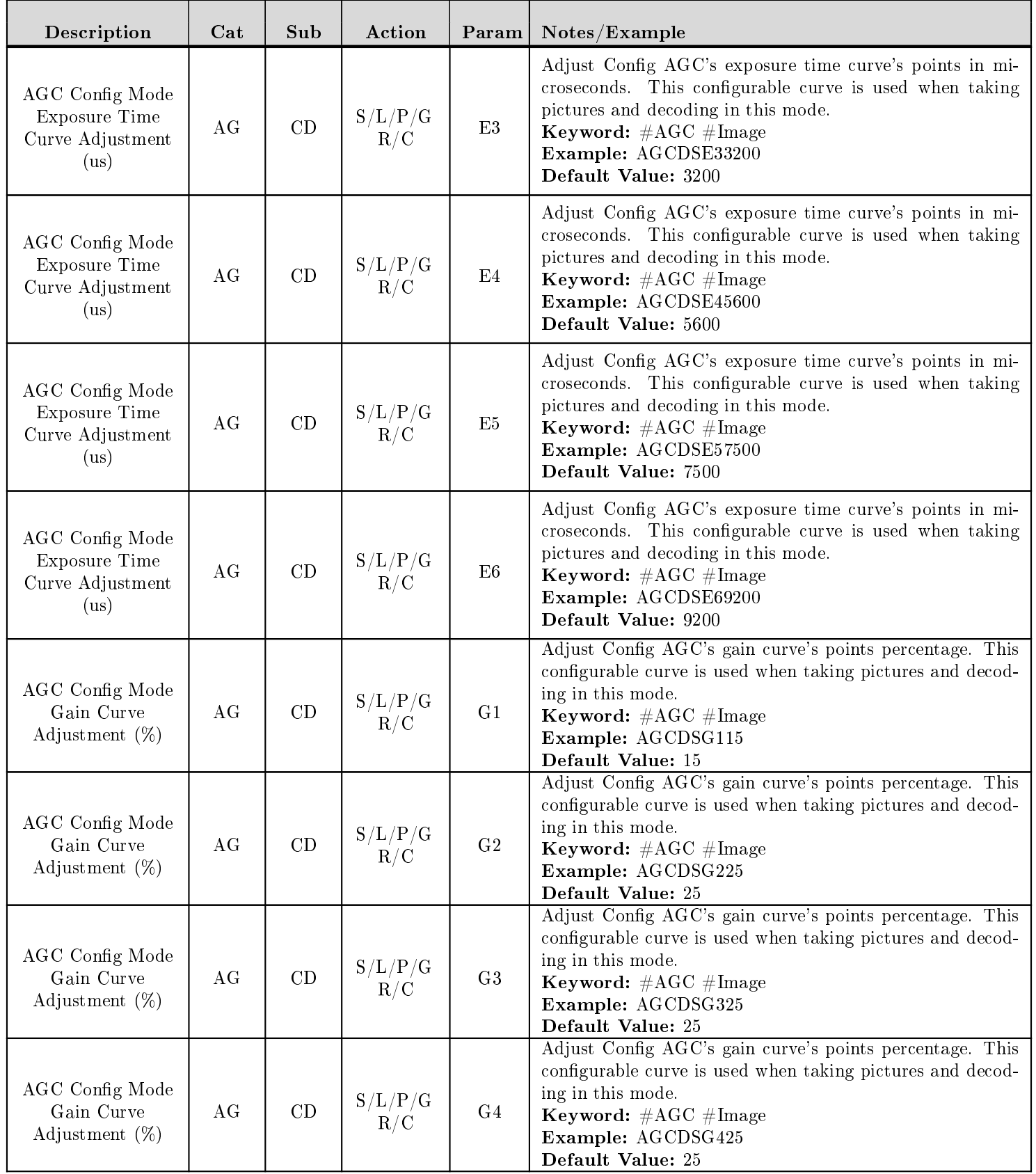

D045023 V4500 Configuration Control Document

Revised: 03/12/24

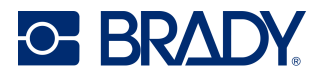

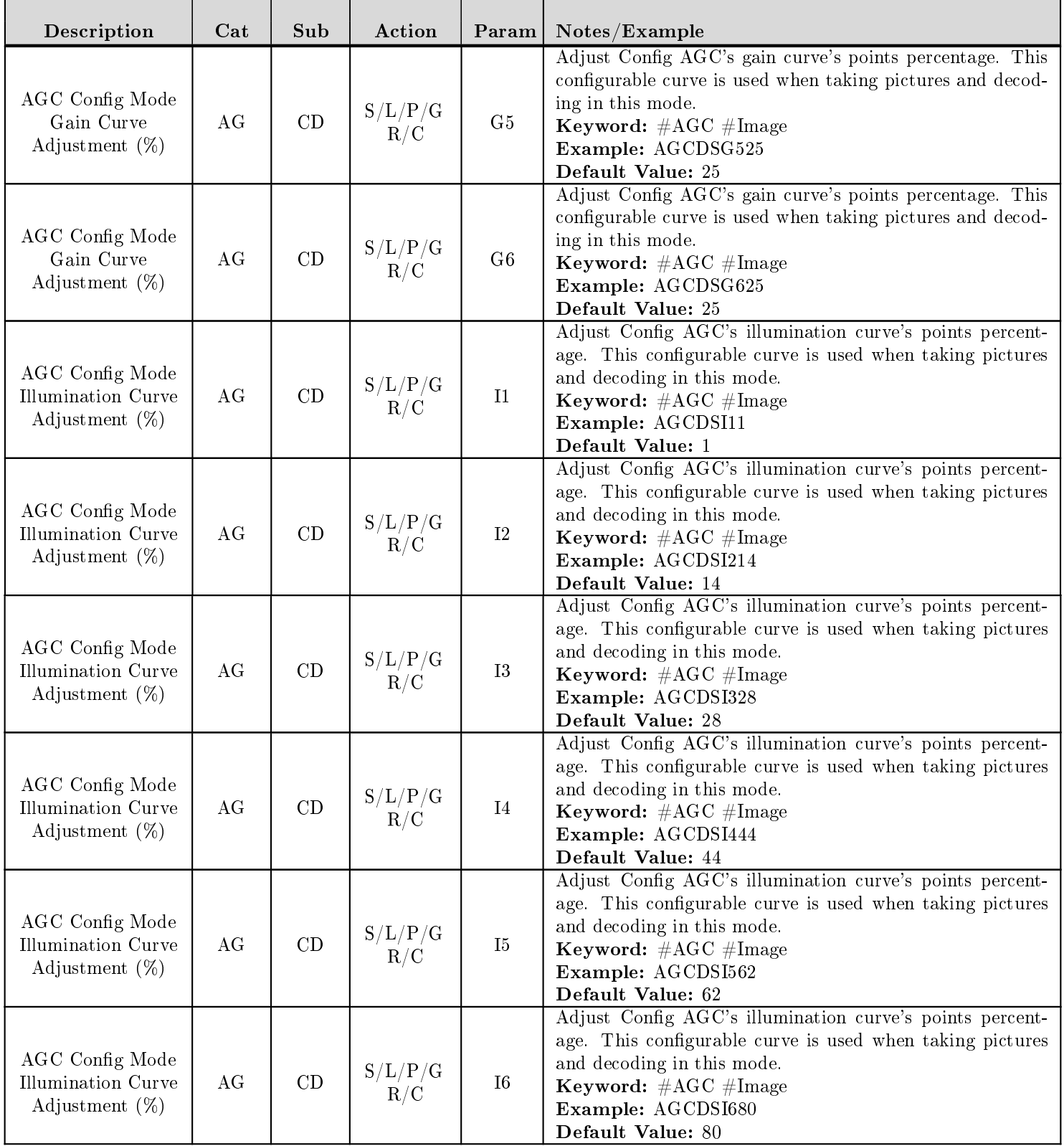

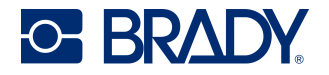

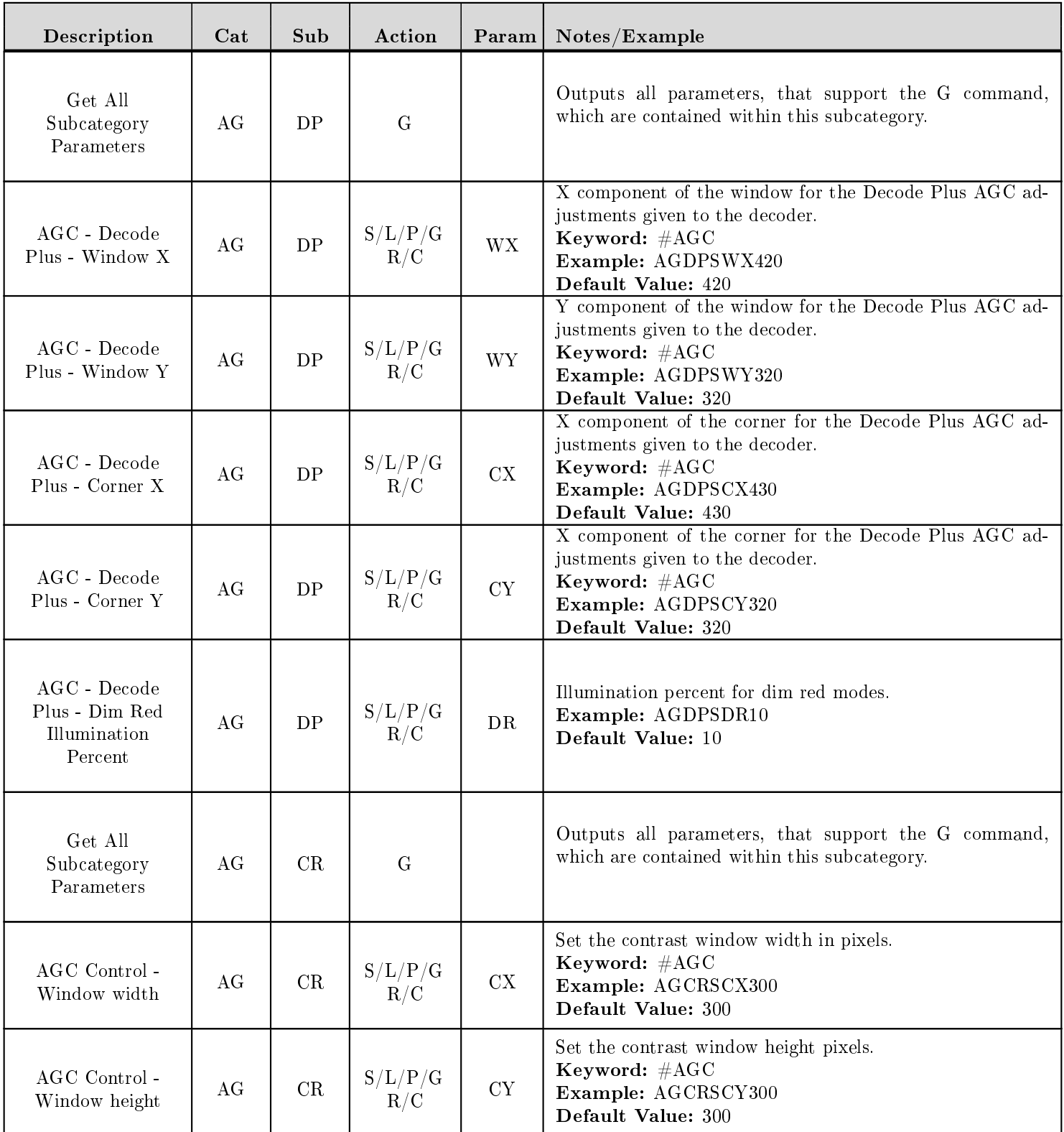

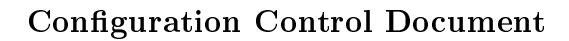

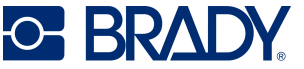

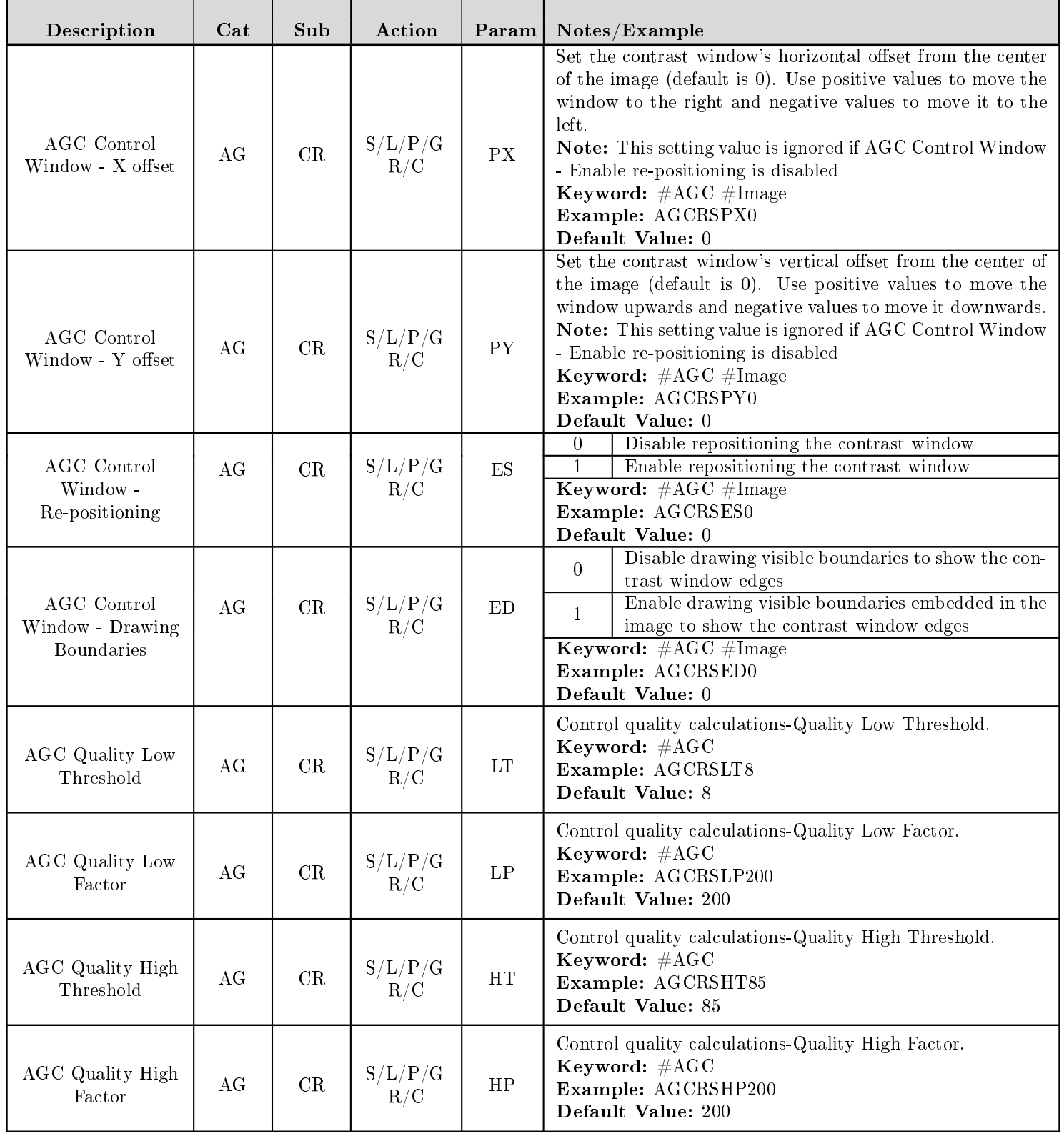

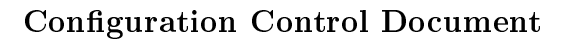

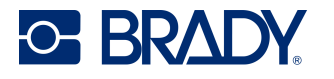

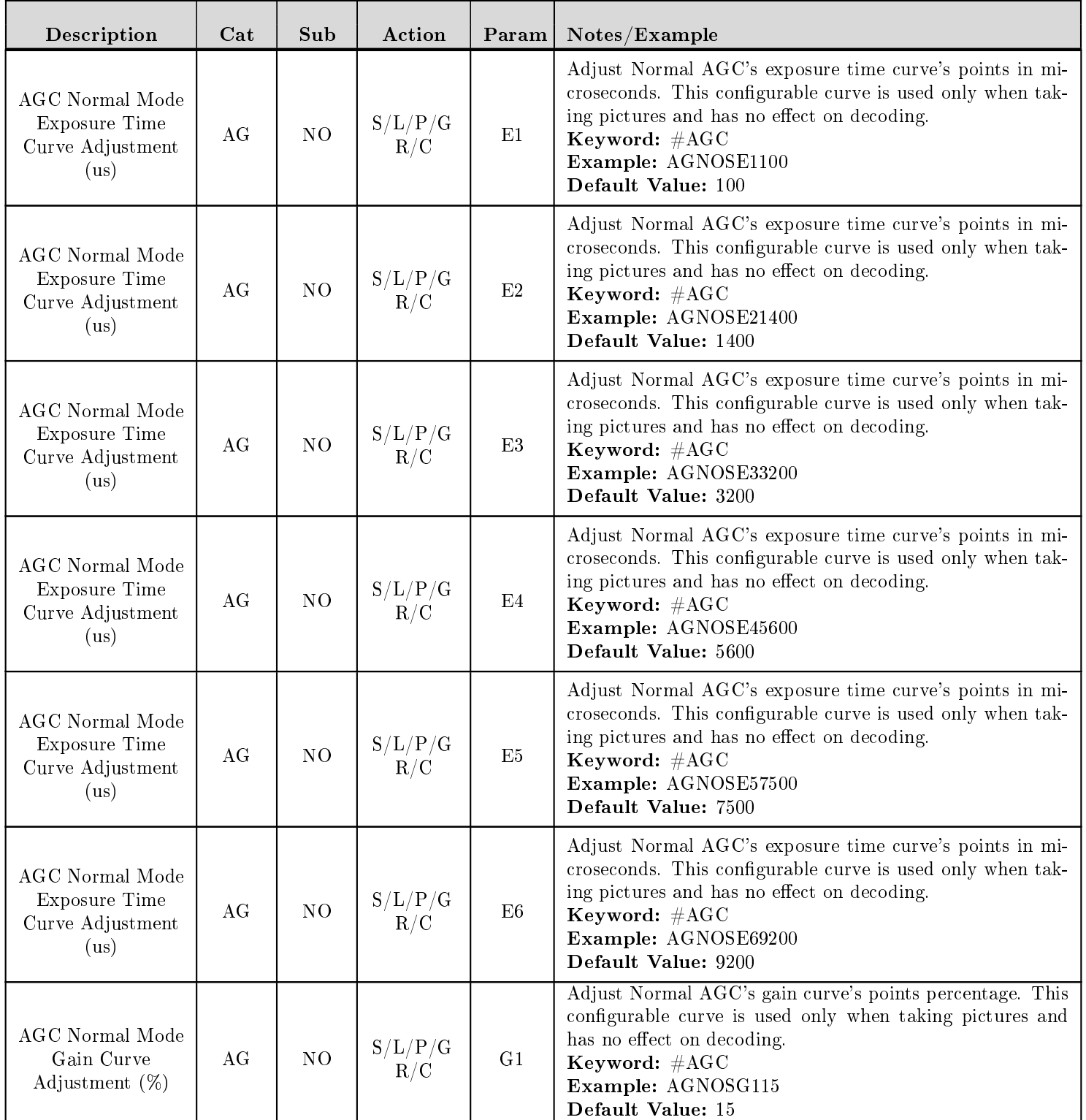

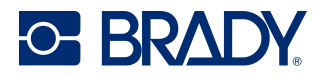

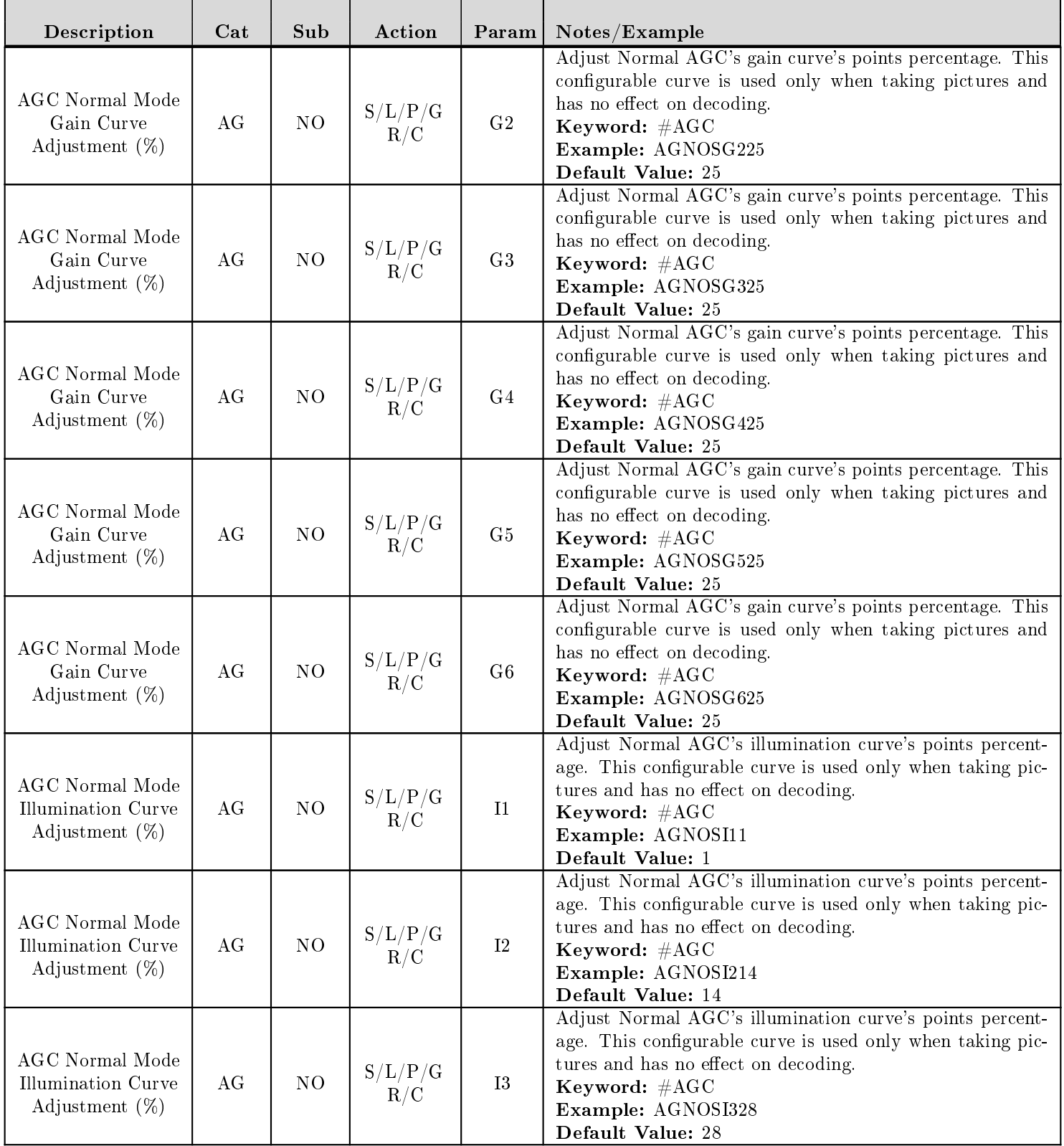

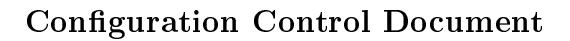

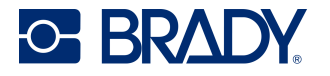

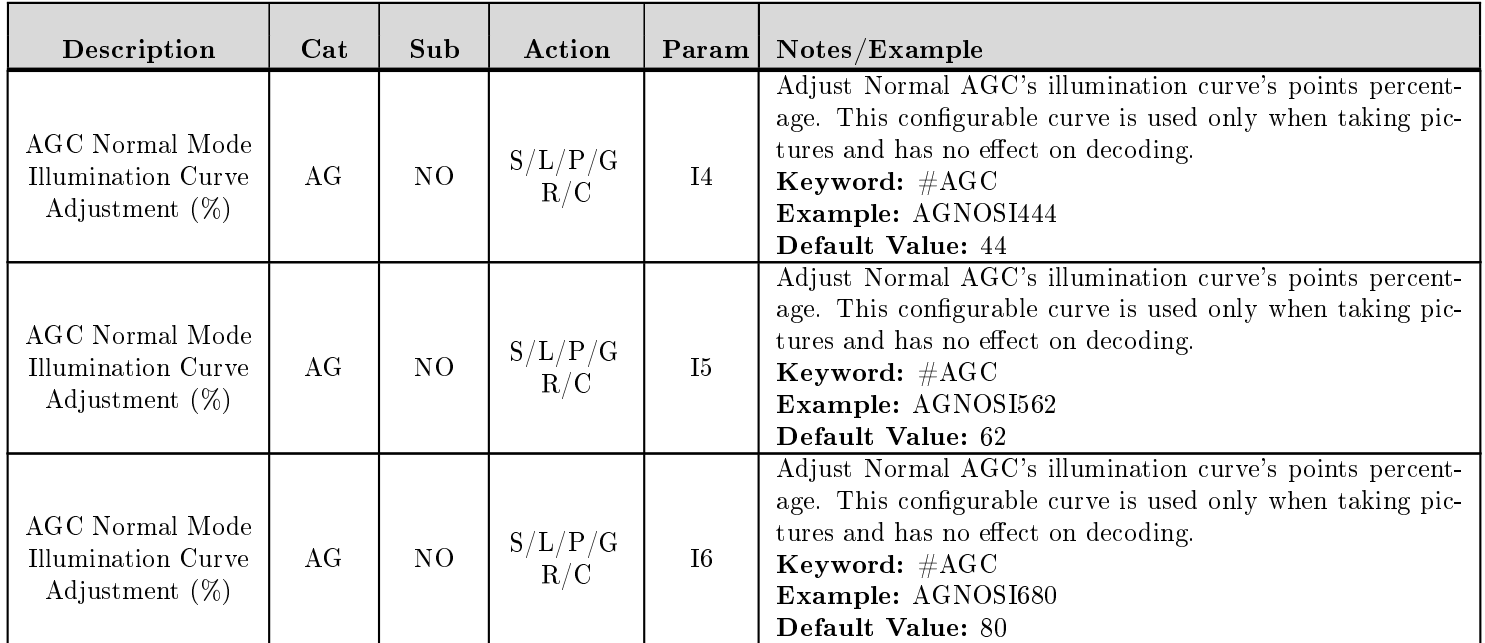

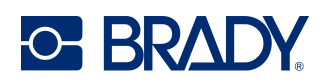

## <span id="page-14-0"></span>6 BT - Bluetooth Radio Parameters

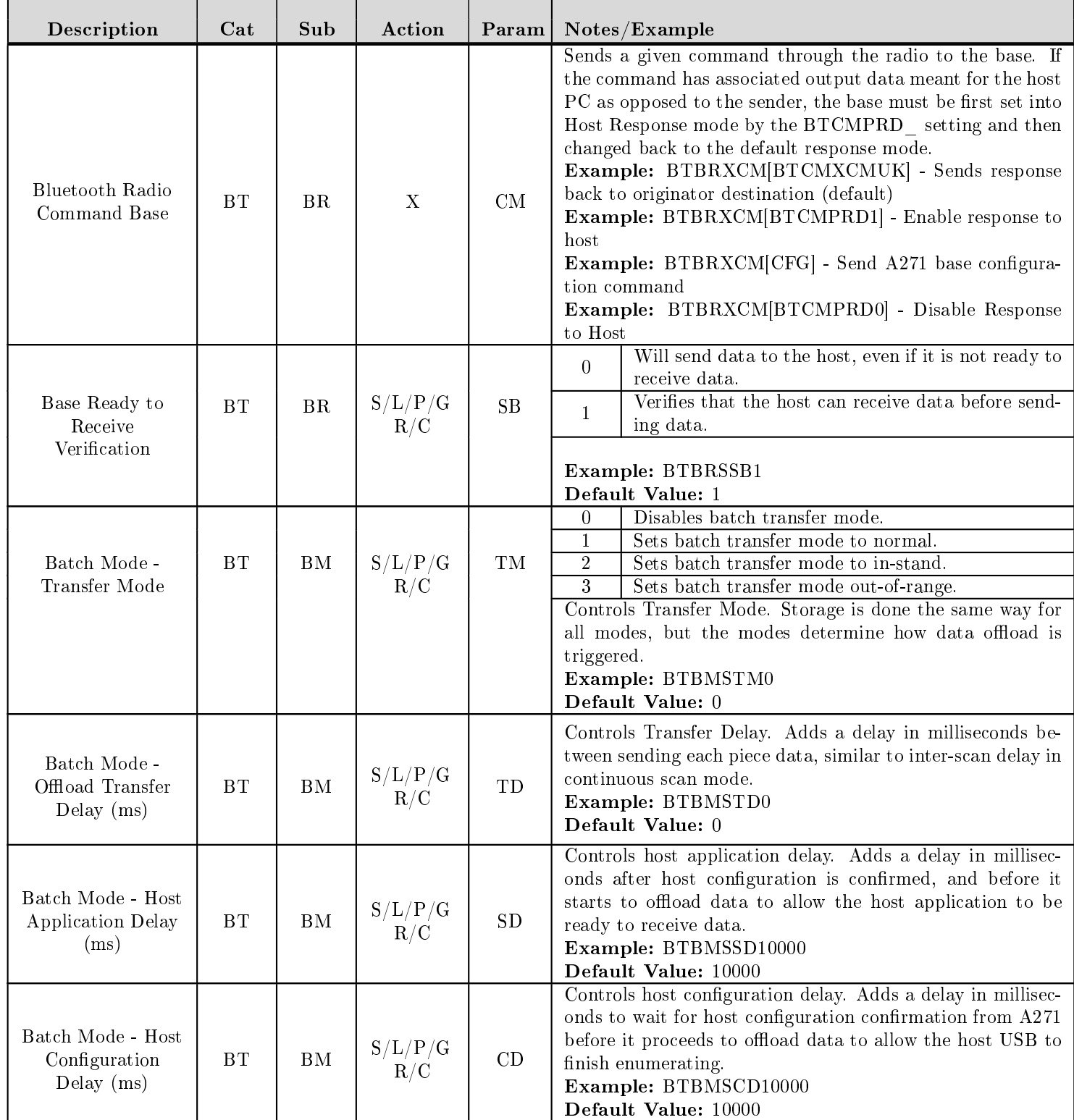

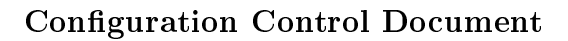

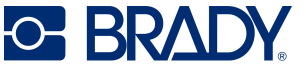

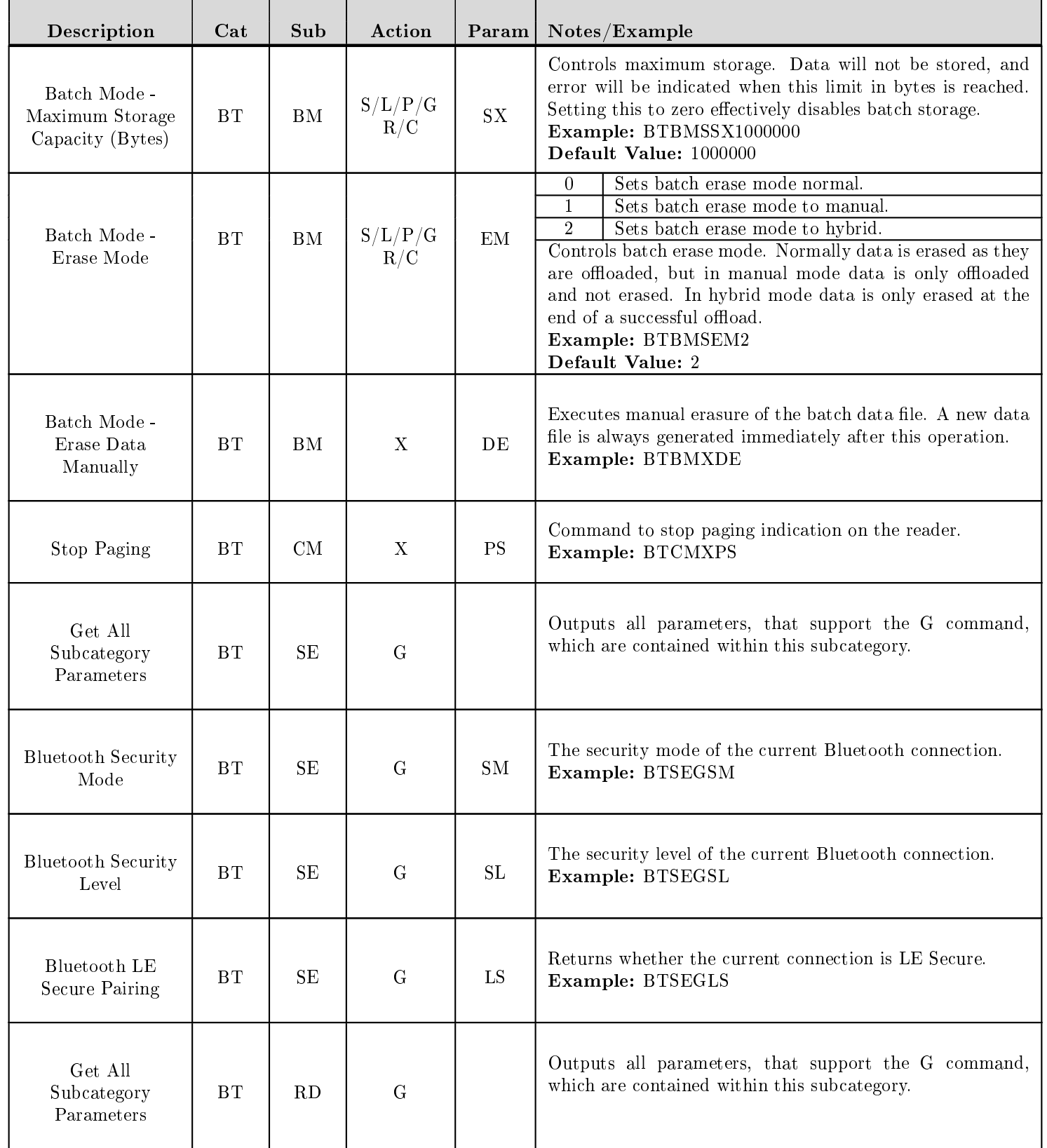

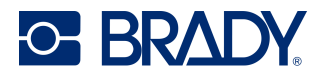

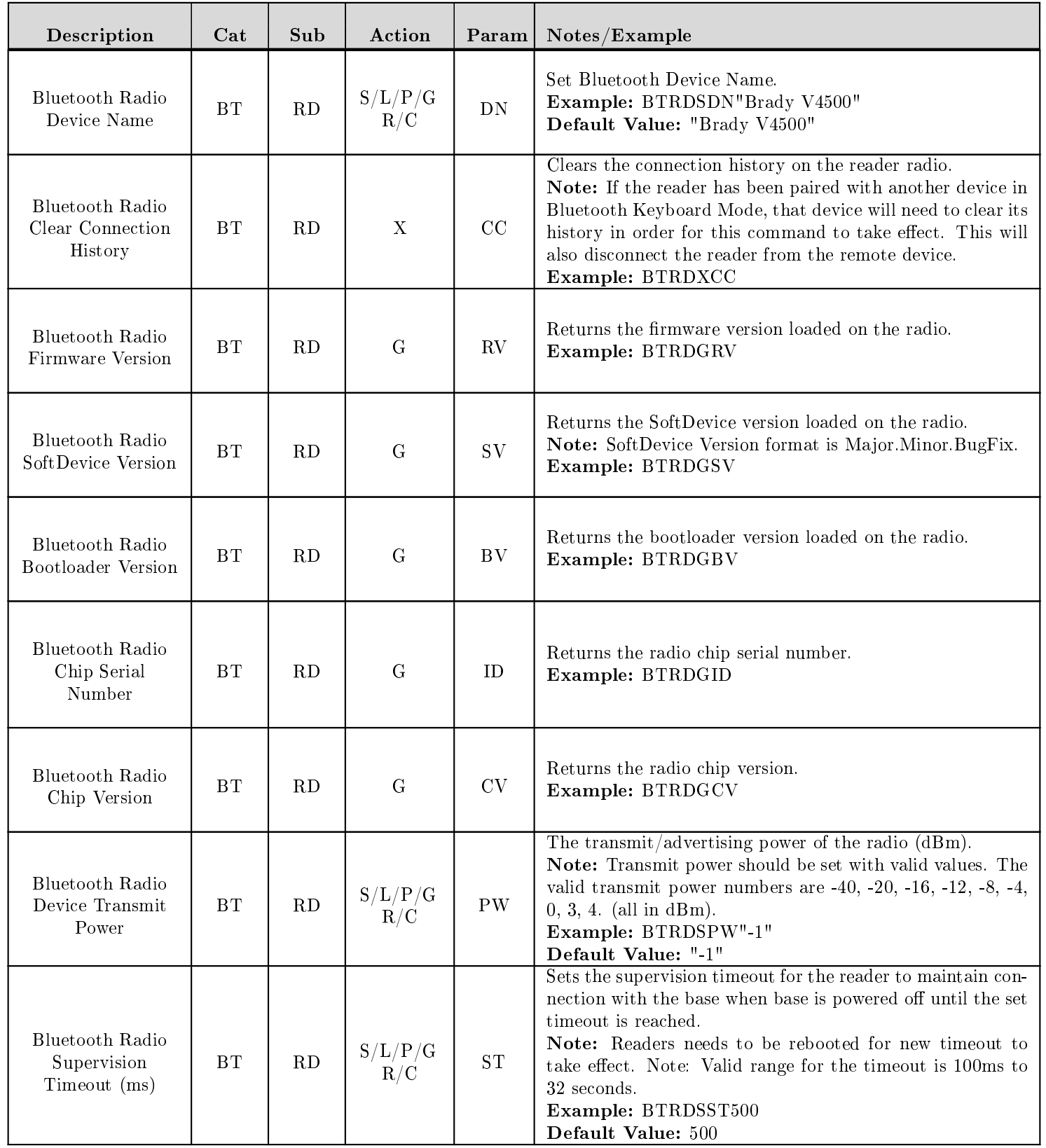

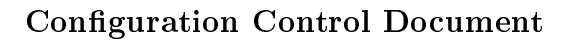

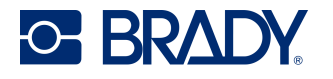

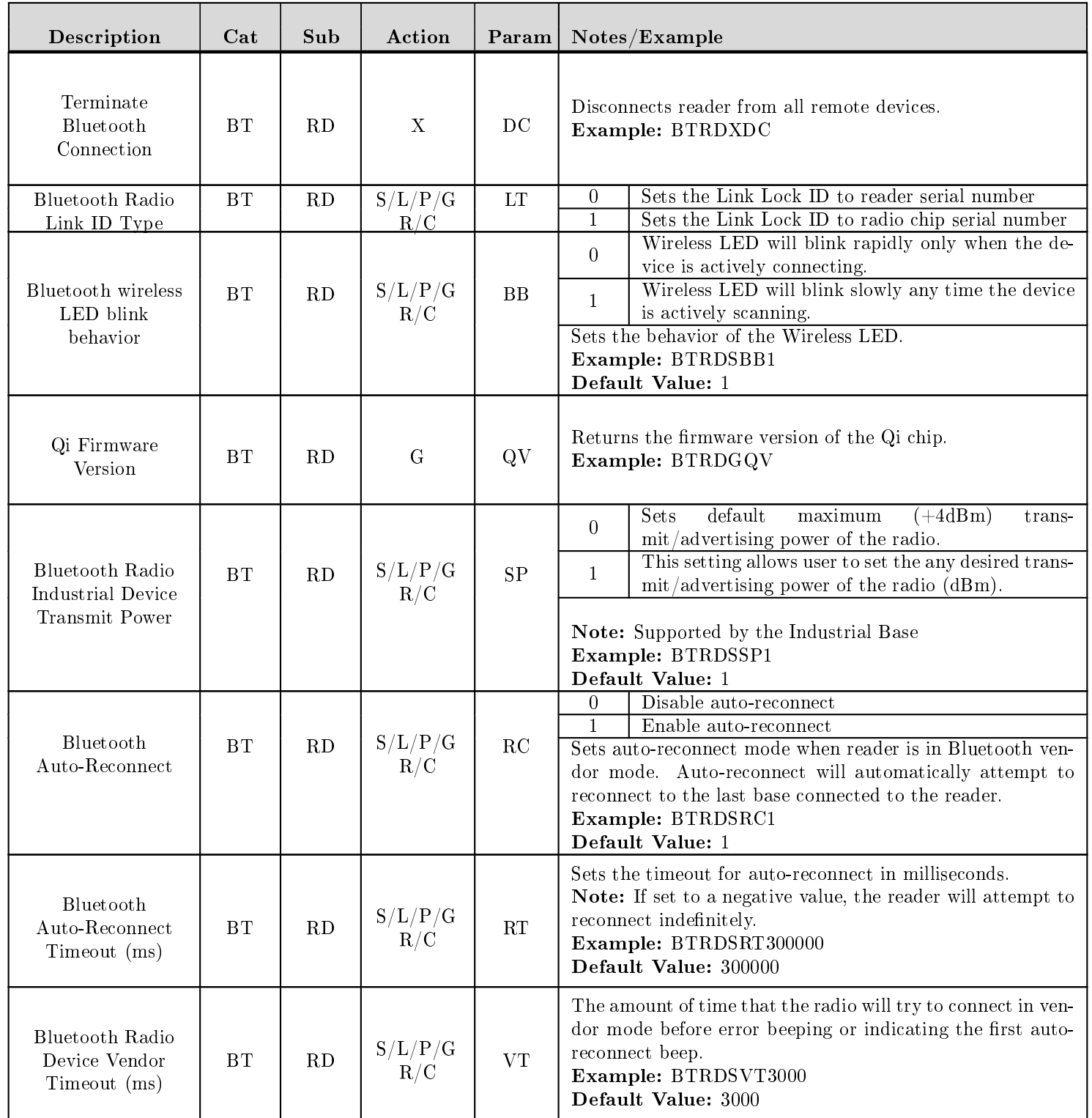

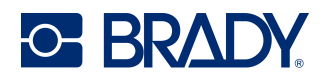

# <span id="page-18-0"></span>7 CD - Decoder Parameters

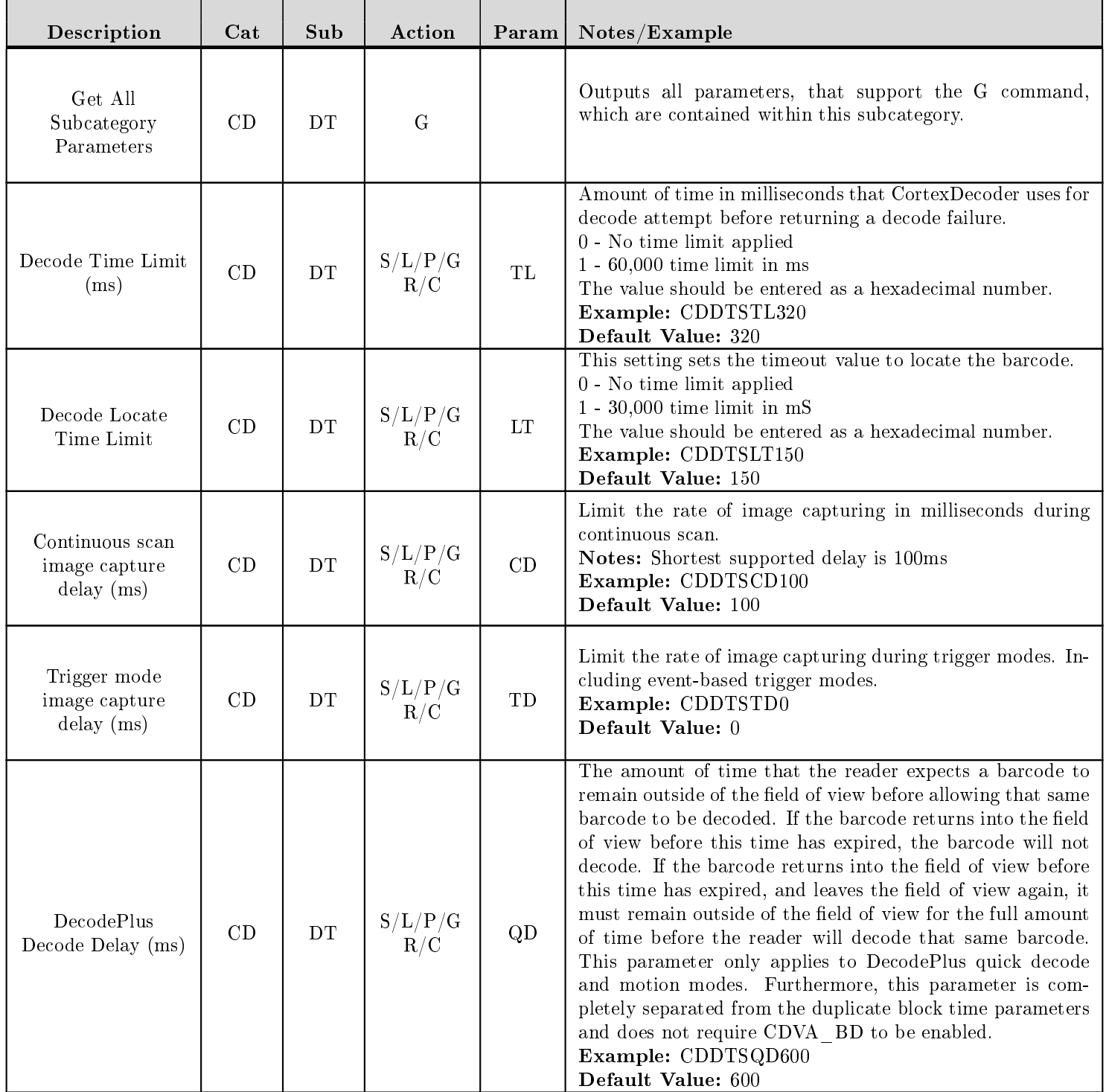

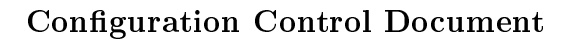

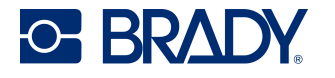

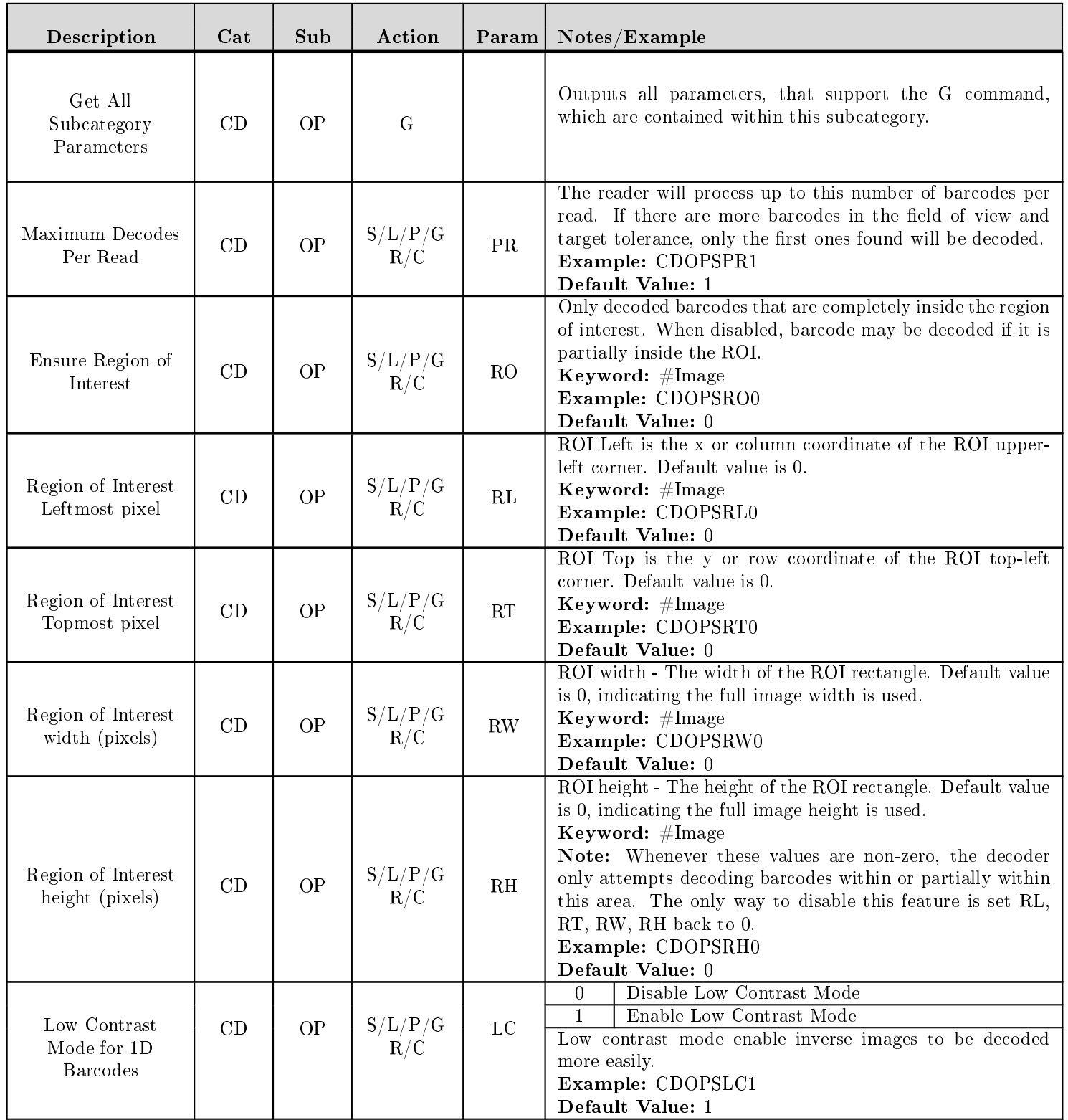

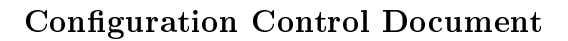

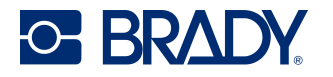

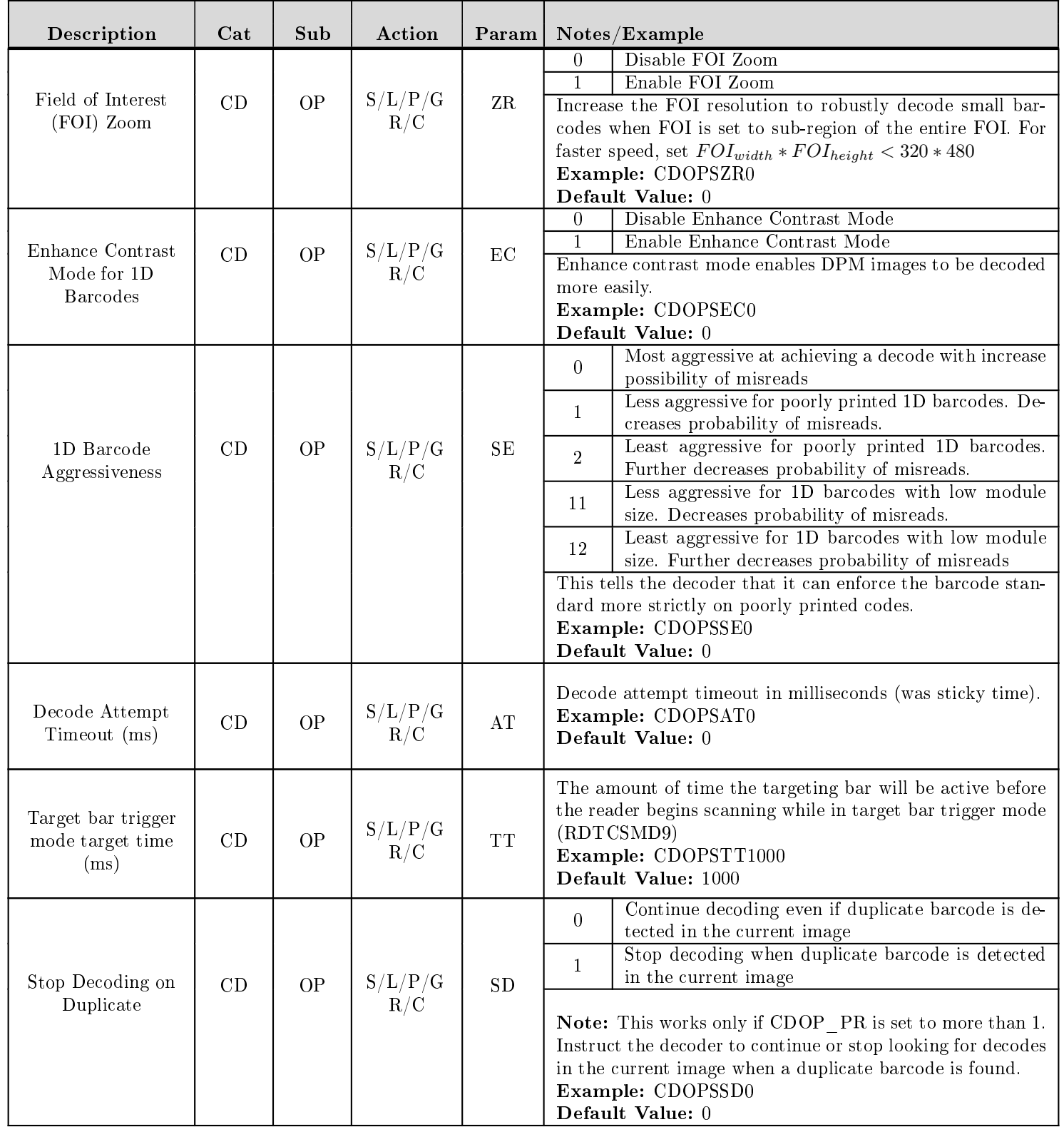

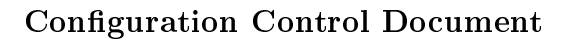

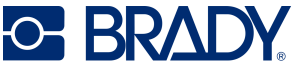

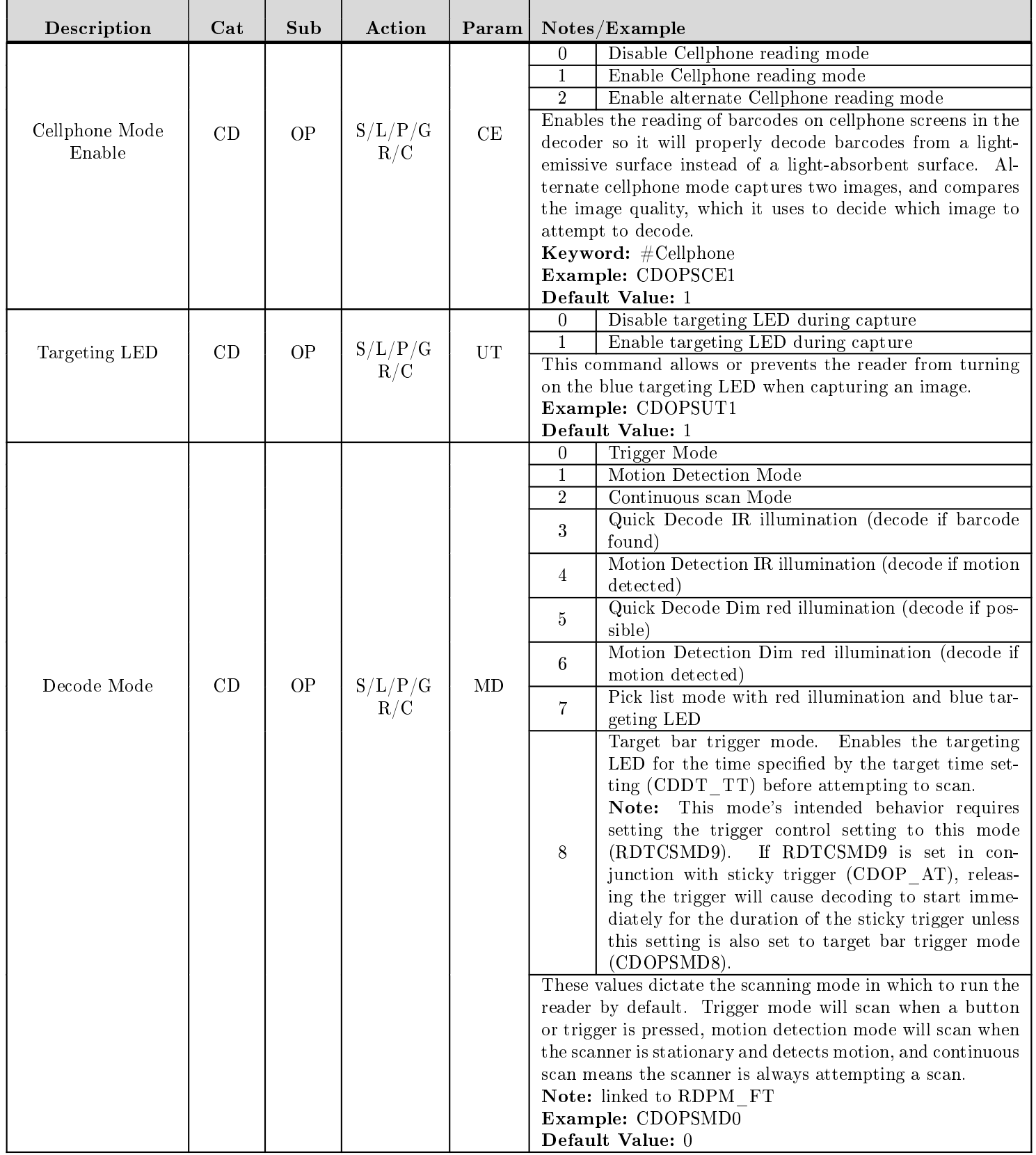

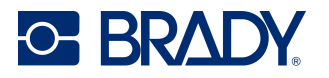

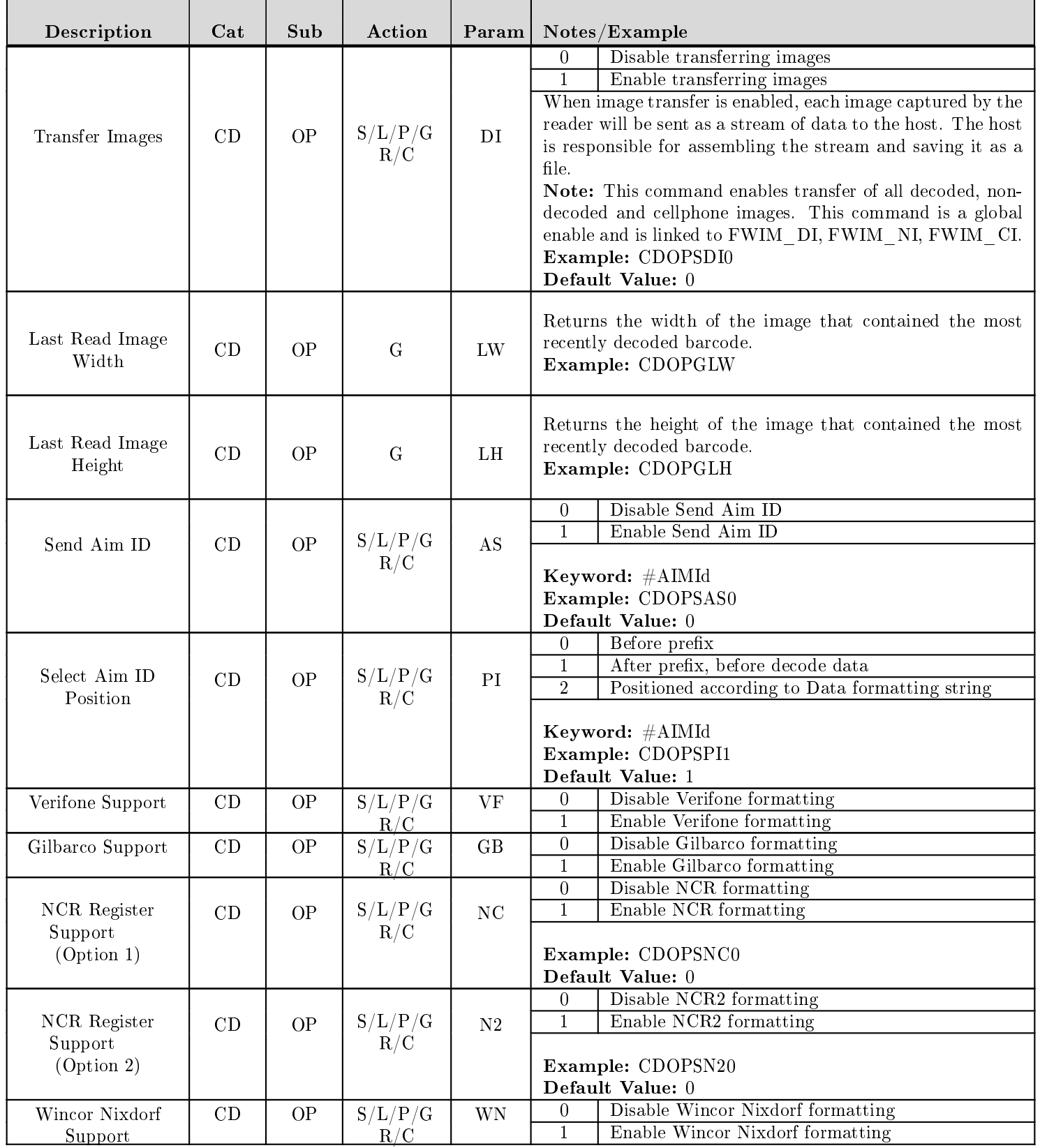

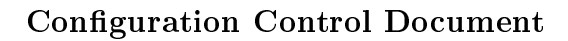

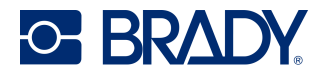

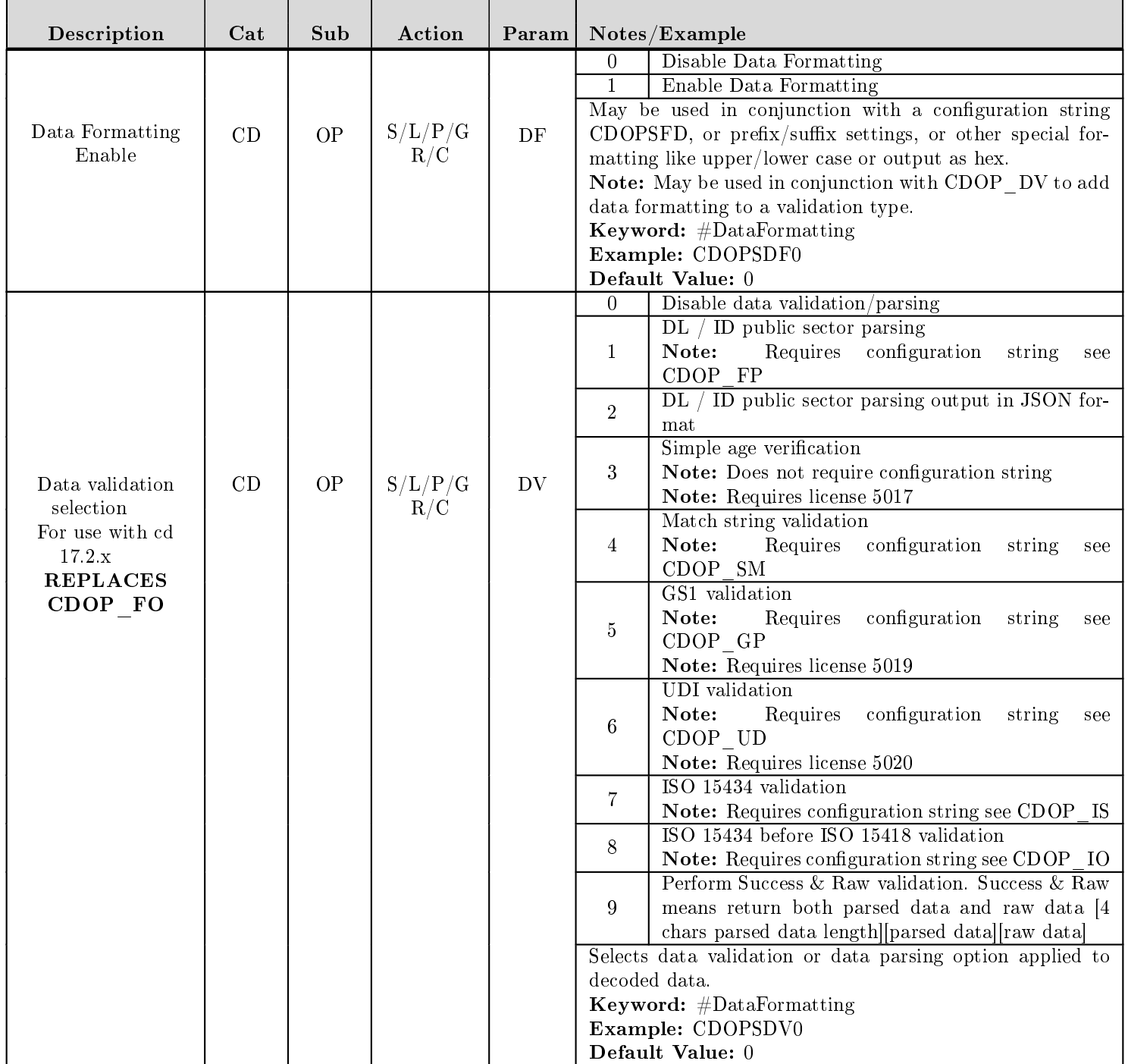

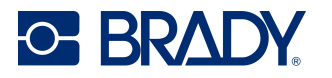

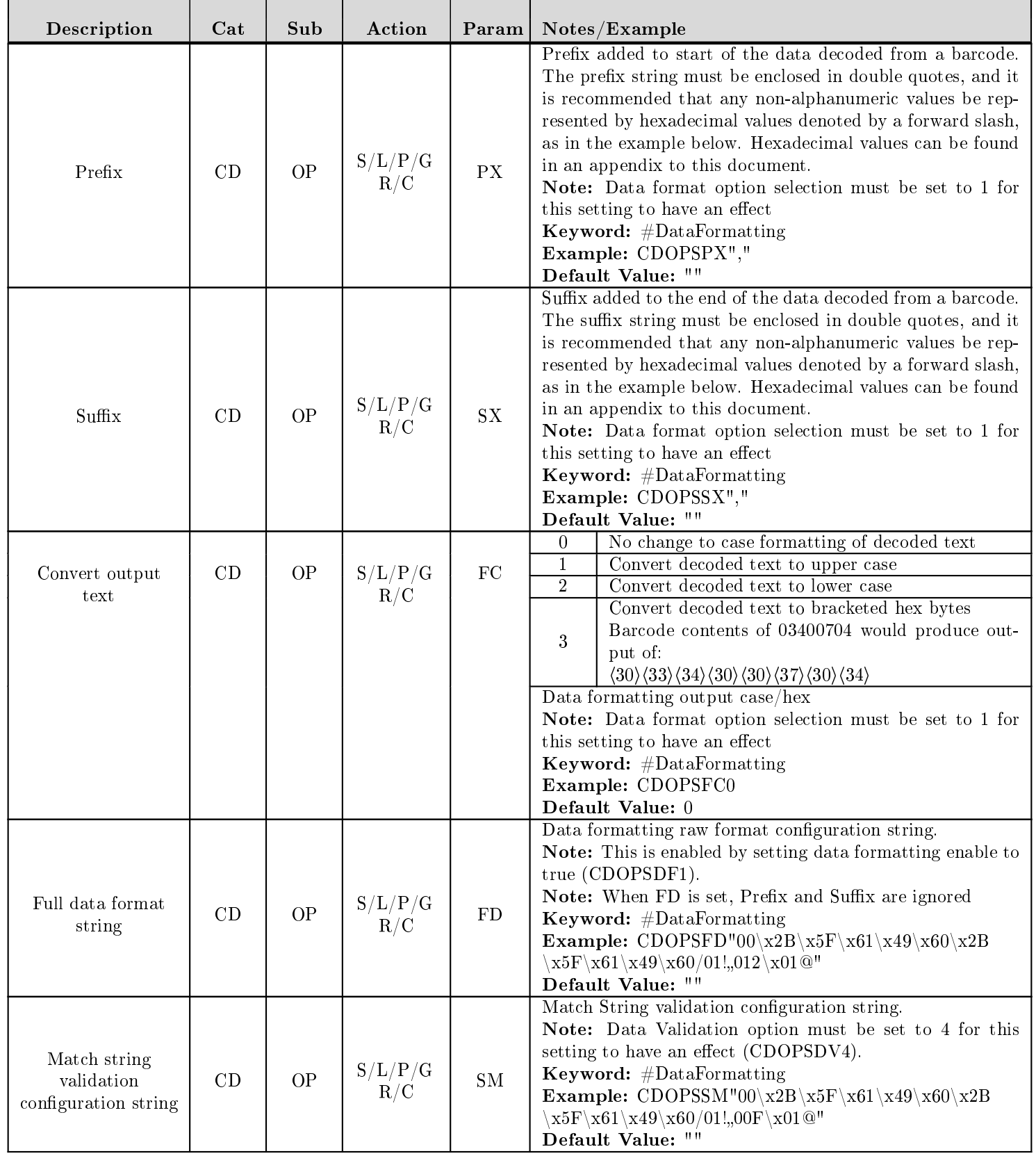

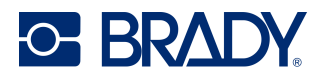

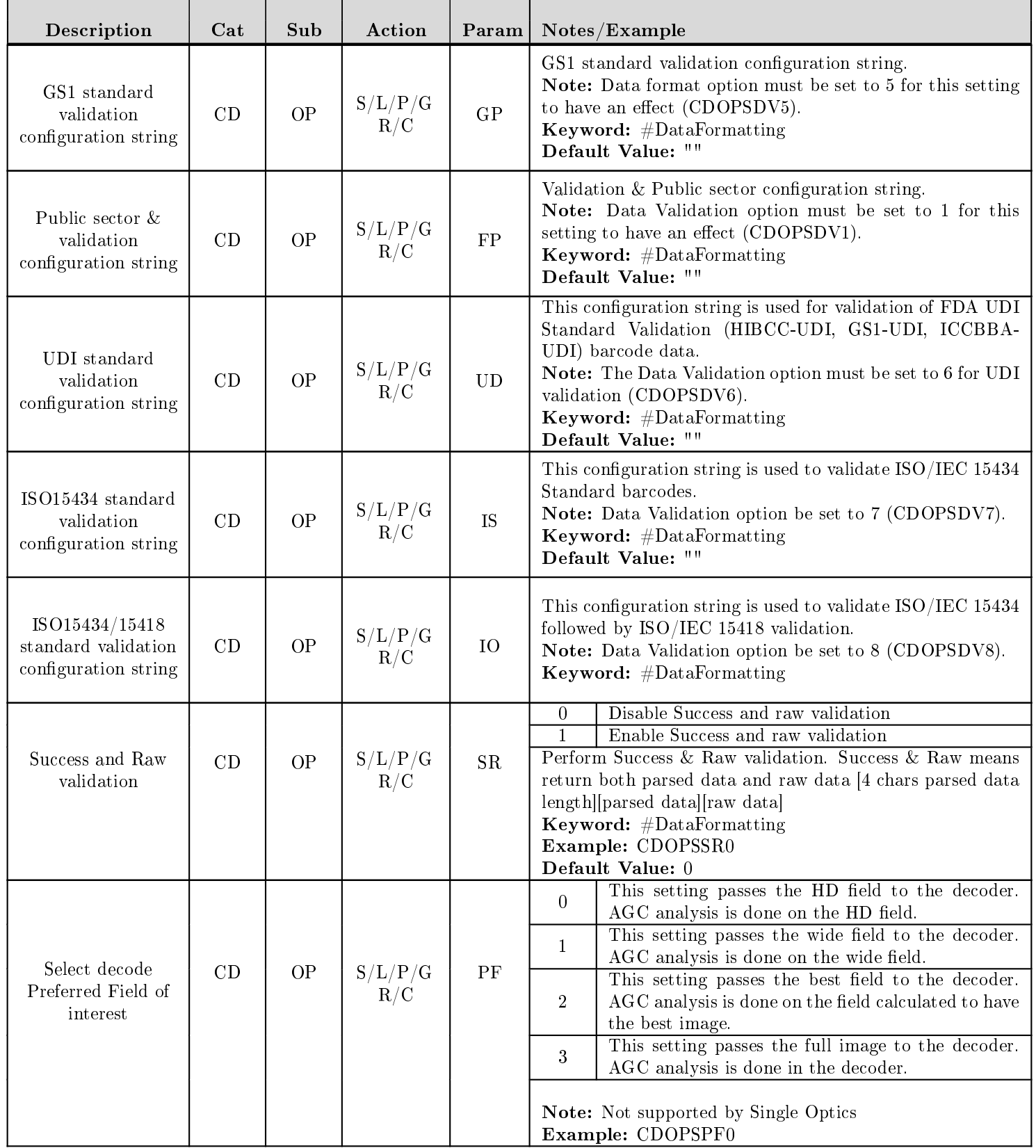

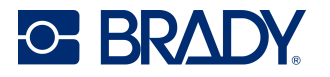

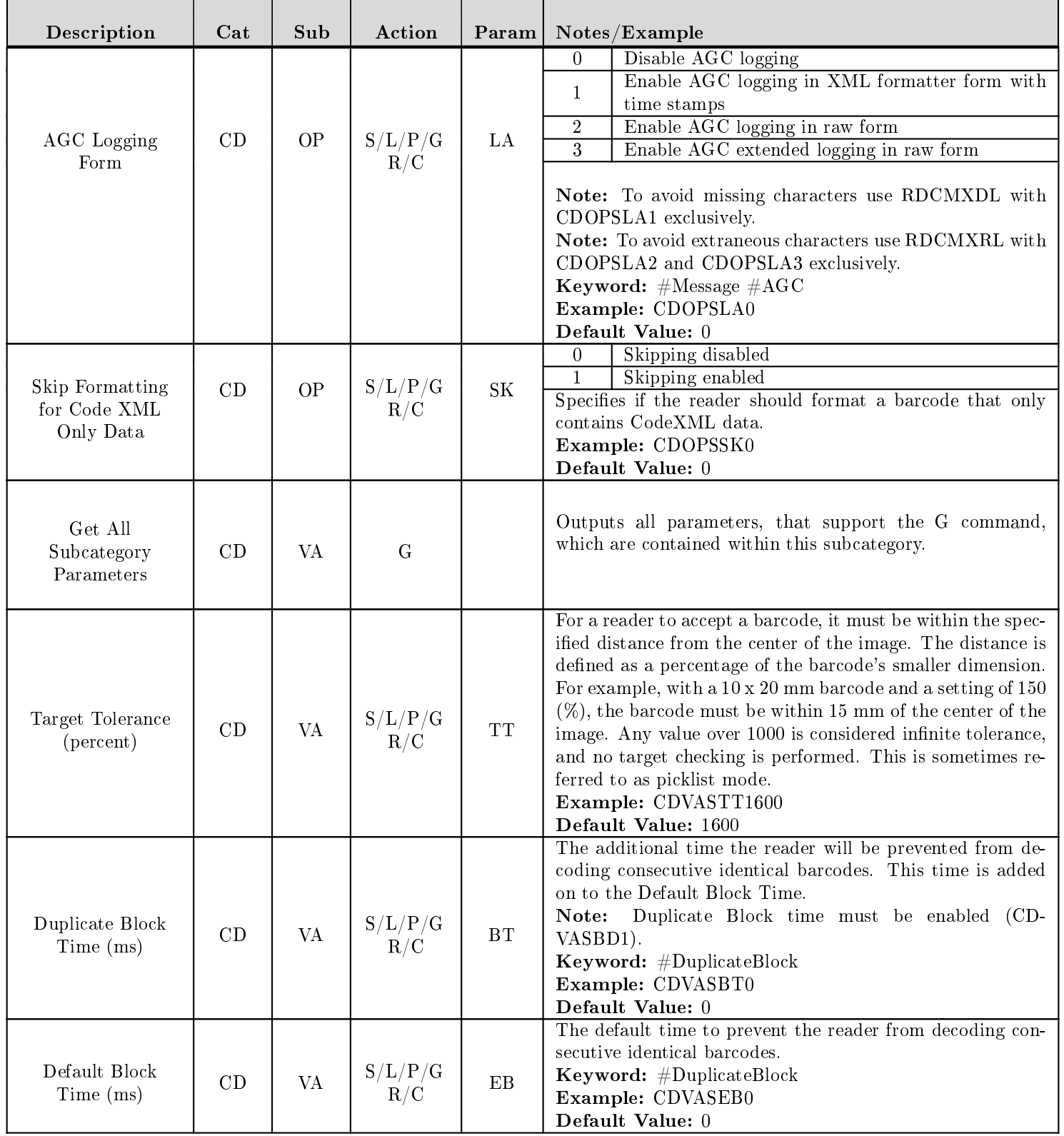

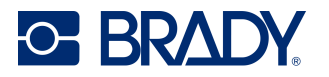

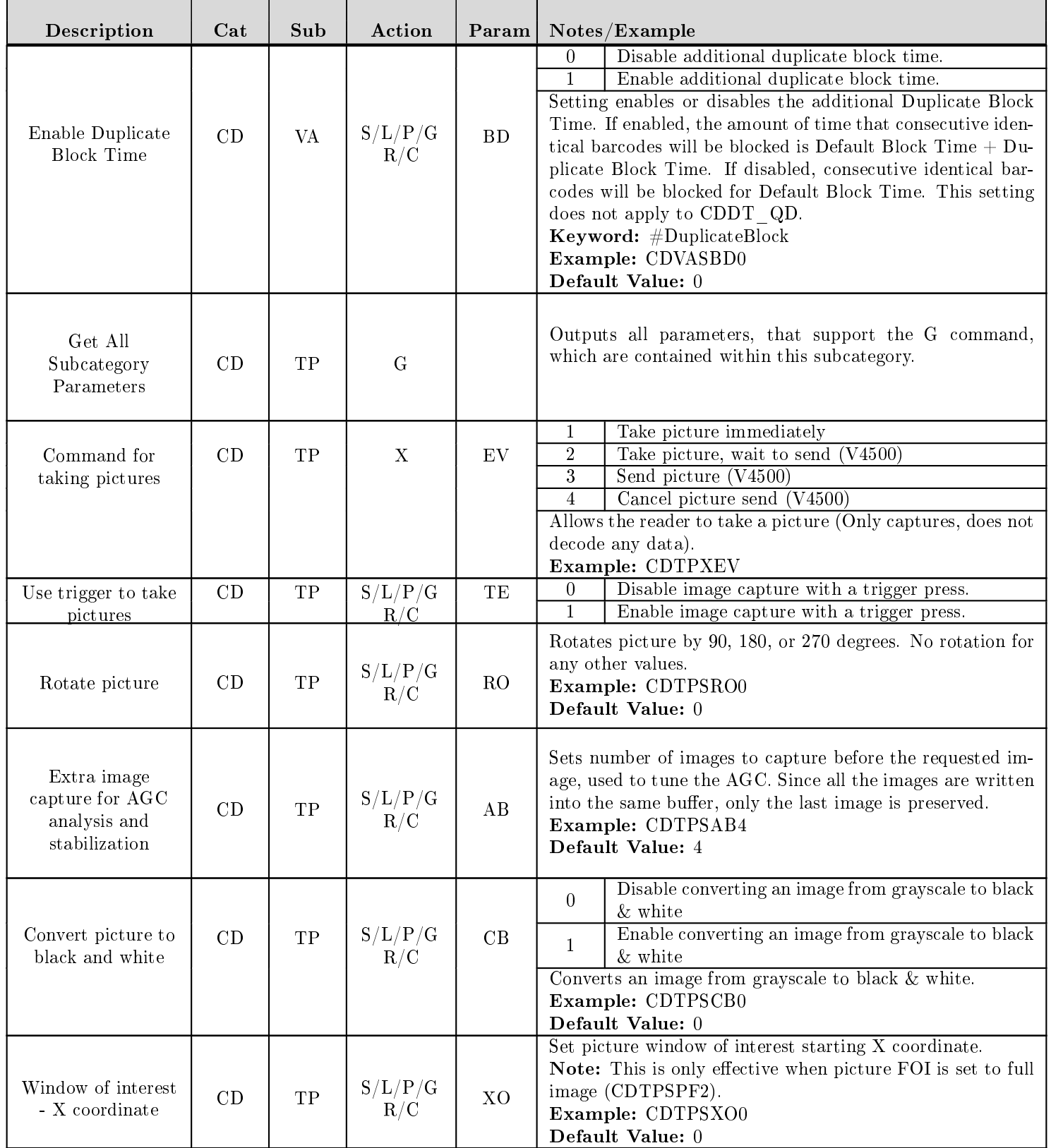

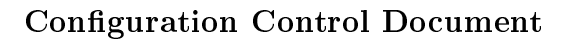

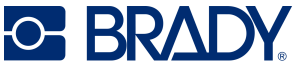

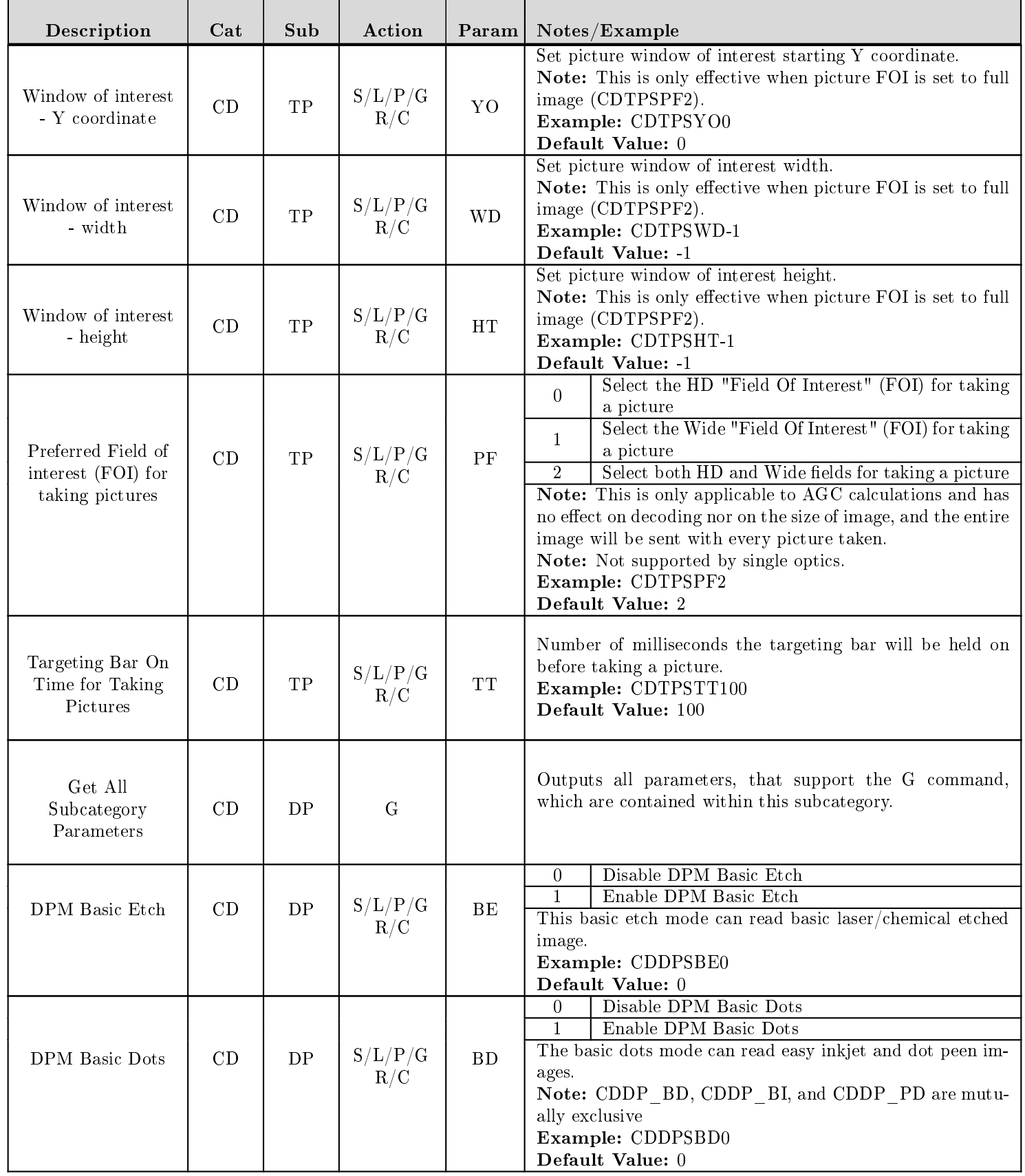

D045023 V4500 Configuration Control Document

Revised: 03/12/24

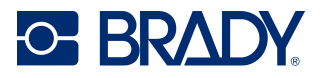

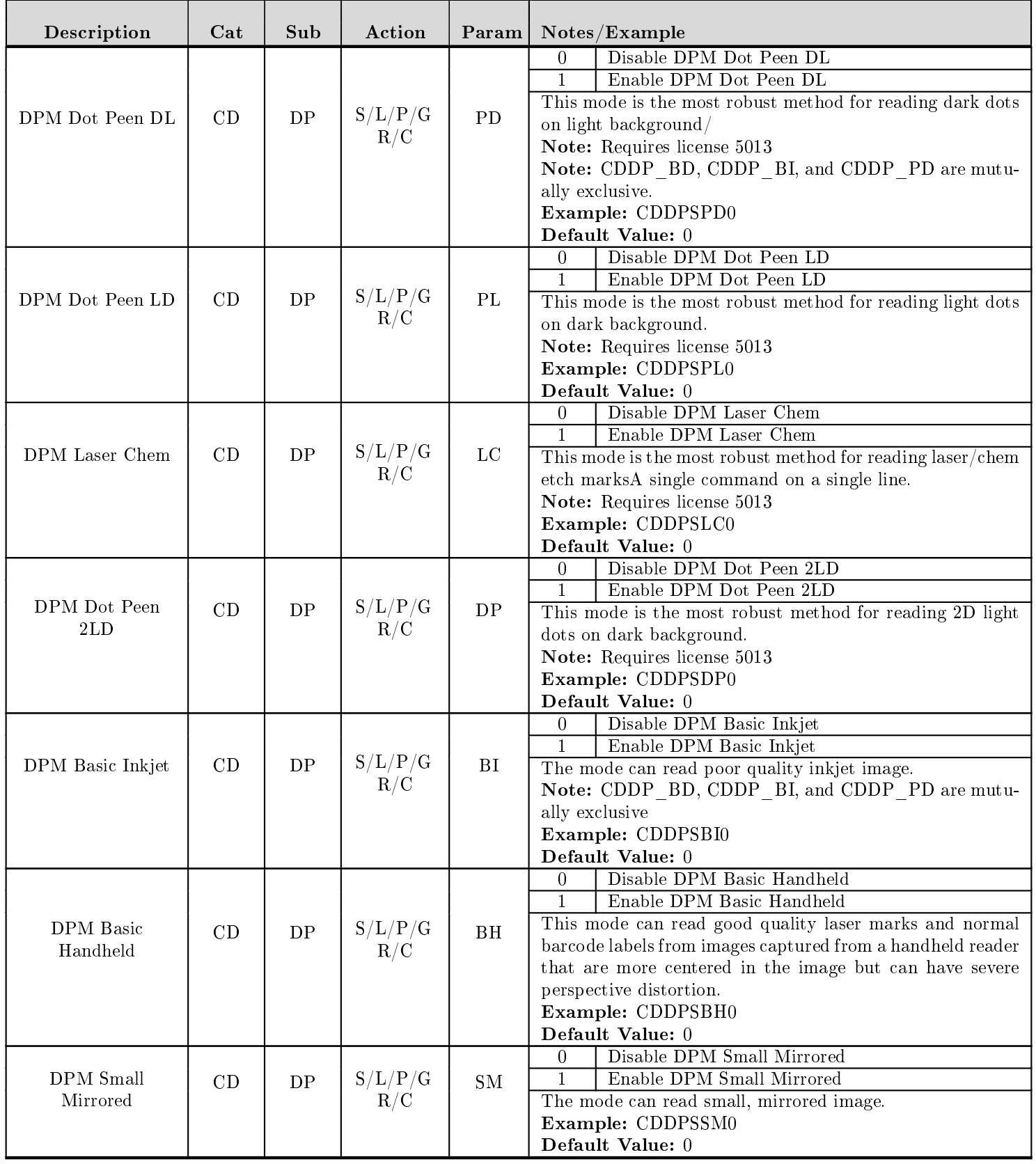

# <span id="page-30-0"></span>8 CF - Configuration Parameters

**C BRADY** 

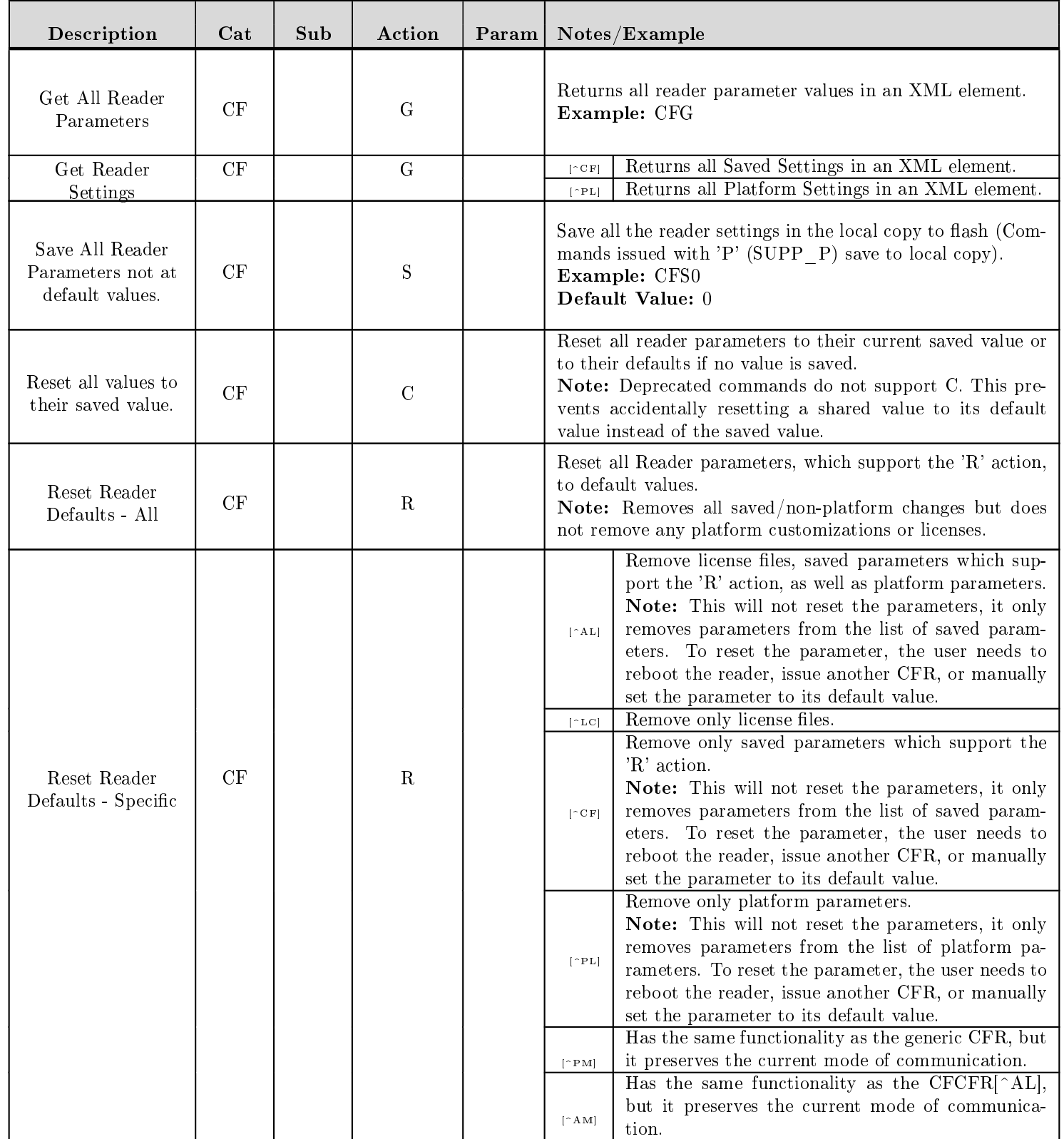

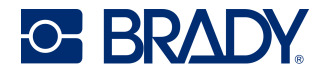

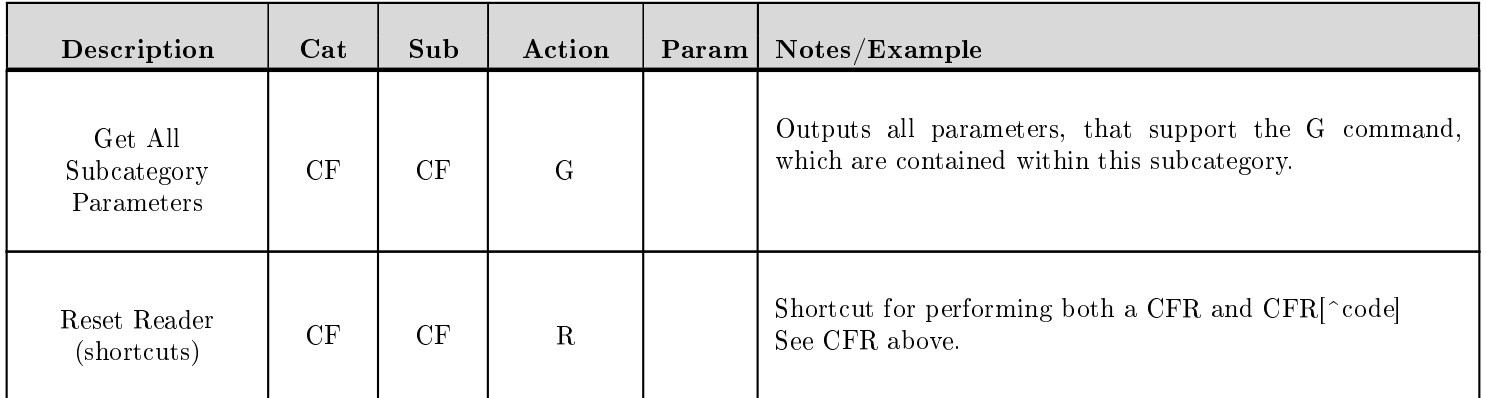

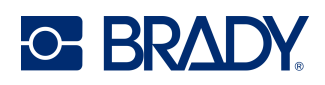

# <span id="page-32-0"></span>9 CM - Communication Parameters

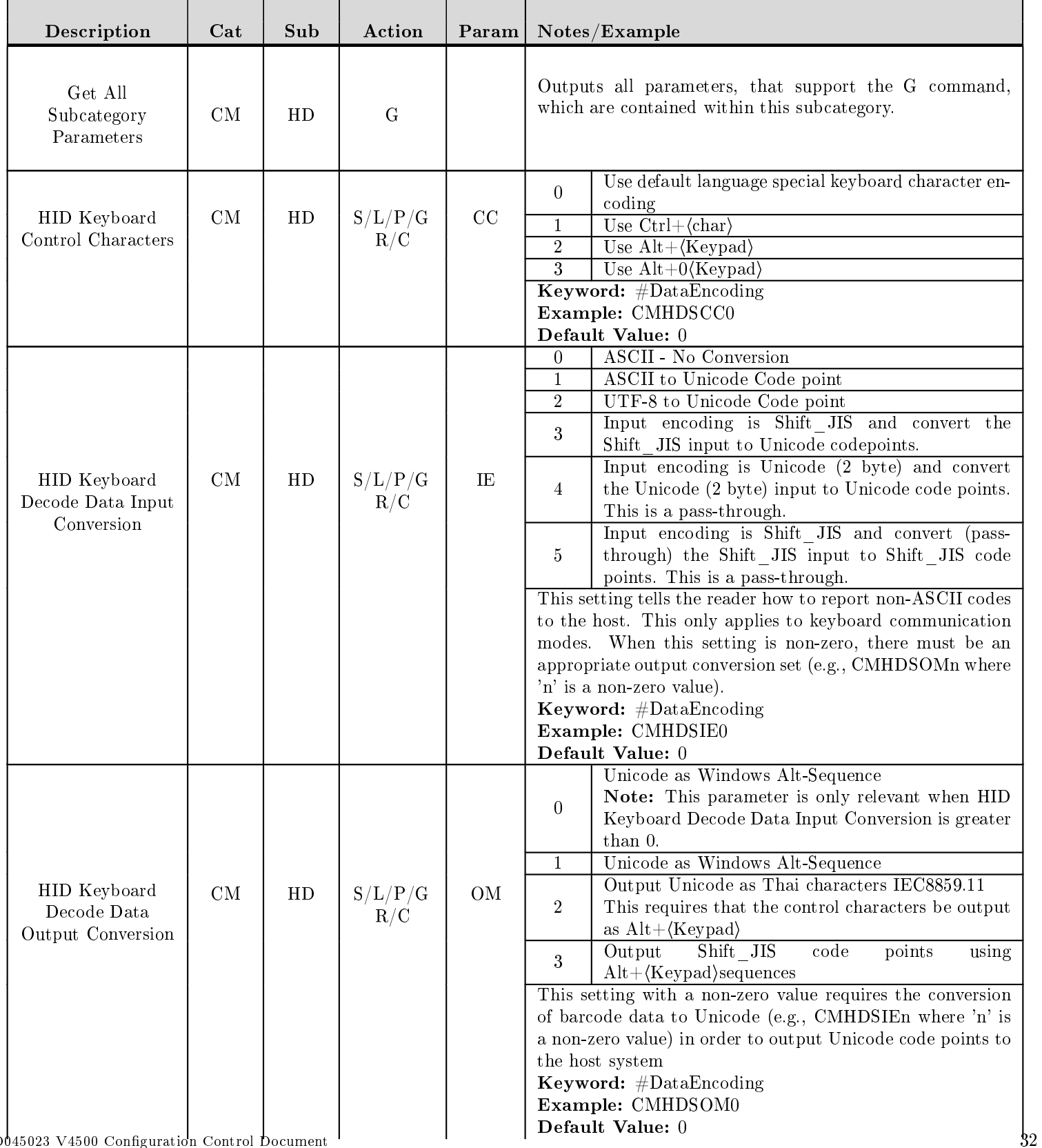

D045023 V4500 Configuration Control Document Revised: 03/12/24

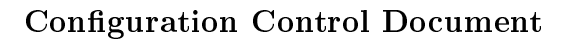

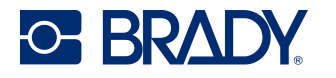

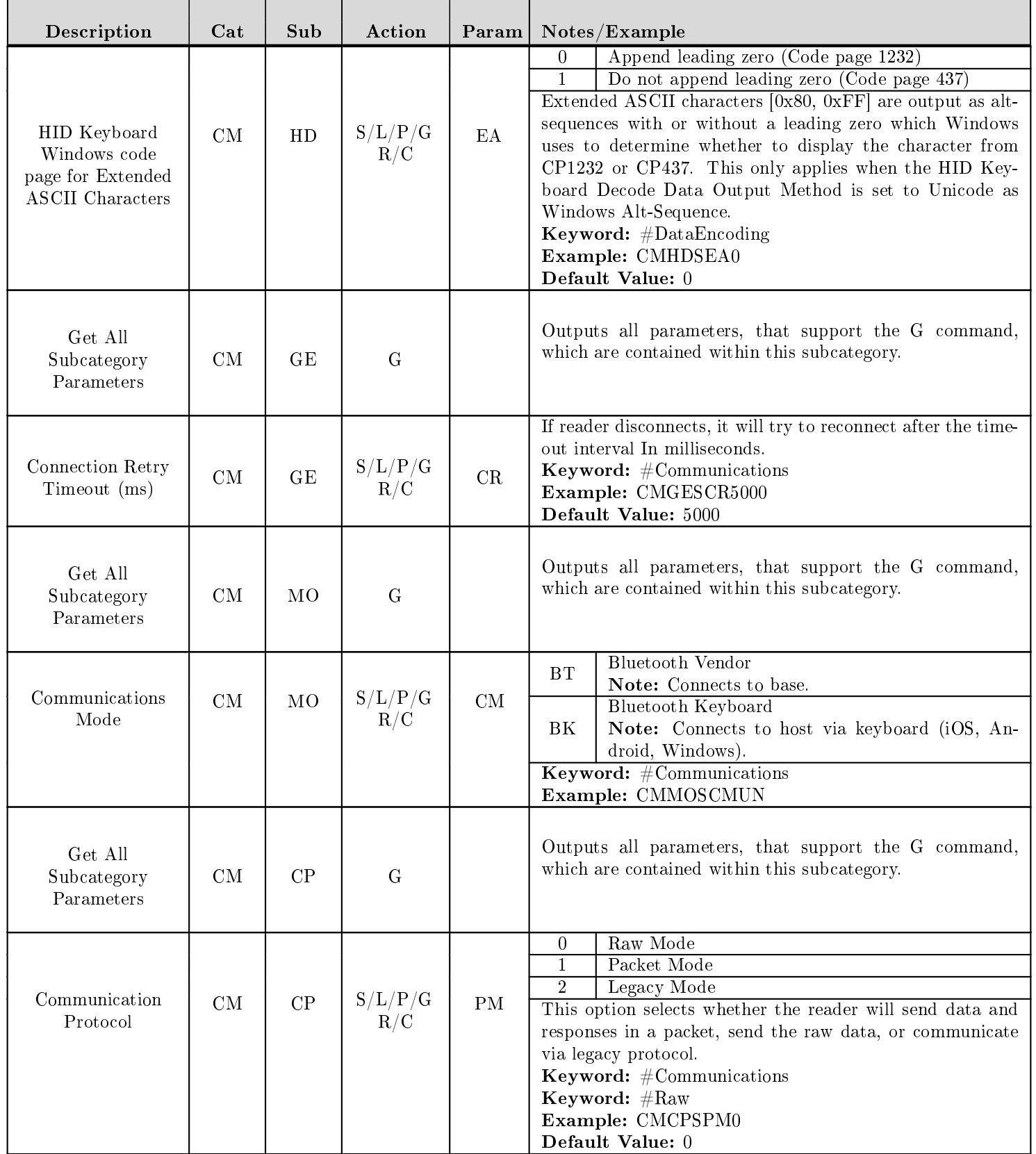

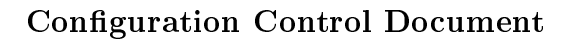

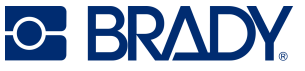

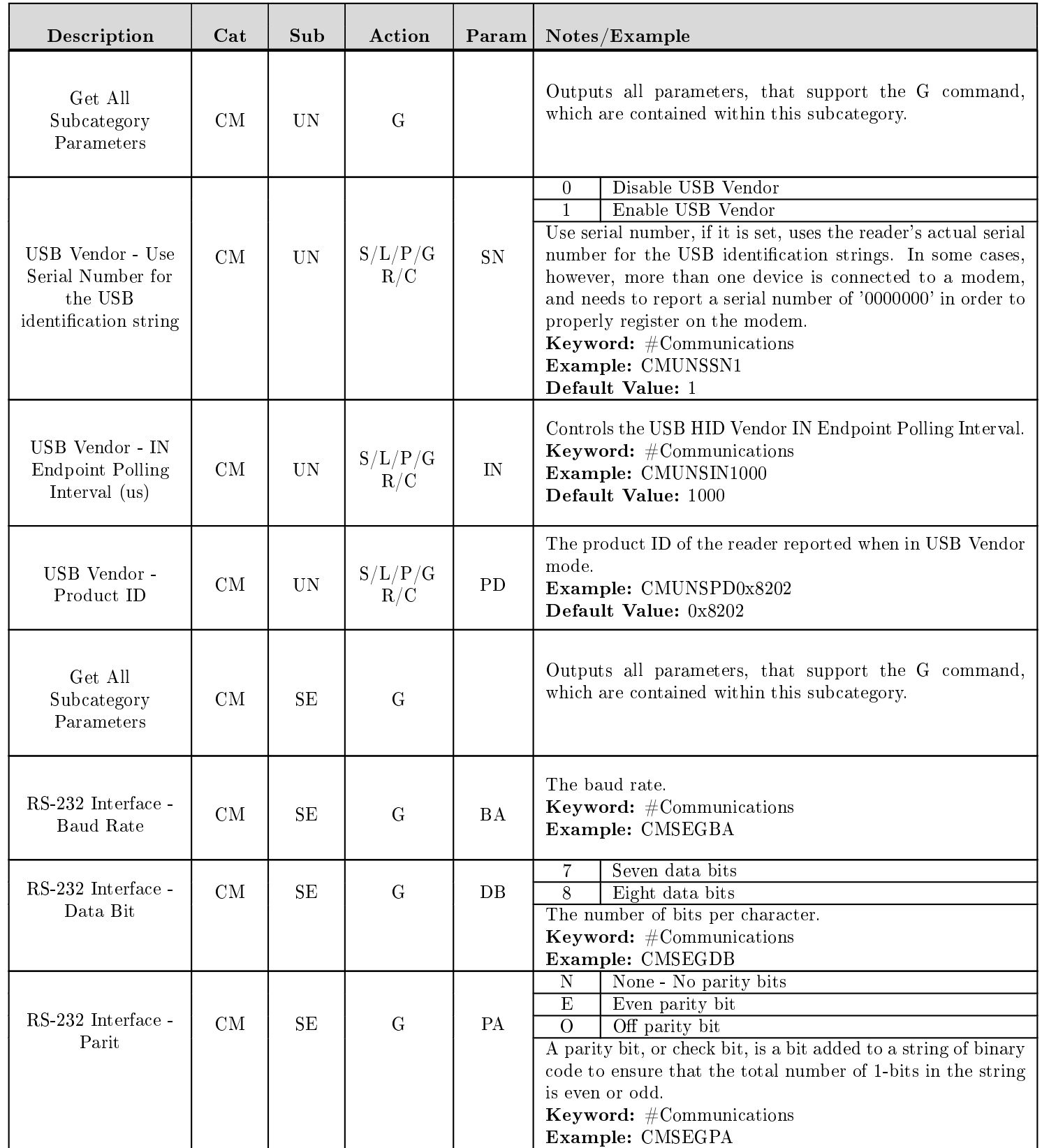

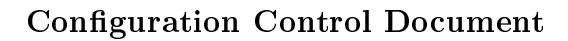

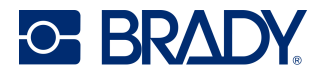

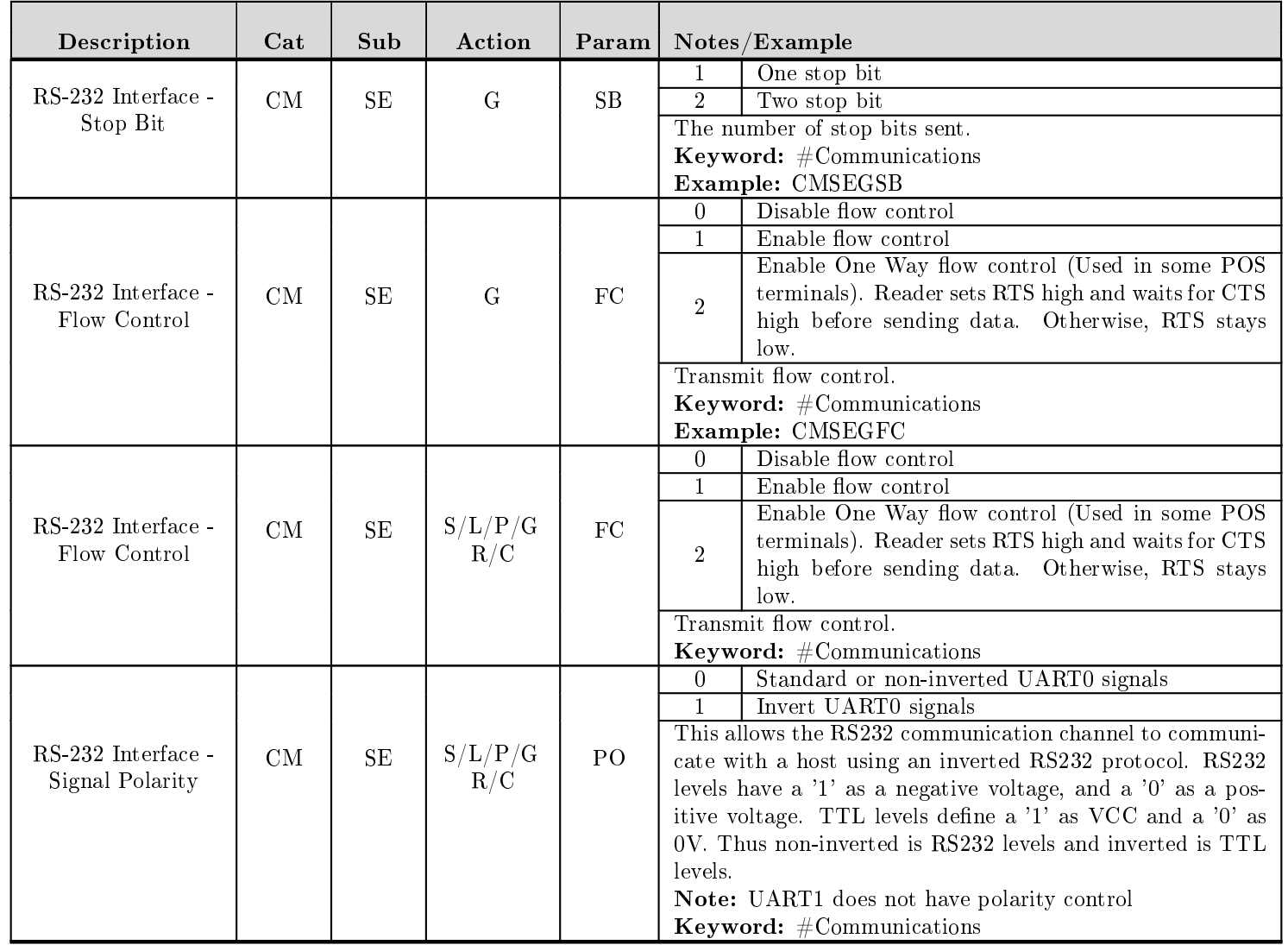
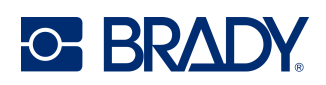

## 10 EN - Encoder Image Parameters

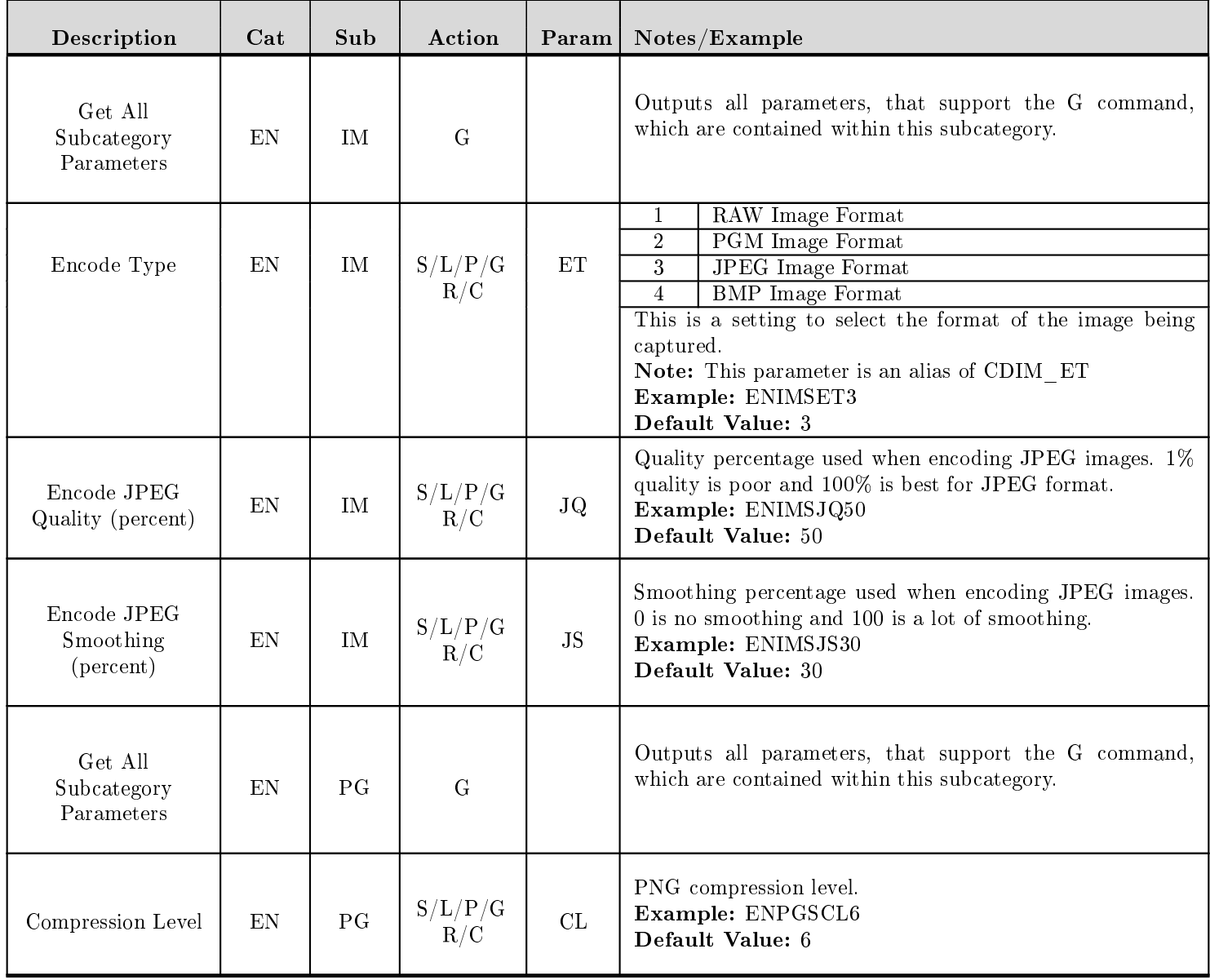

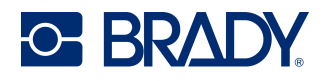

### 11 FB - Feedback Parameters

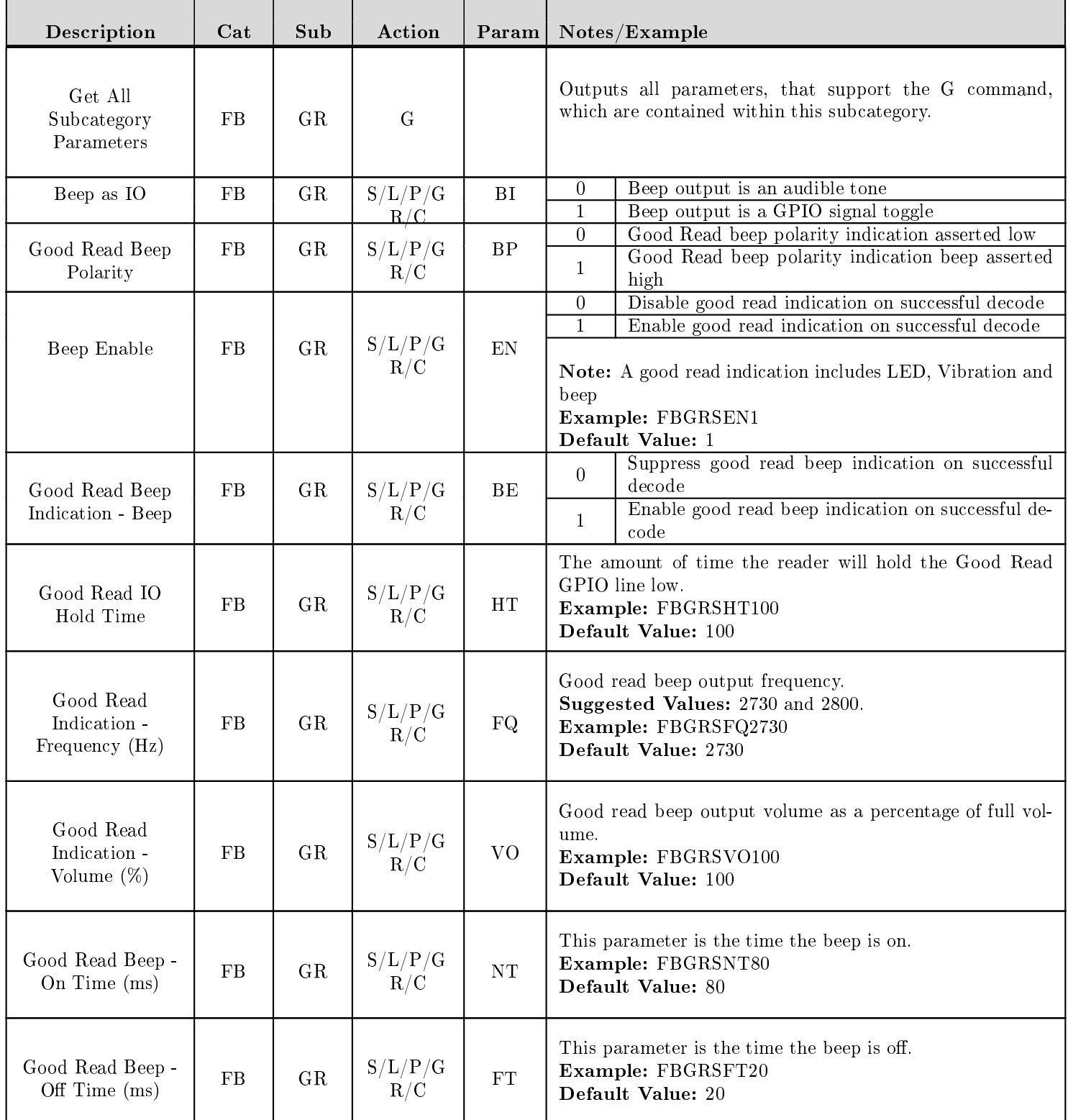

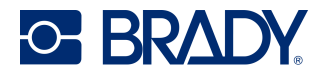

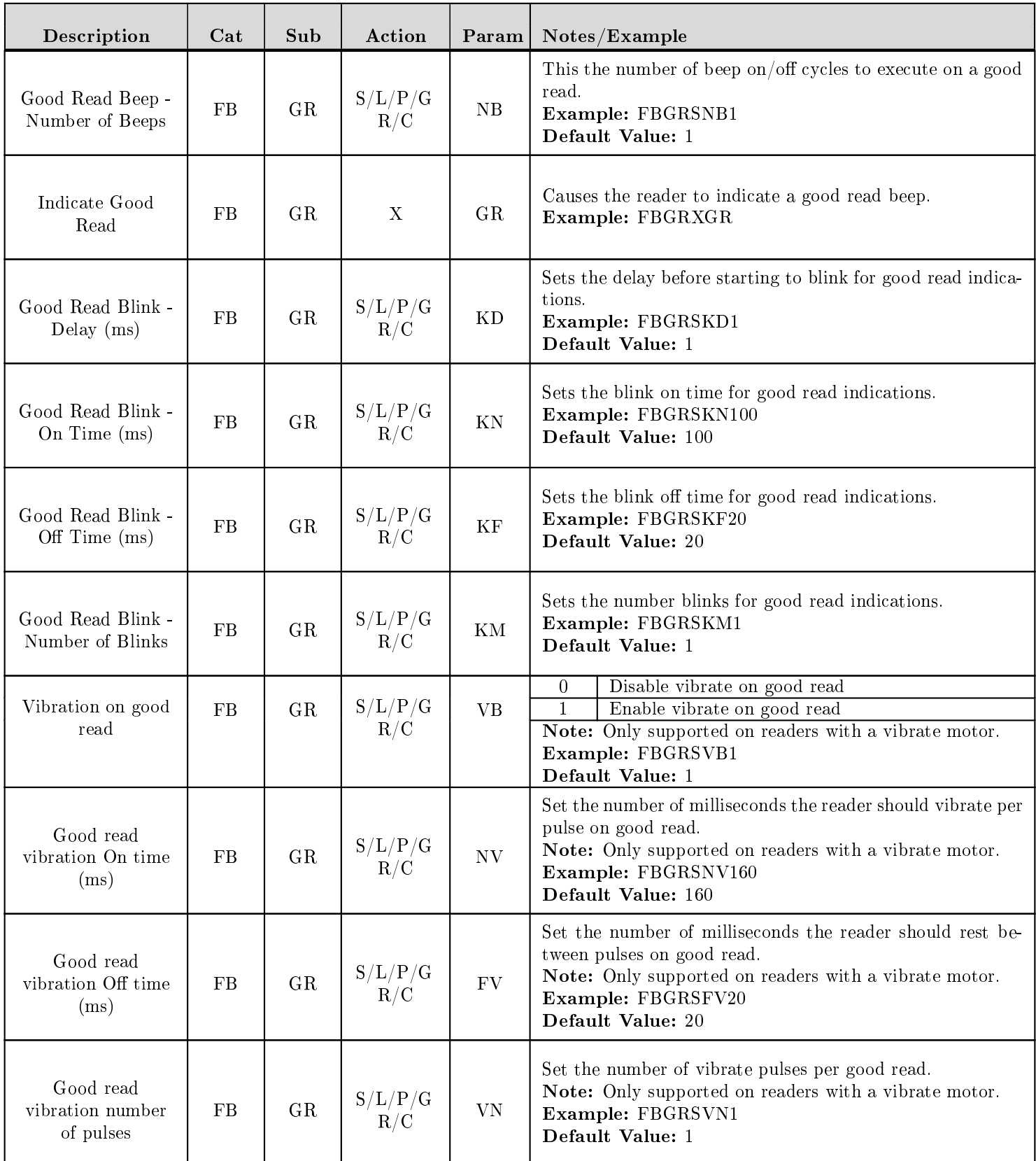

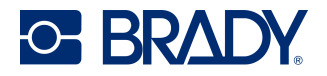

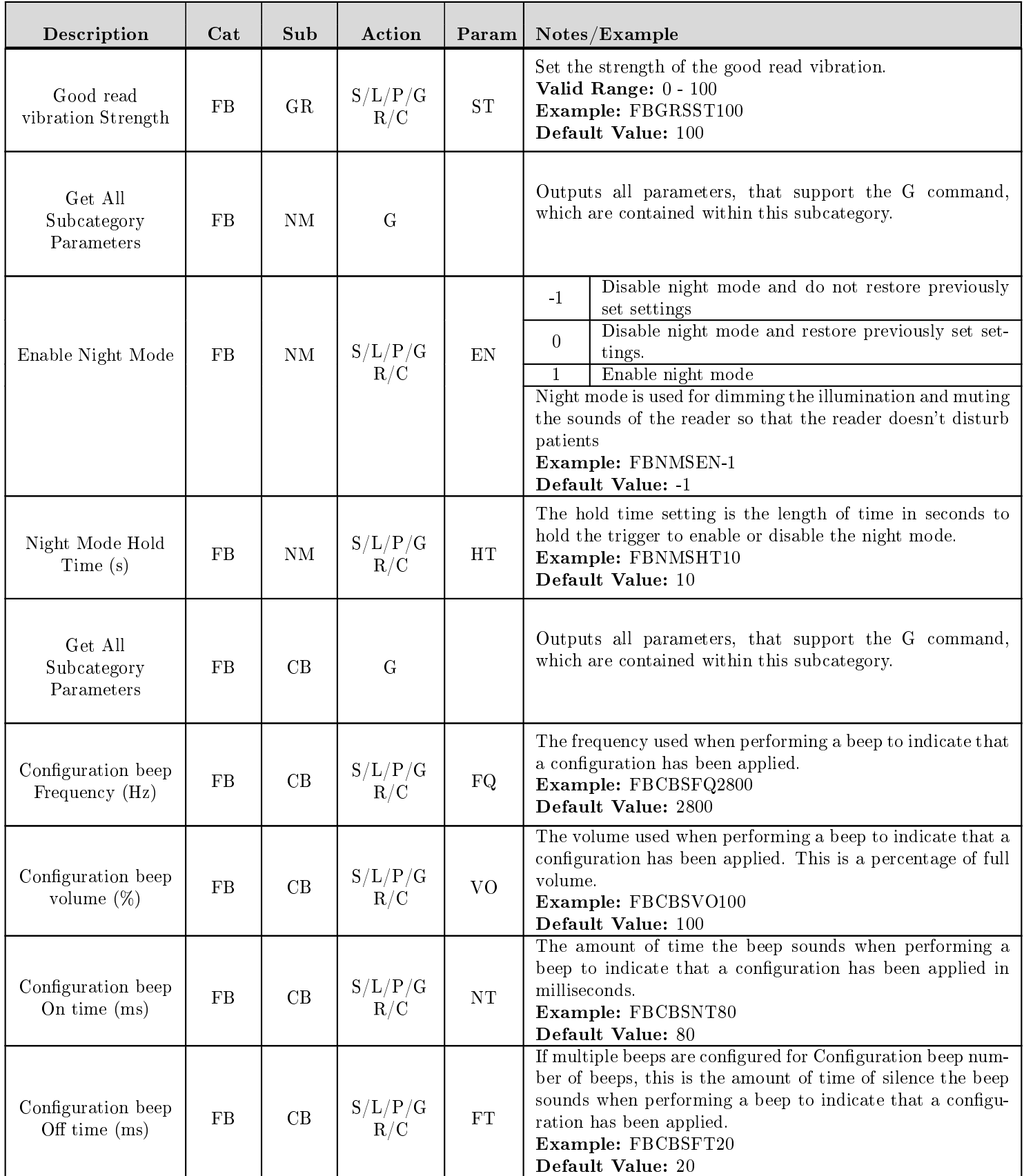

Revised: 03/12/24

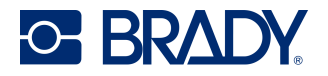

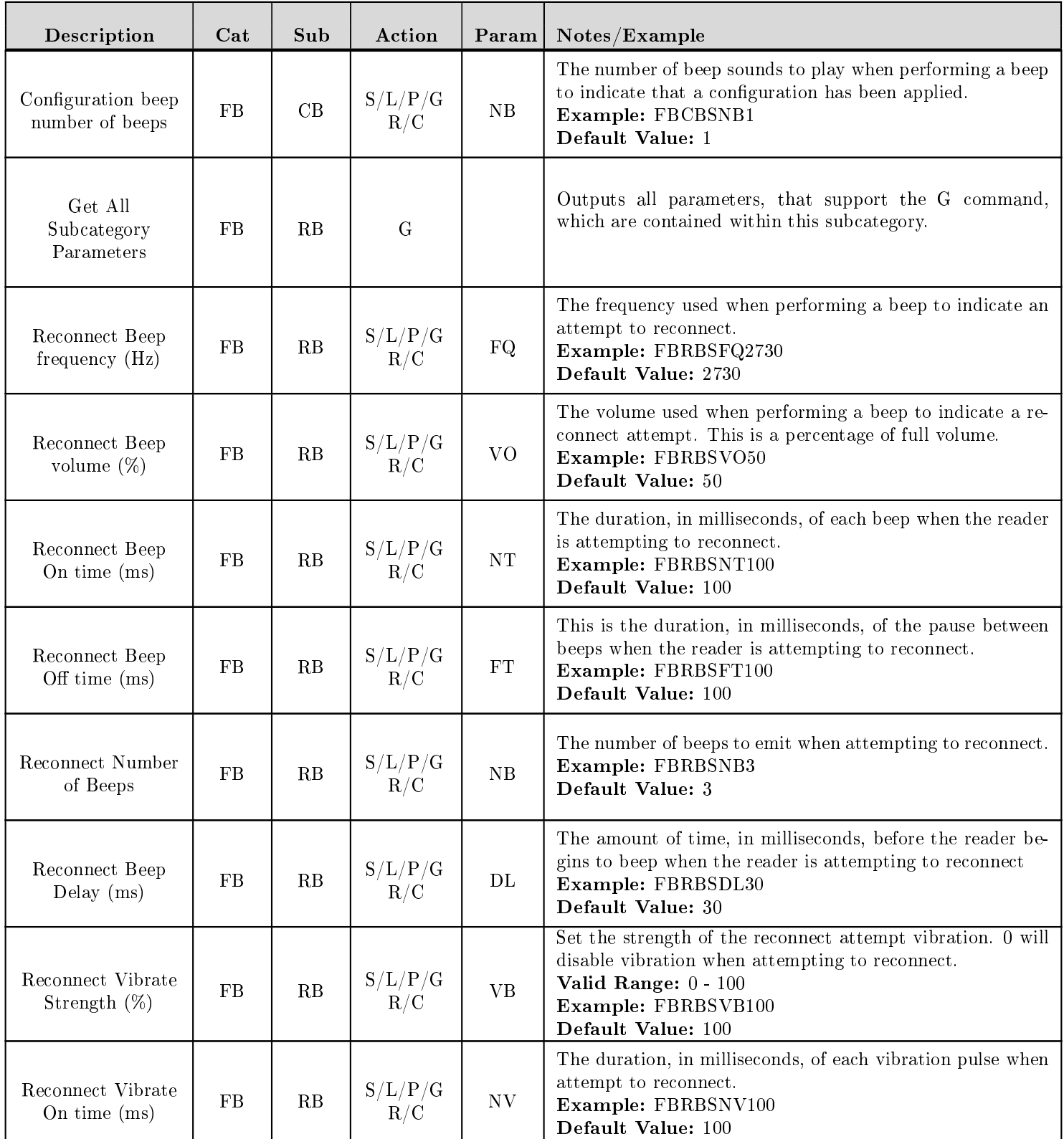

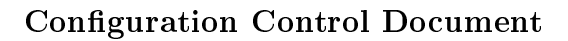

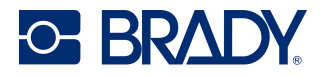

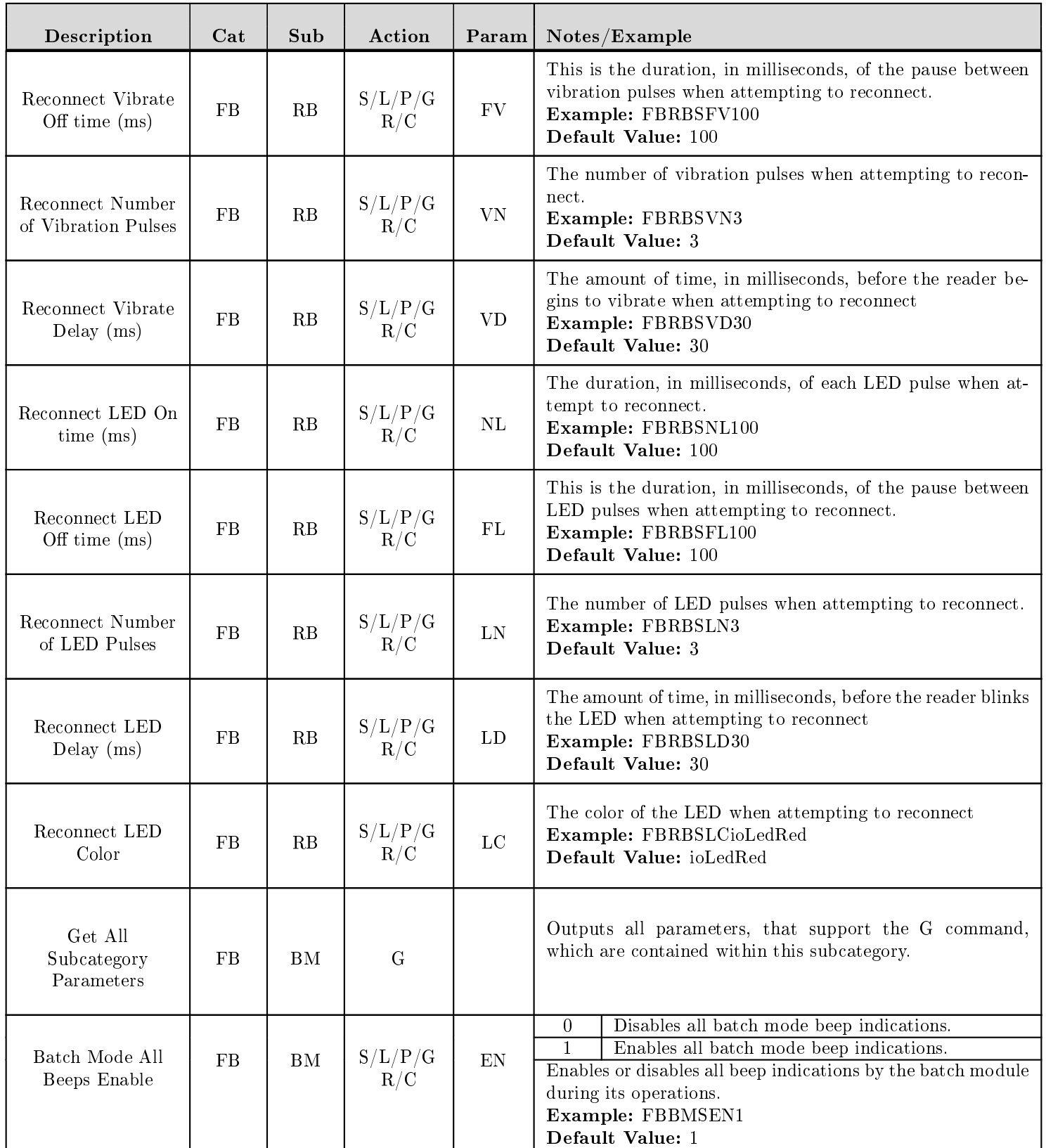

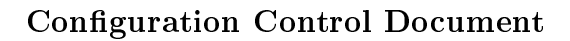

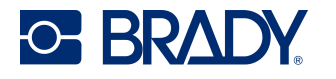

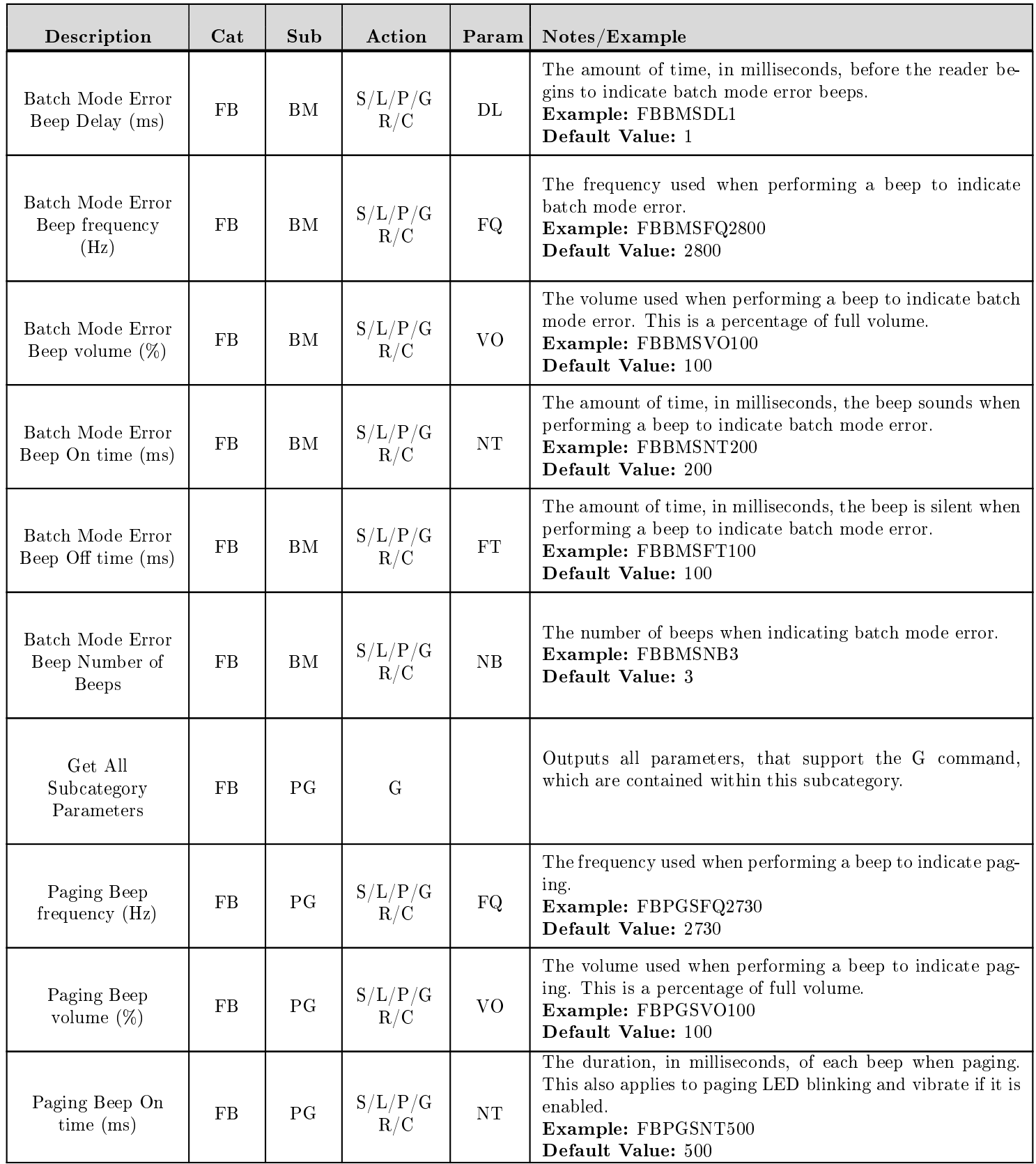

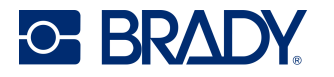

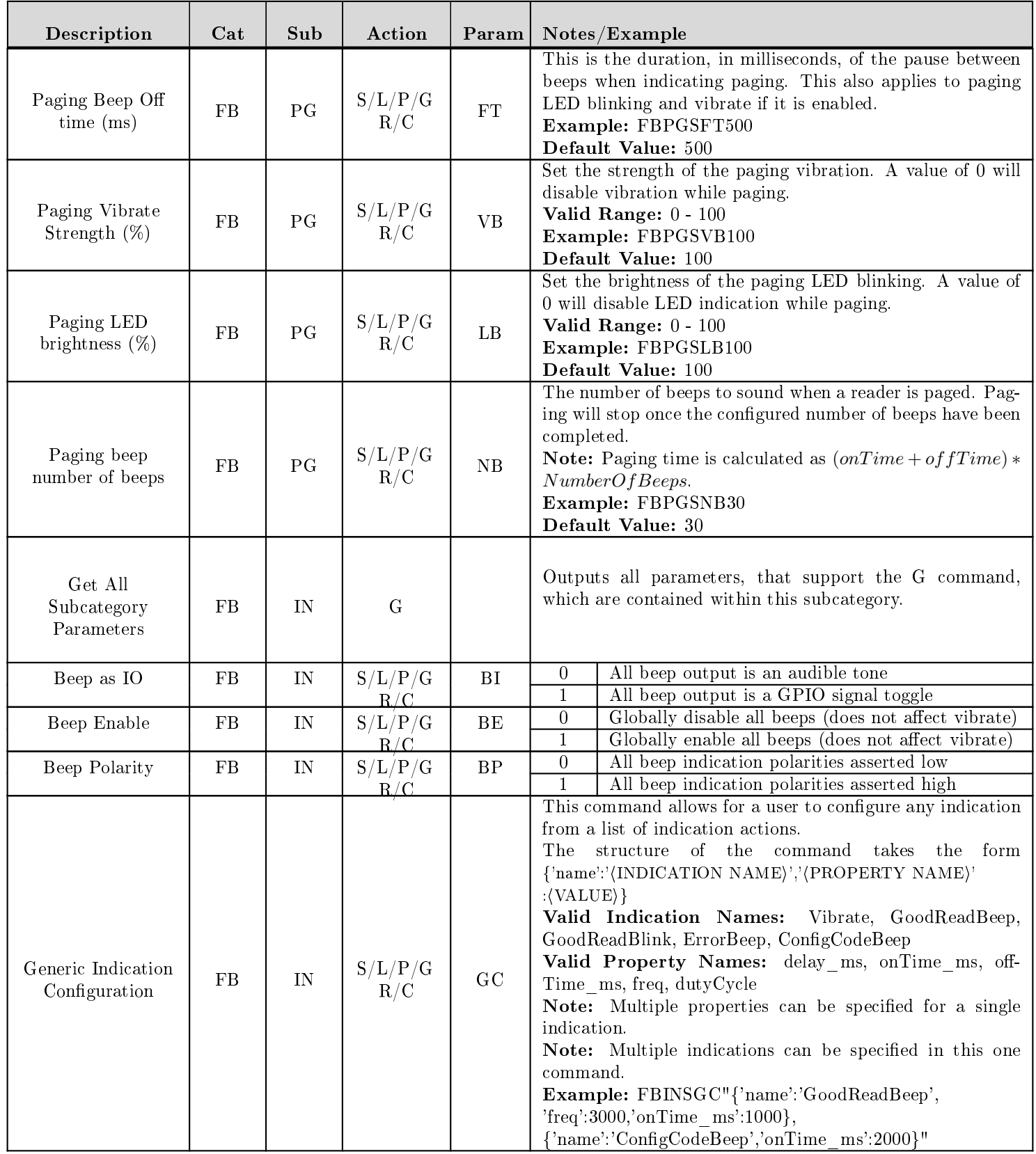

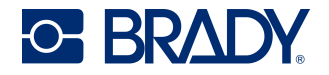

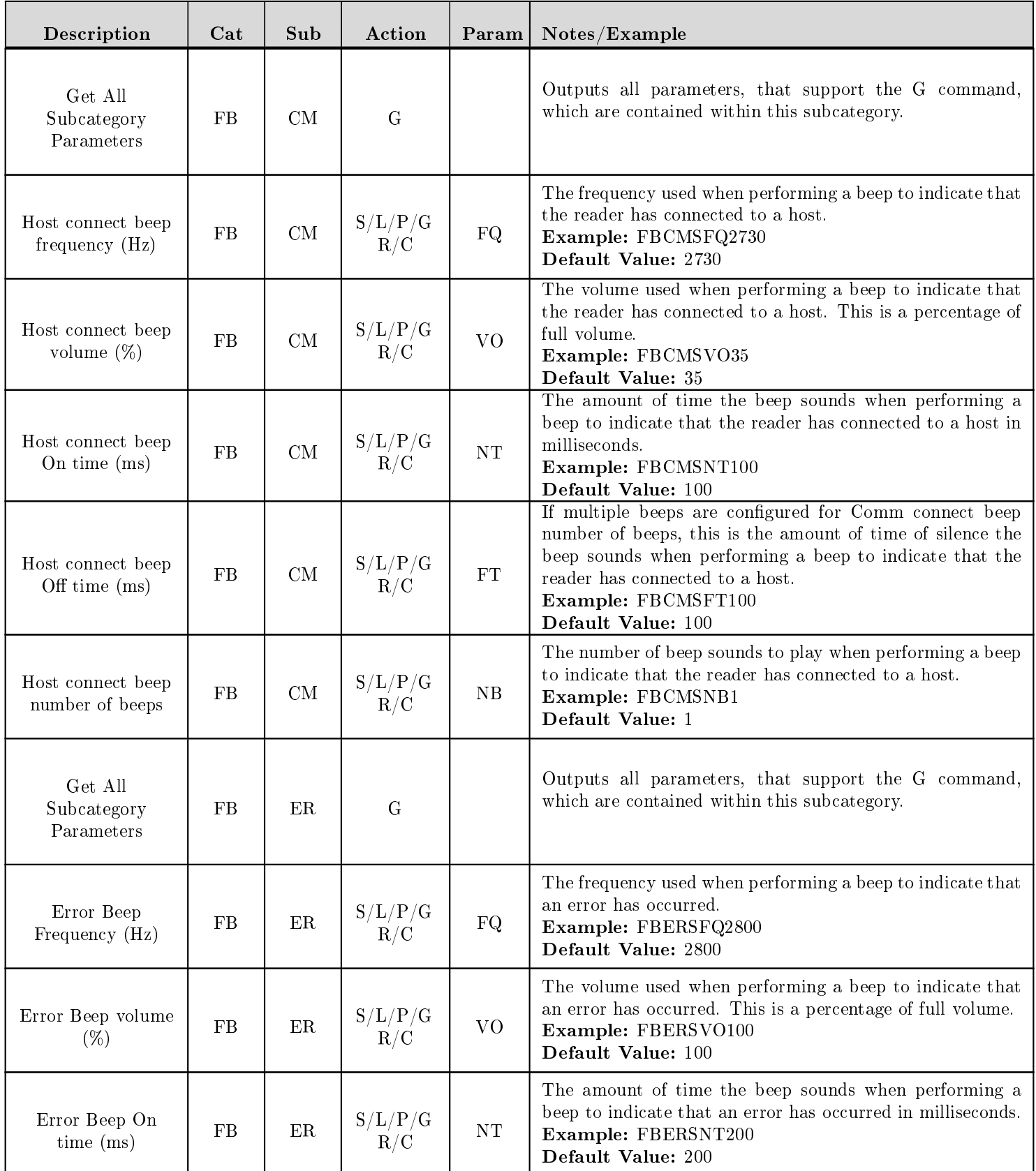

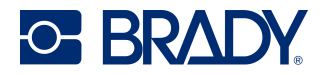

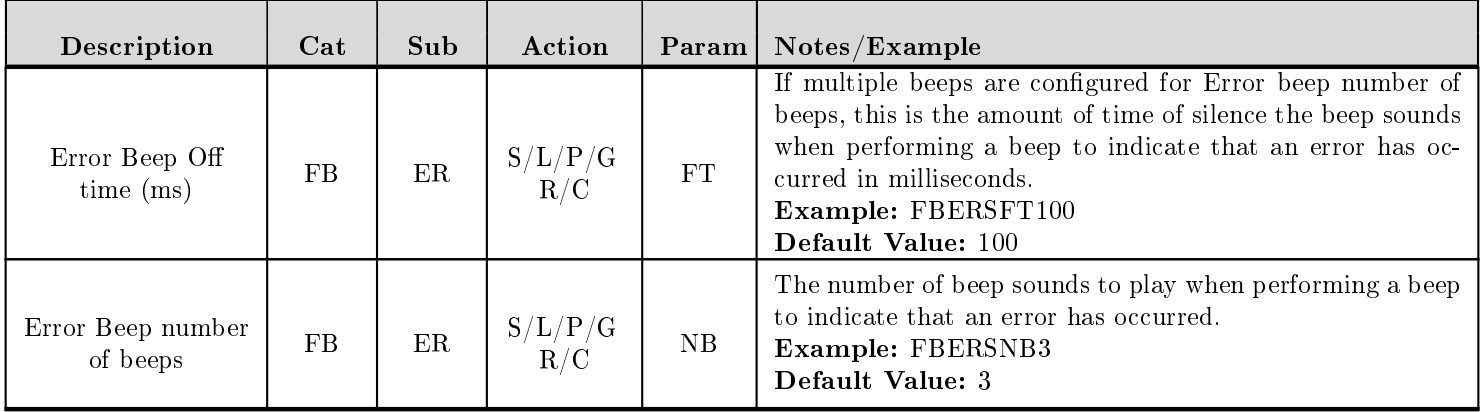

### 12 FW - Firmware Parameters

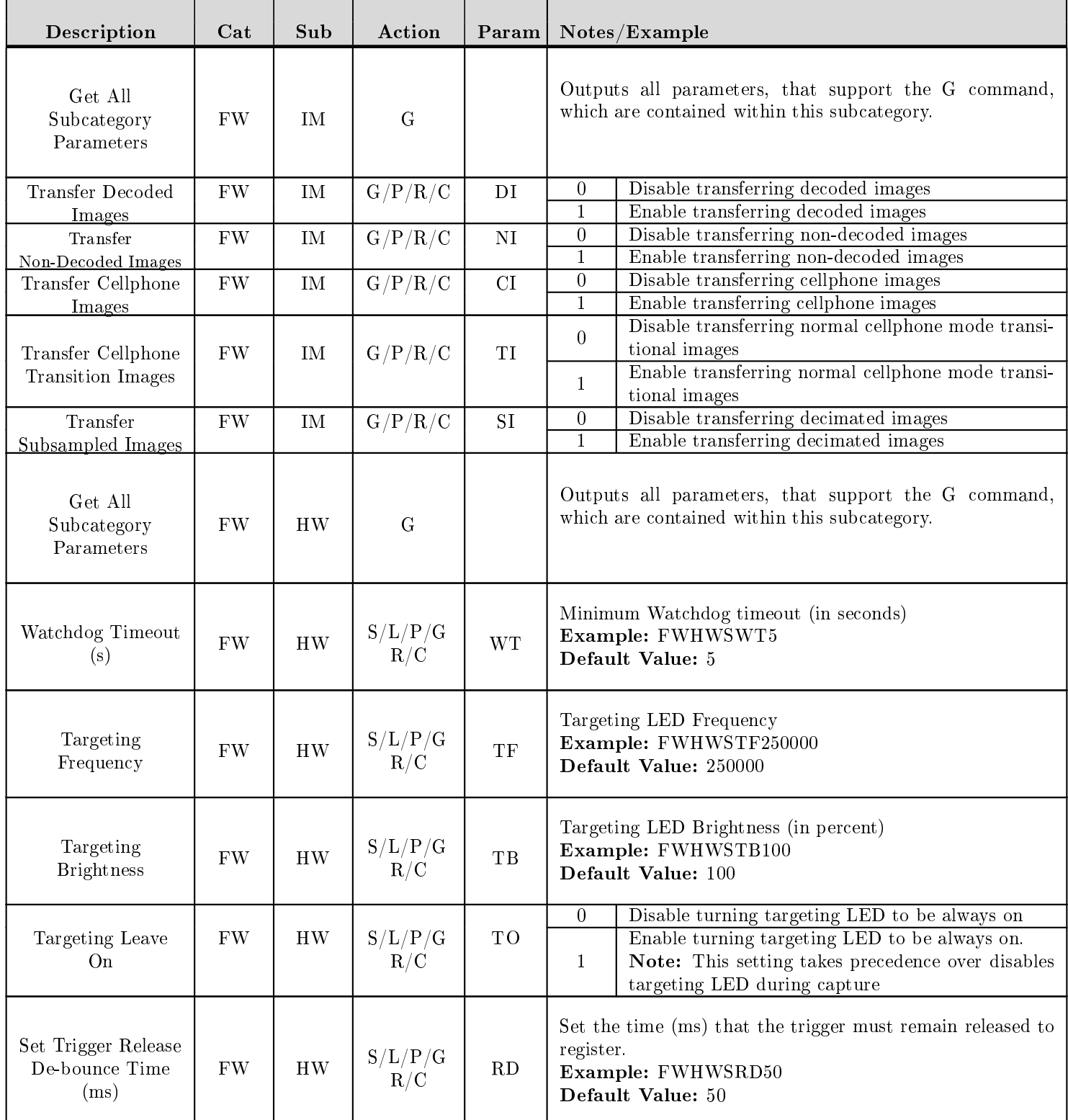

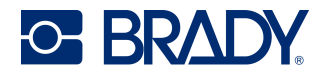

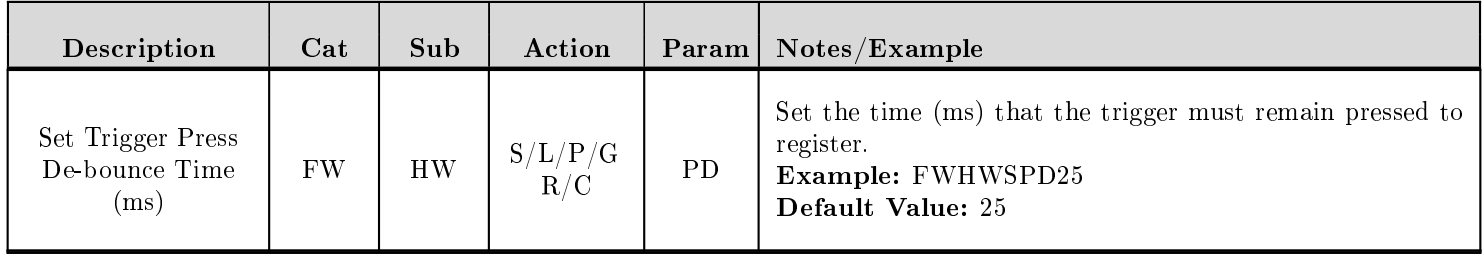

# 13 IM - Image Sensor Parameters

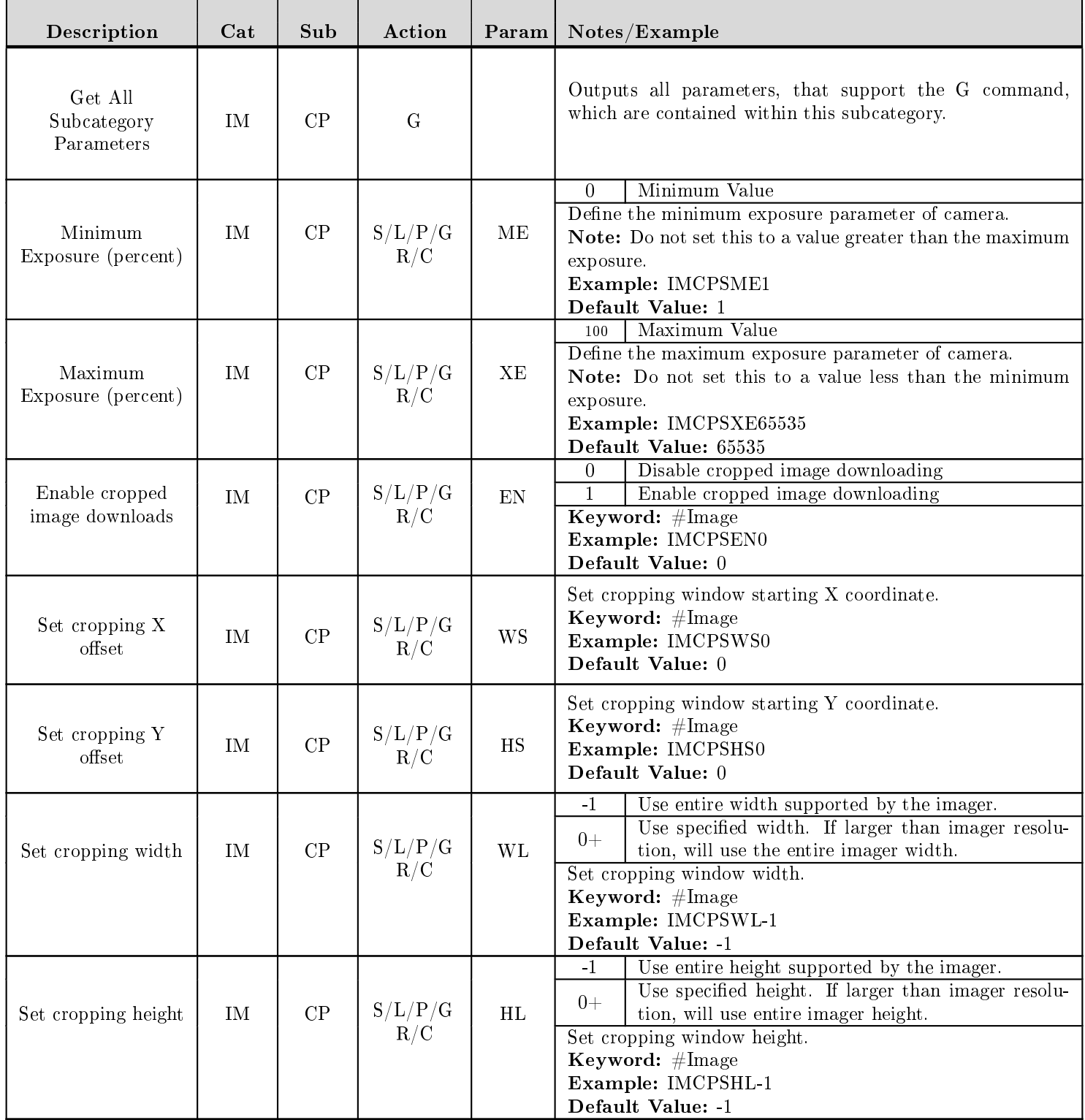

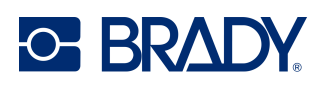

## 14 JS - JavaScript Configuration Parameters

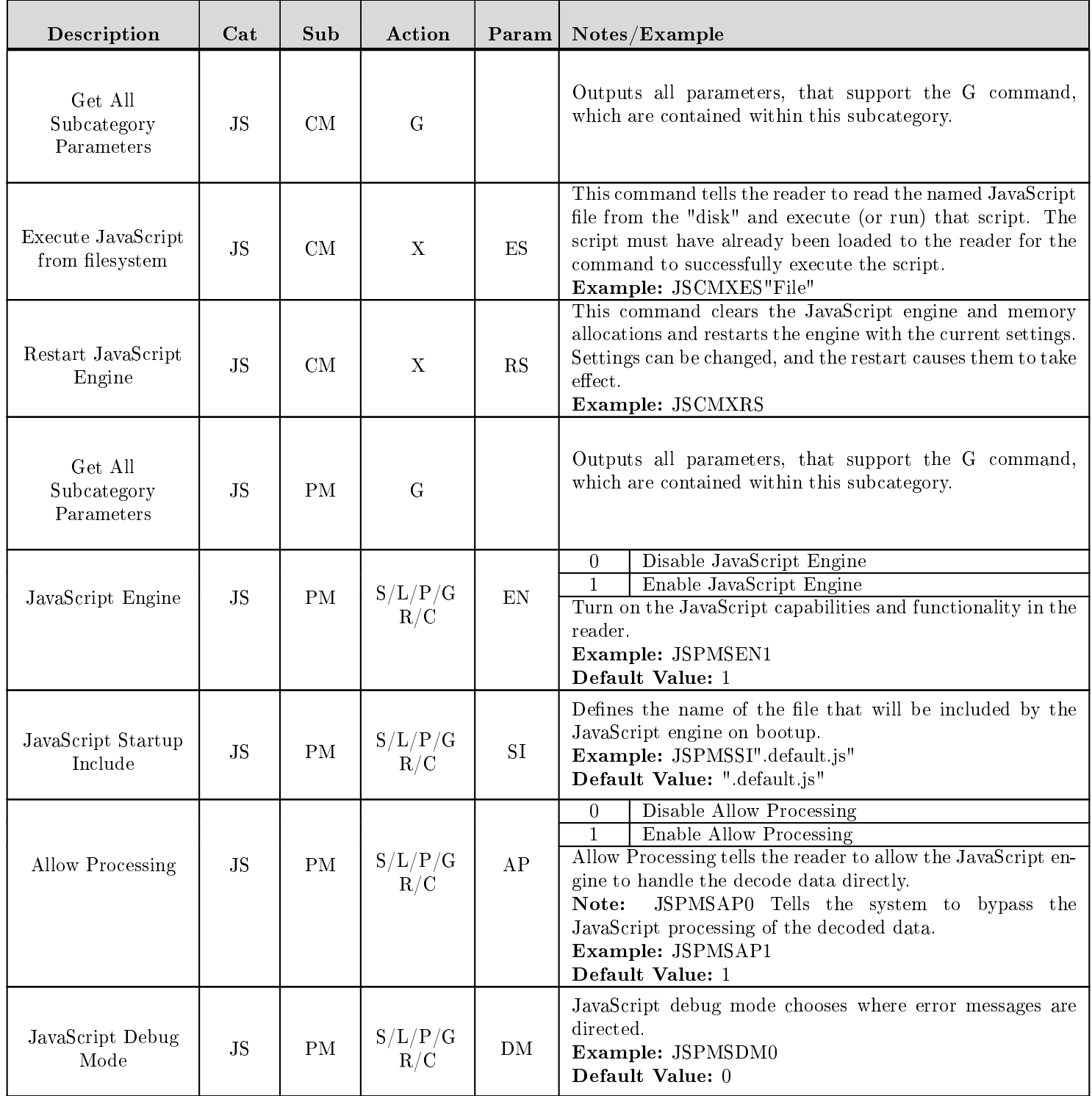

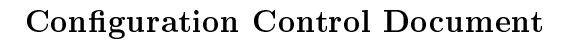

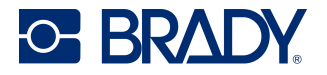

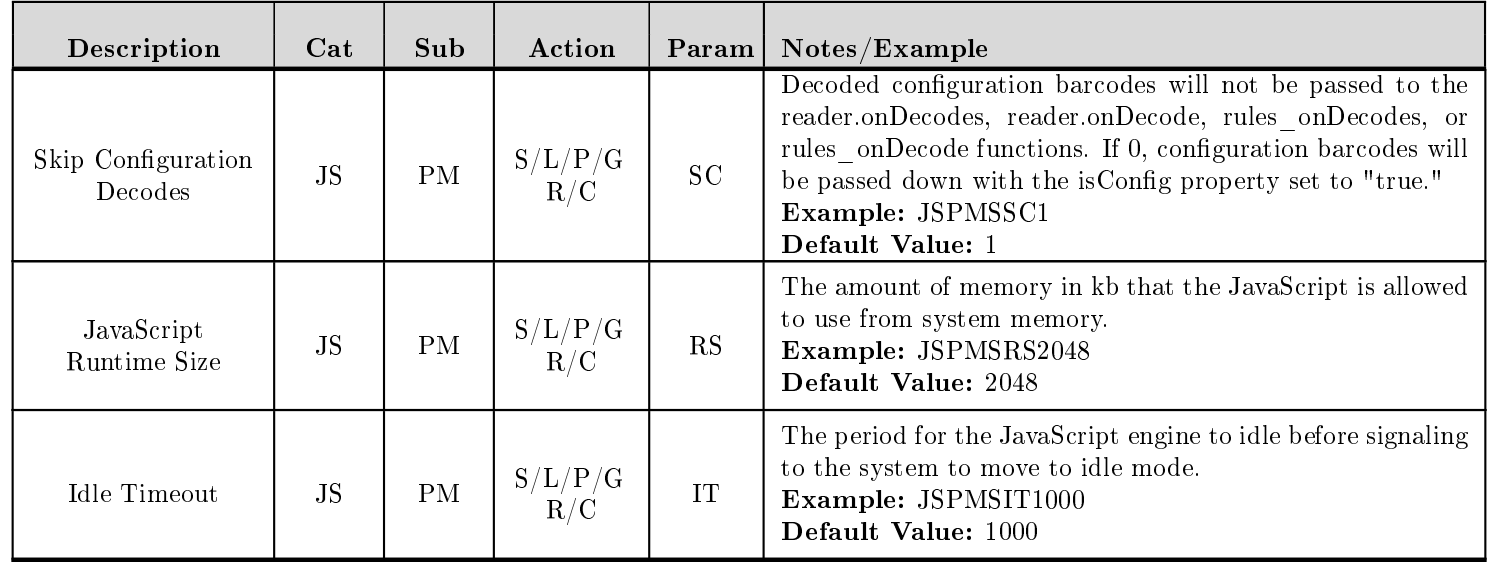

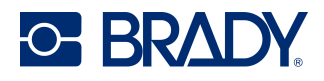

## 15 LA - Language Parameters

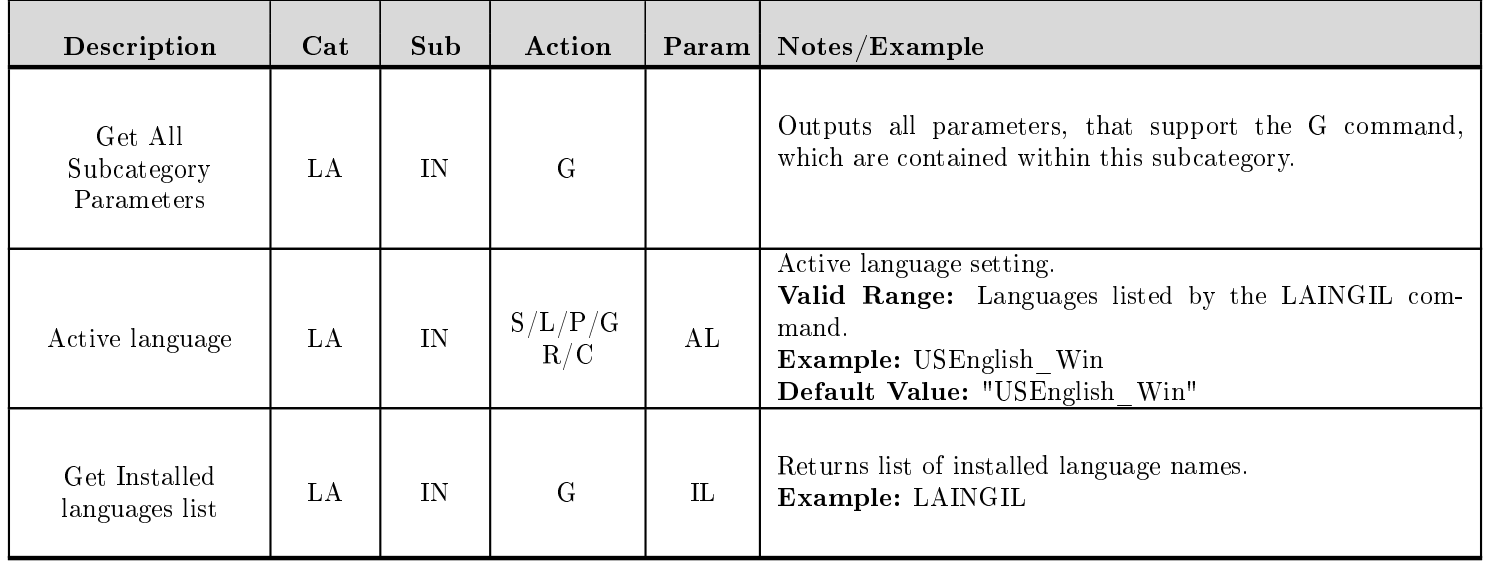

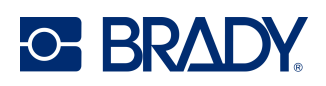

#### 16 MD - Motion Detection Parameters

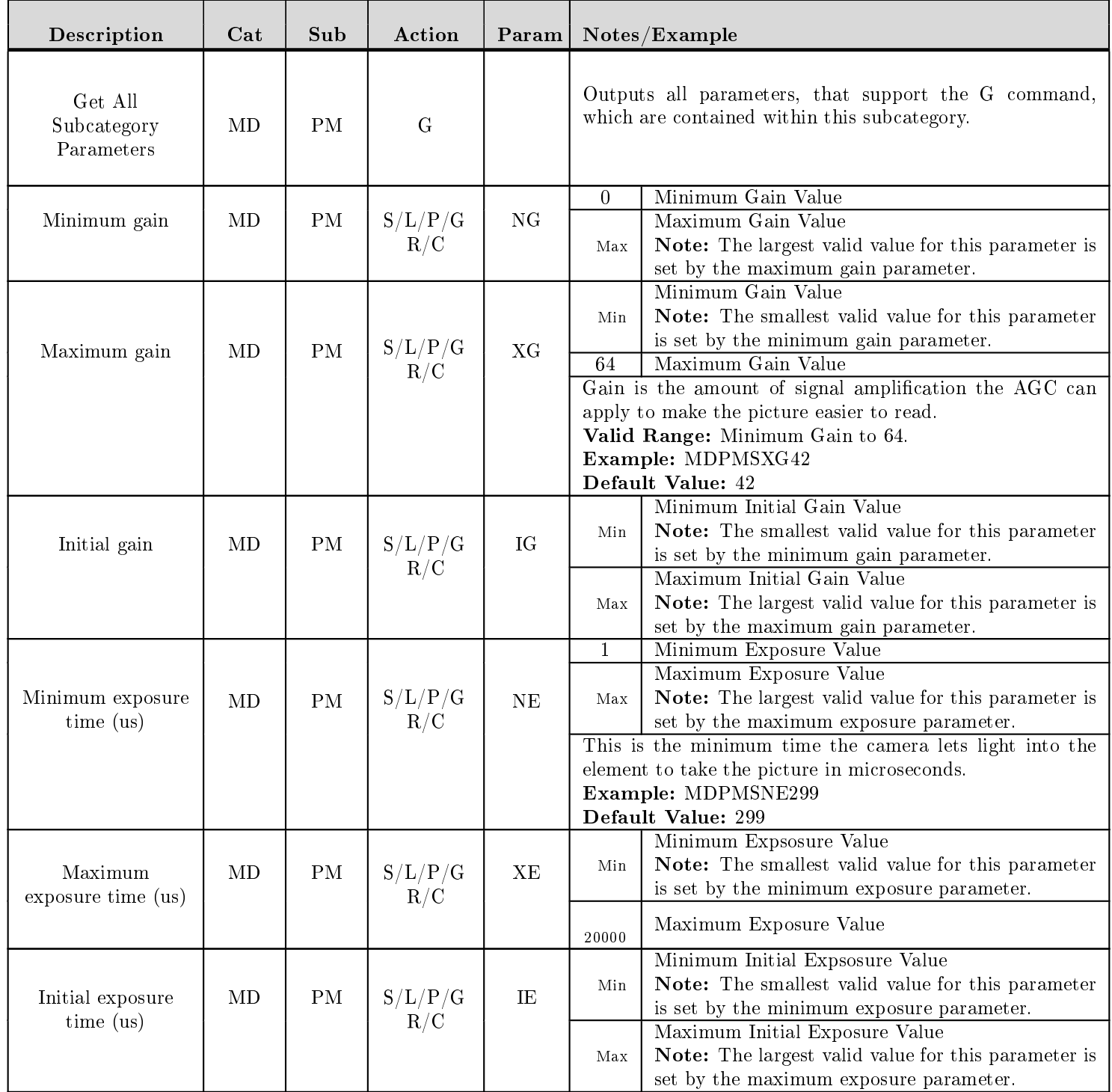

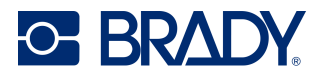

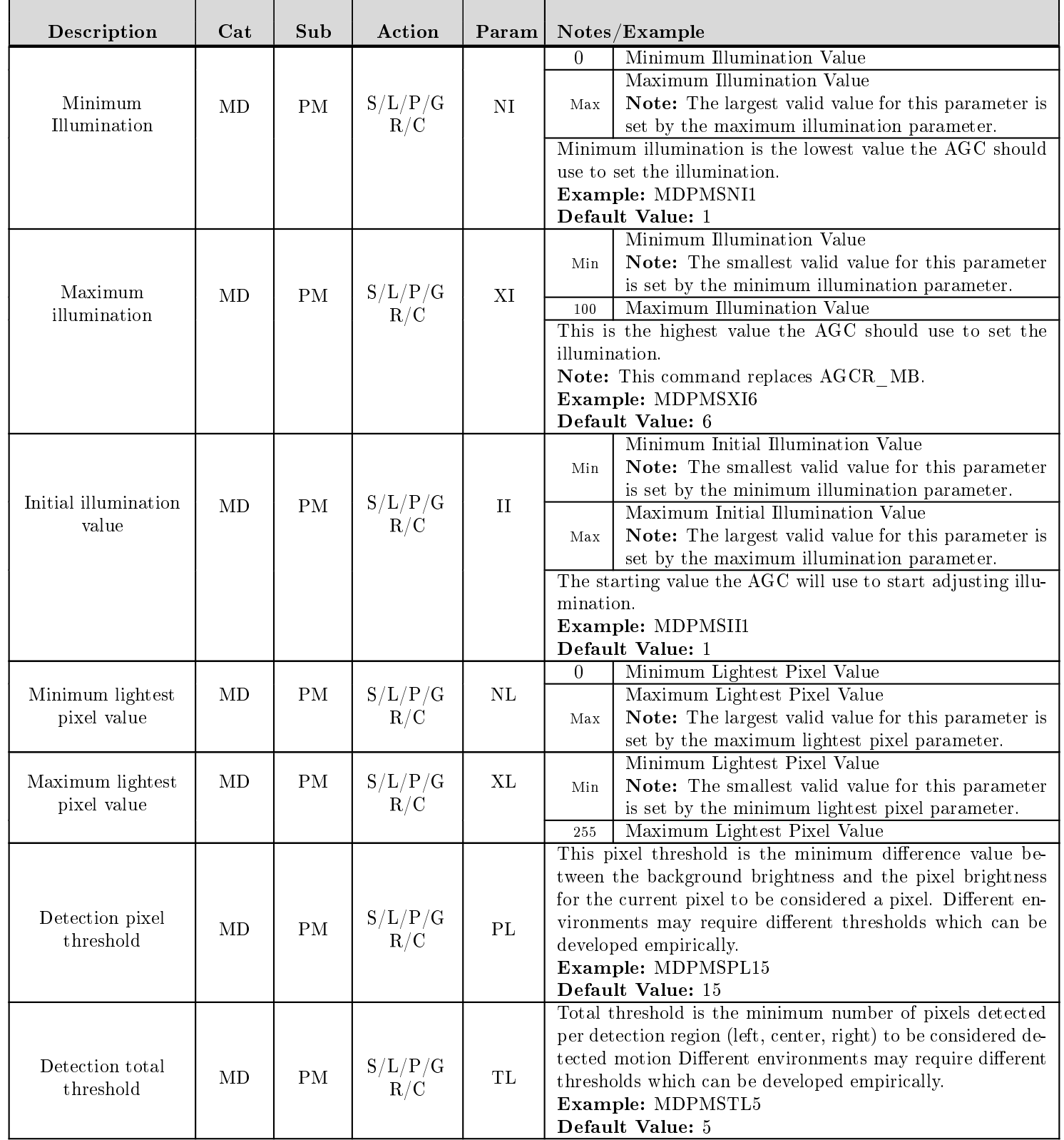

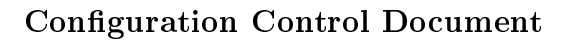

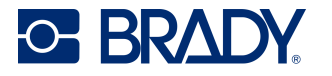

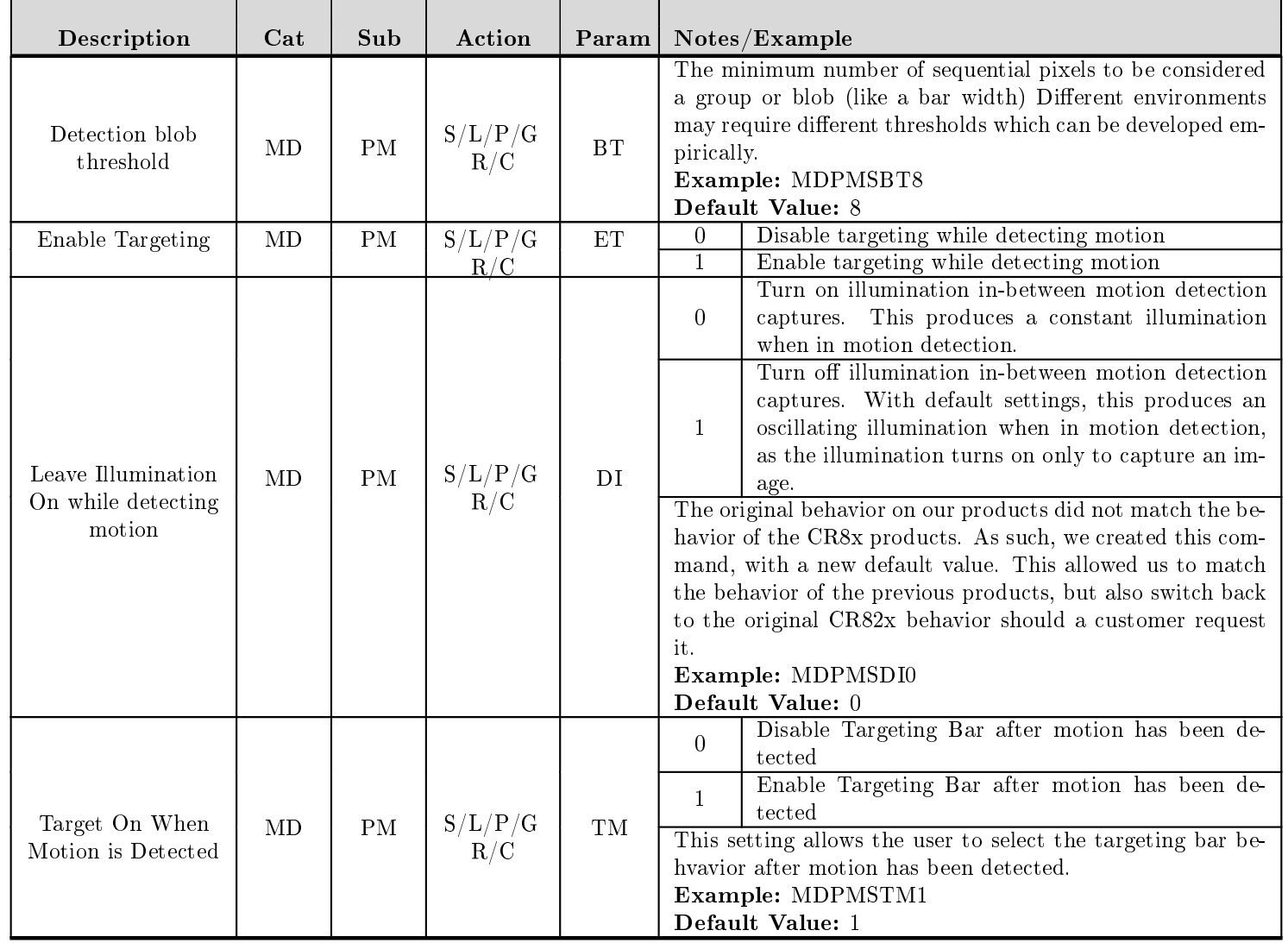

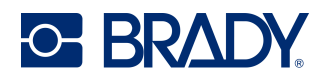

#### 17 PK - Protocol Parameter

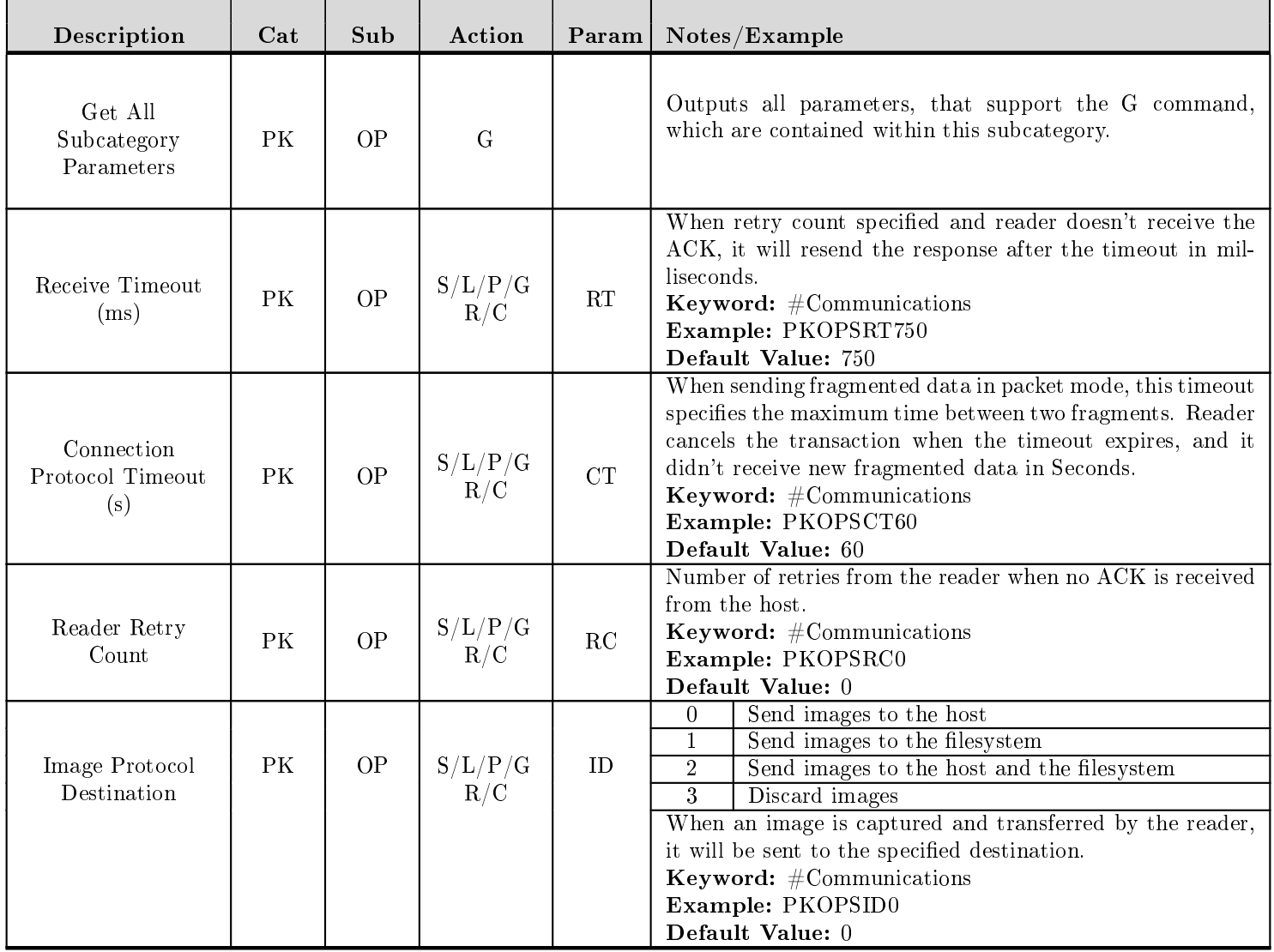

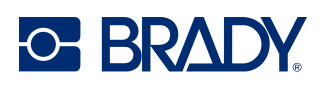

## 18 PM - Power Management Parameters

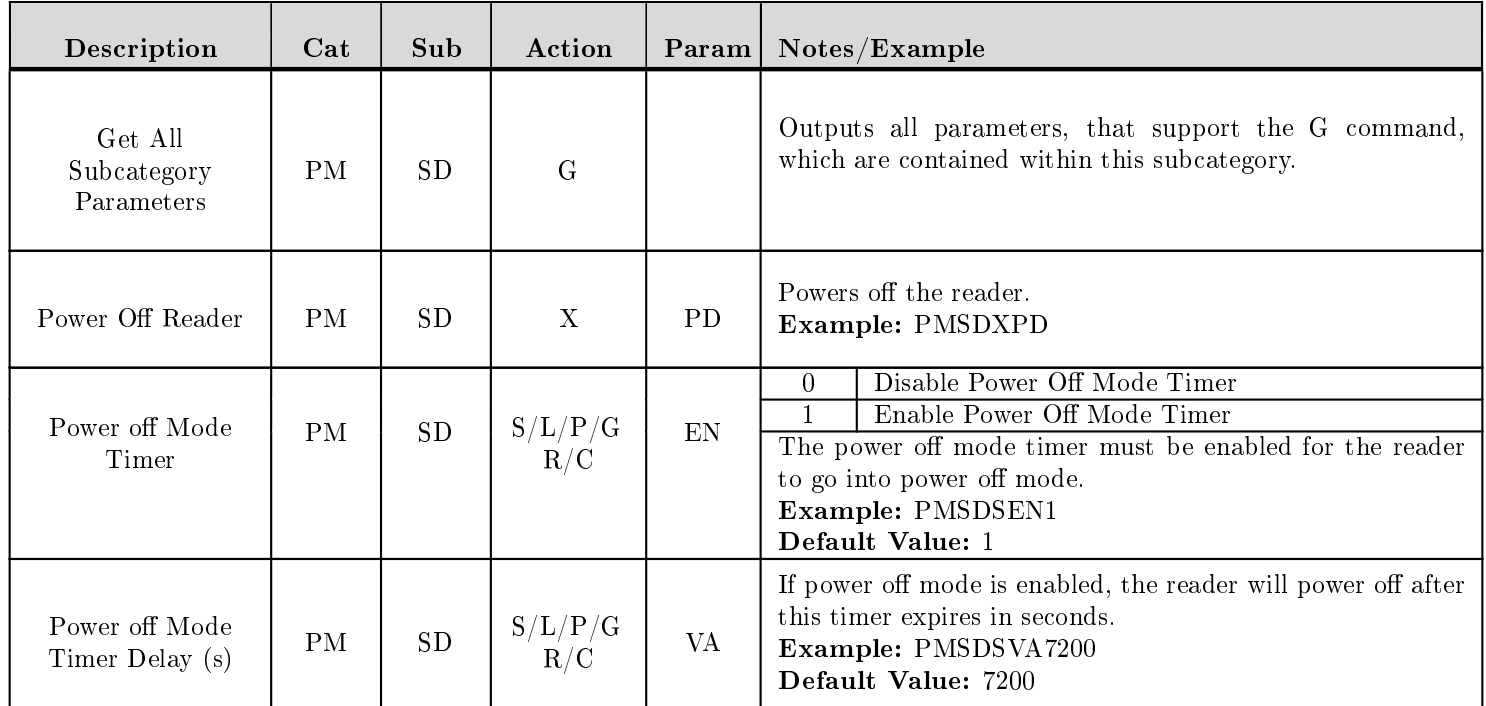

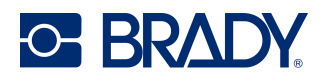

### 19 RD - Reader Parameters

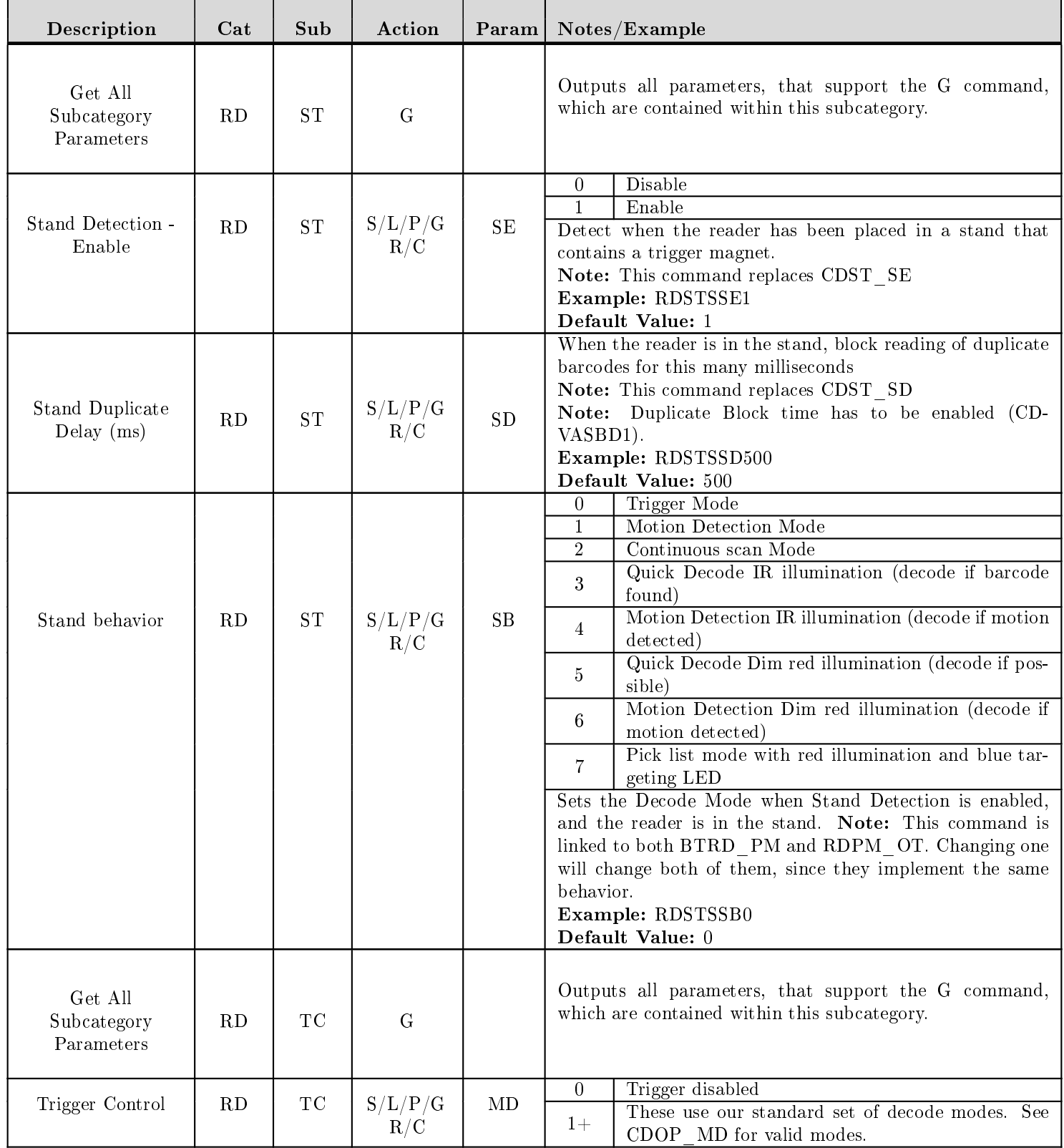

D045023 V4500 Configuration Control Document

Revised: 03/12/24

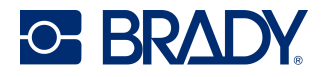

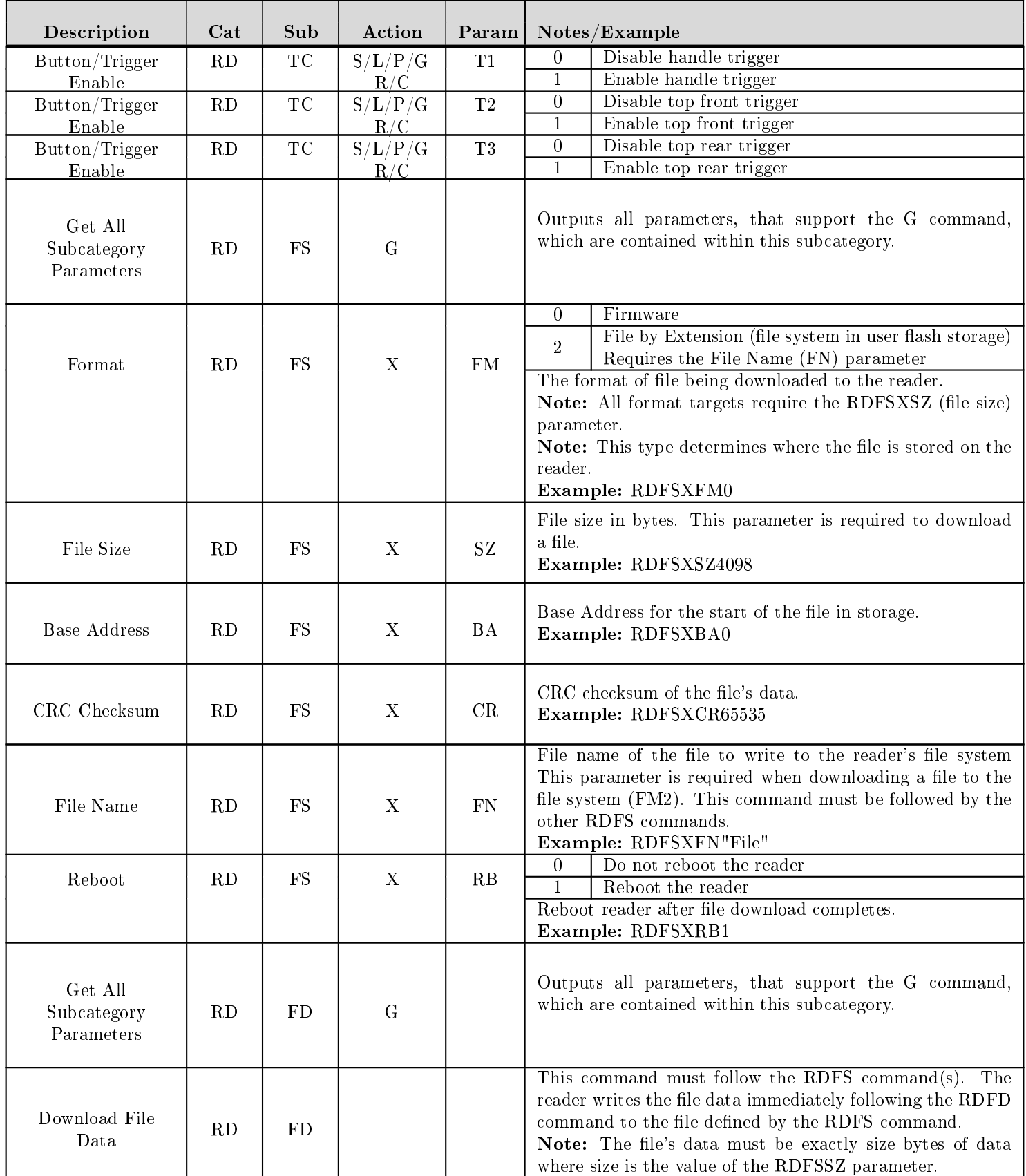

Revised: 03/12/24

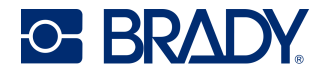

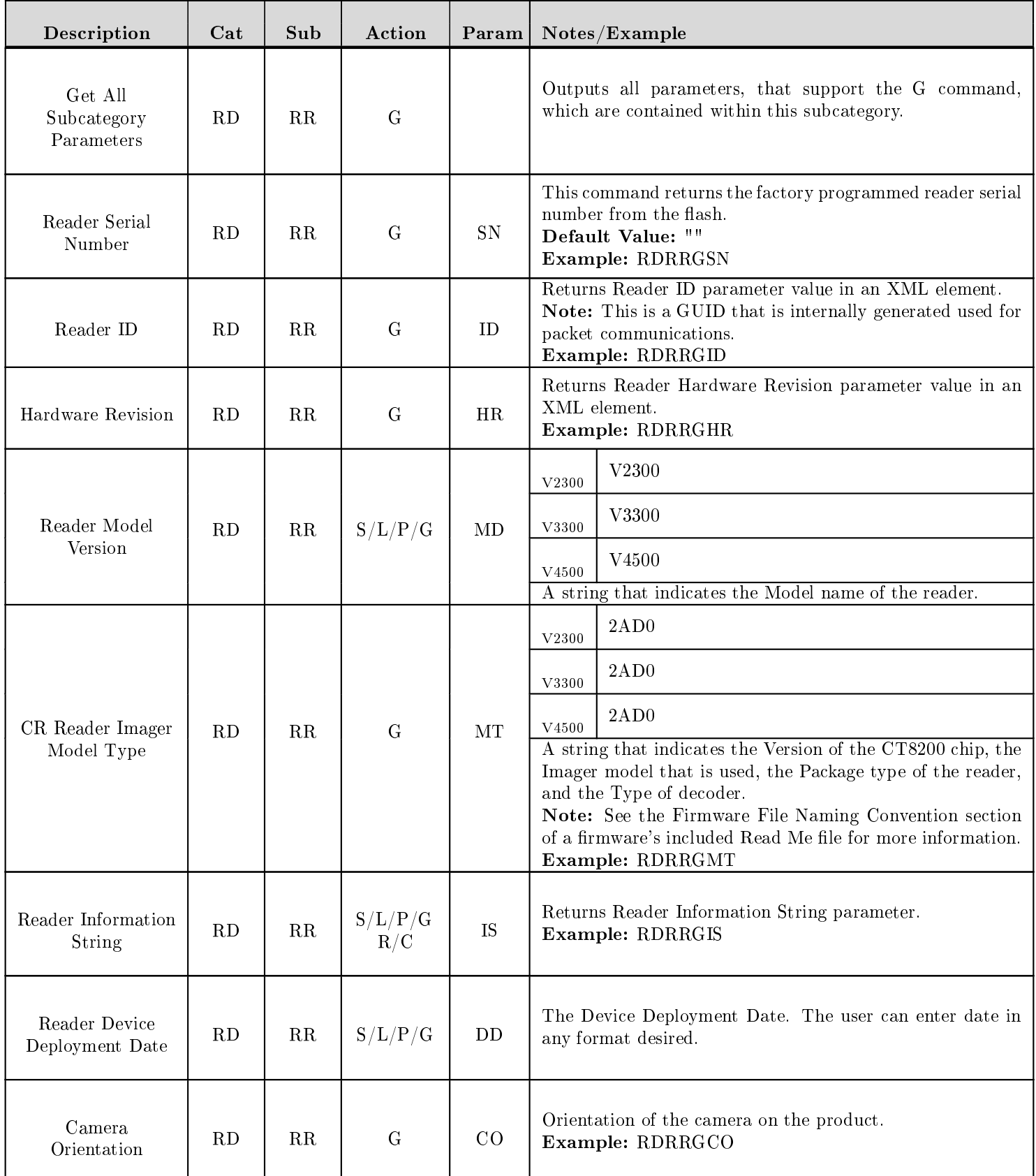

Revised: 03/12/24

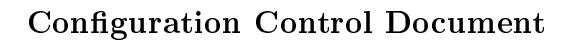

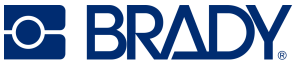

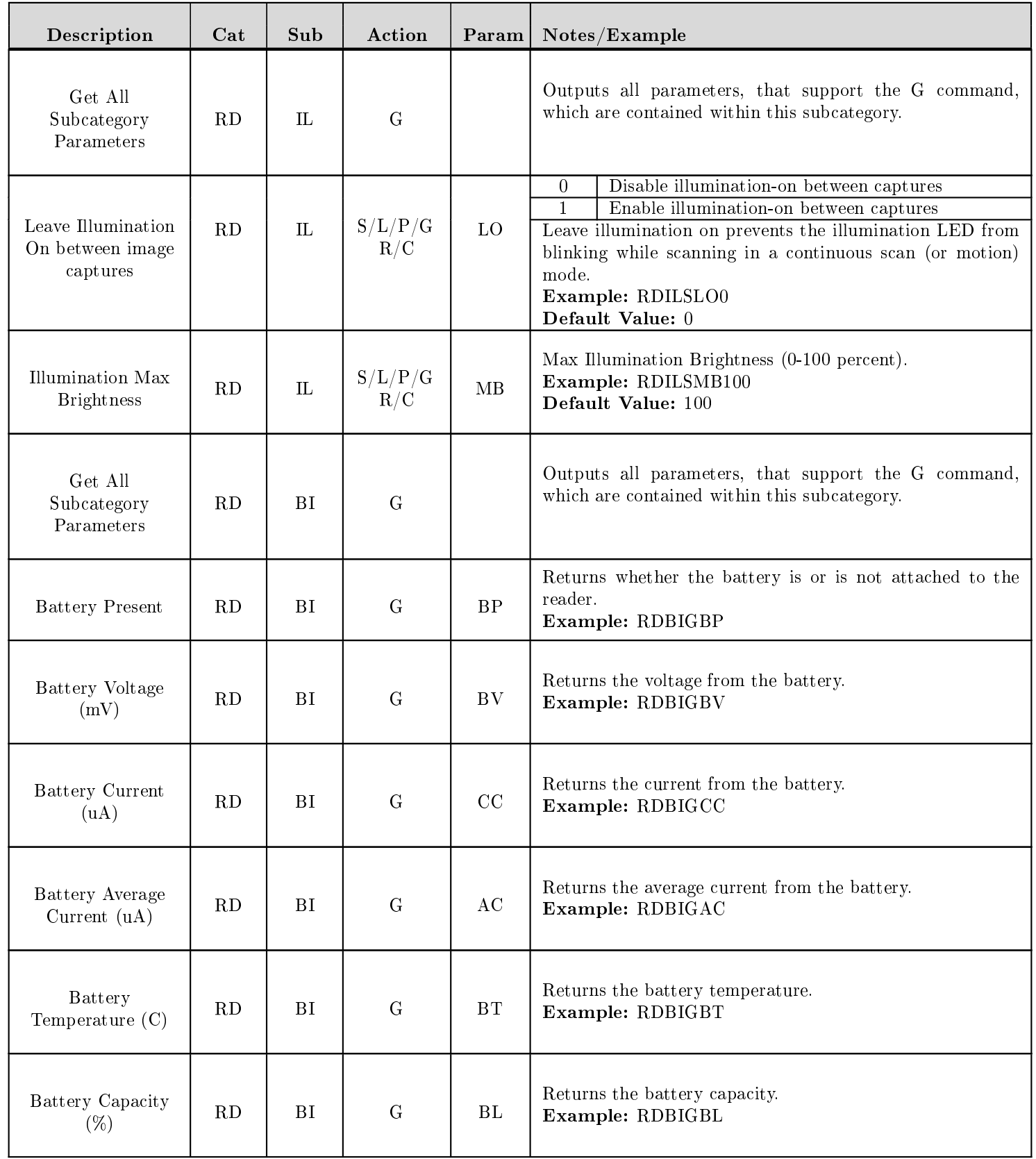

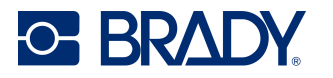

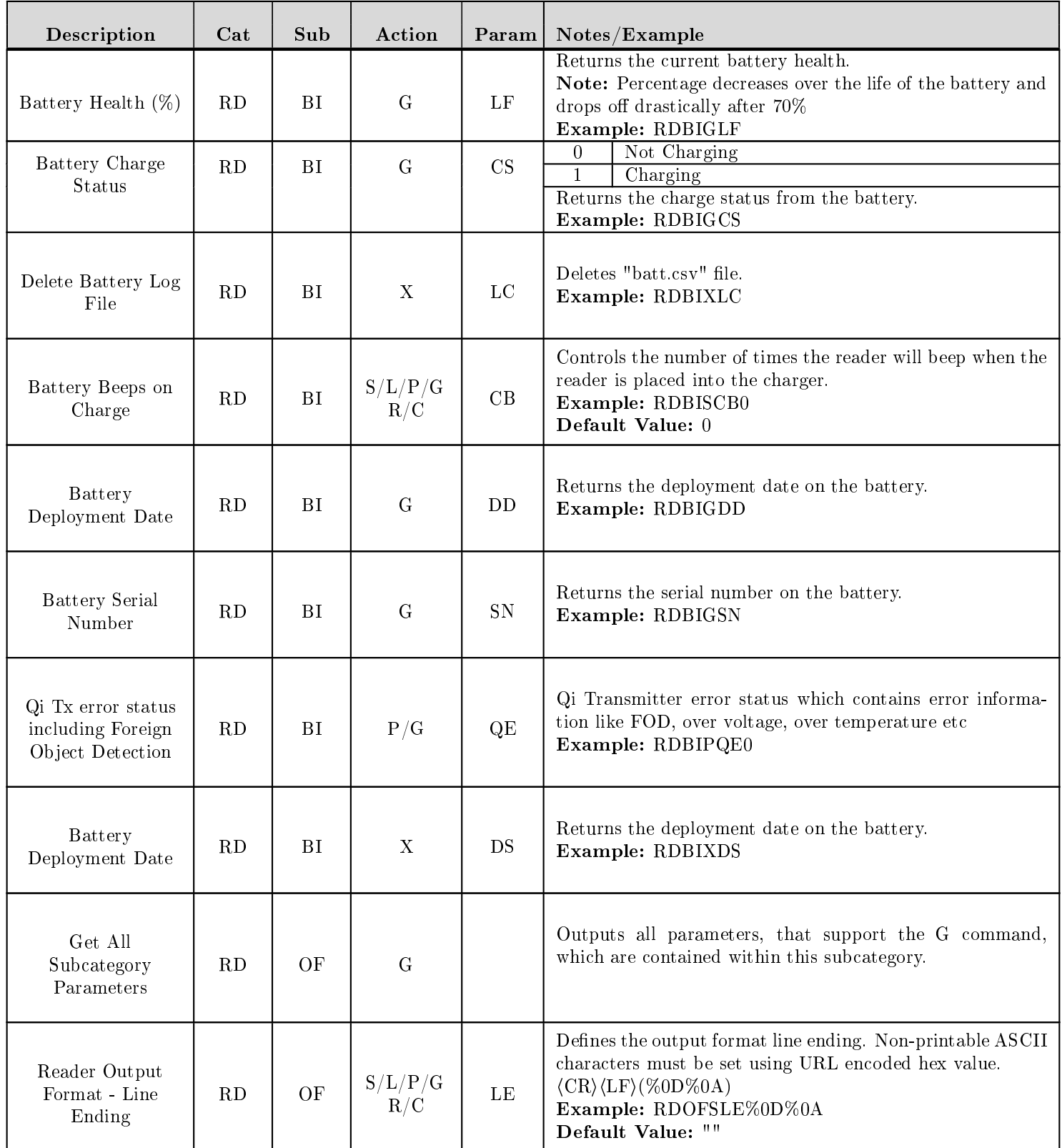

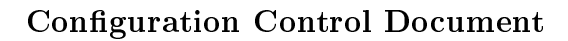

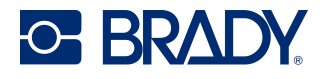

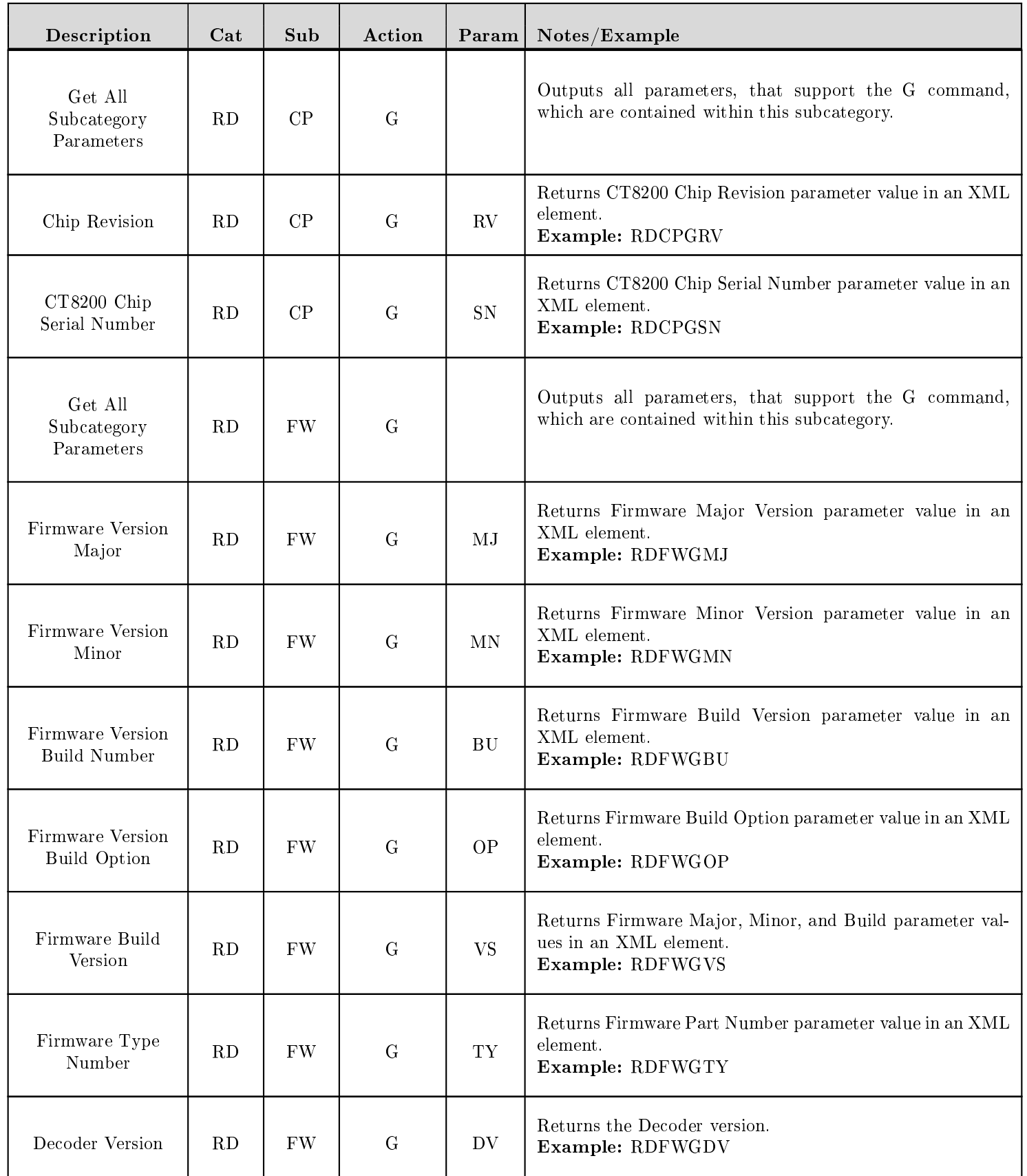

Revised: 03/12/24

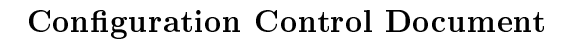

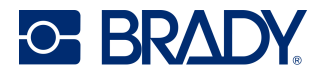

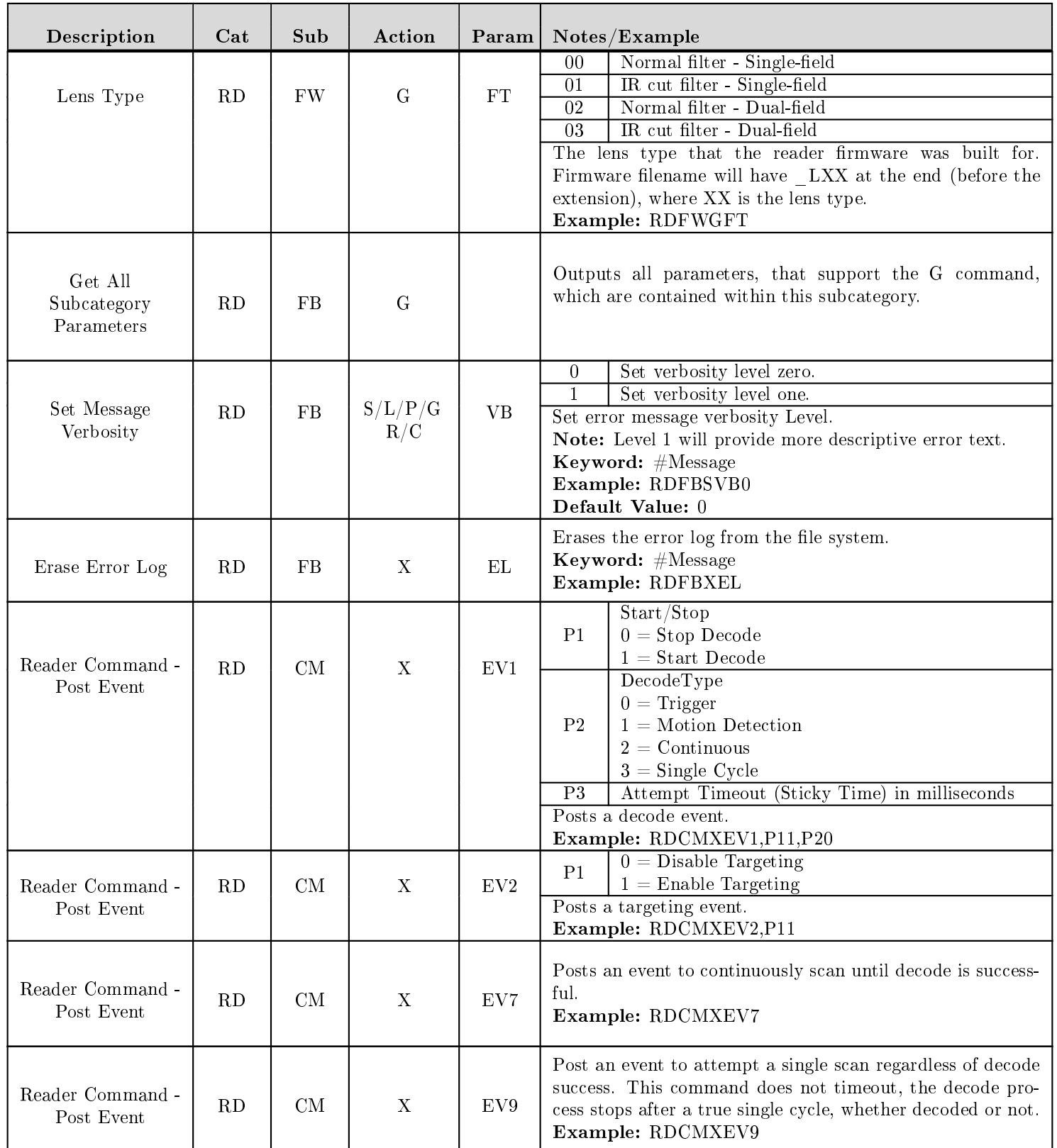

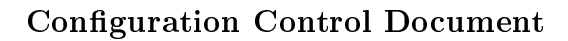

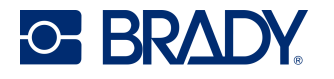

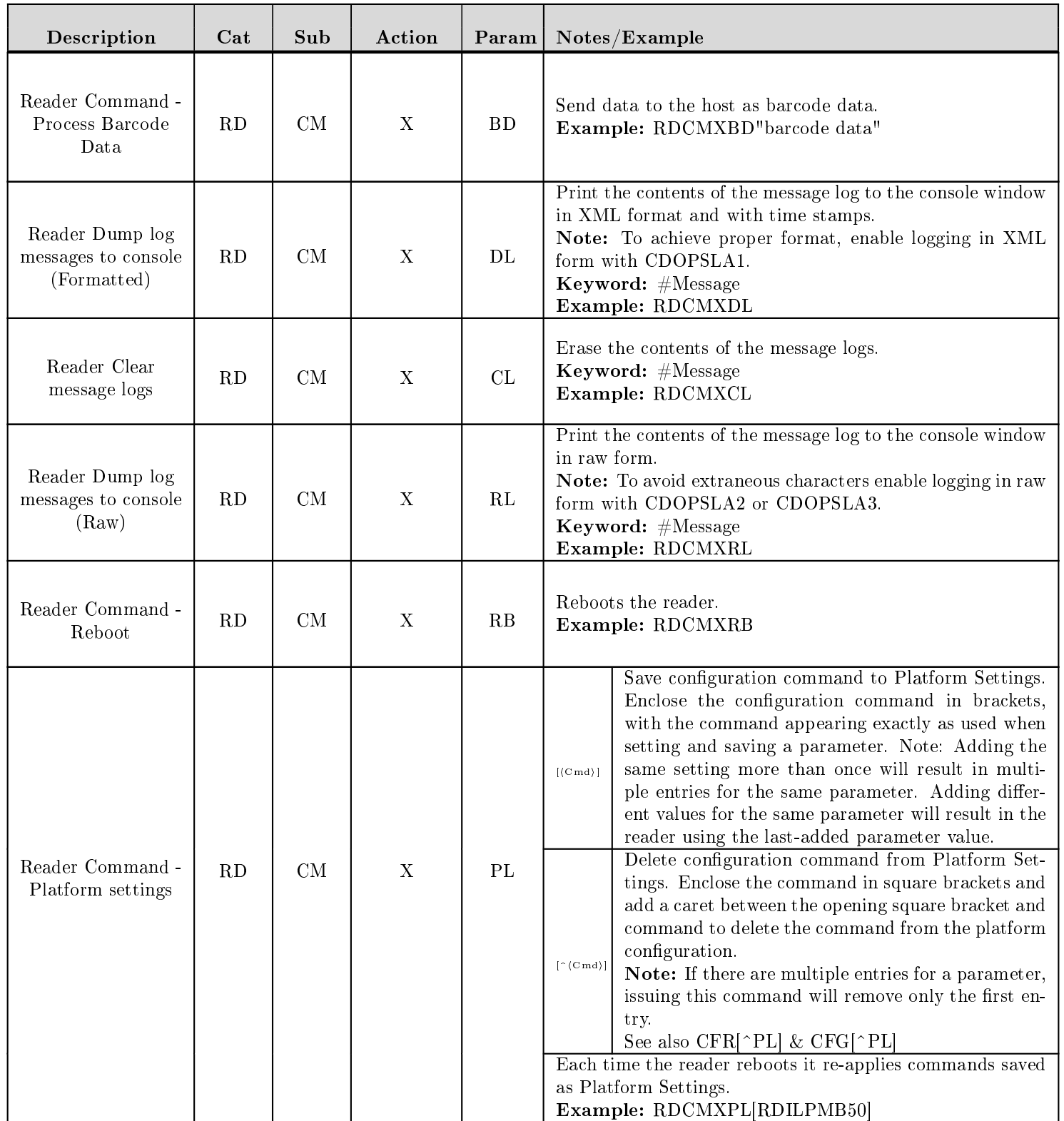

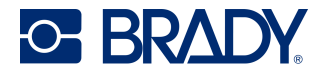

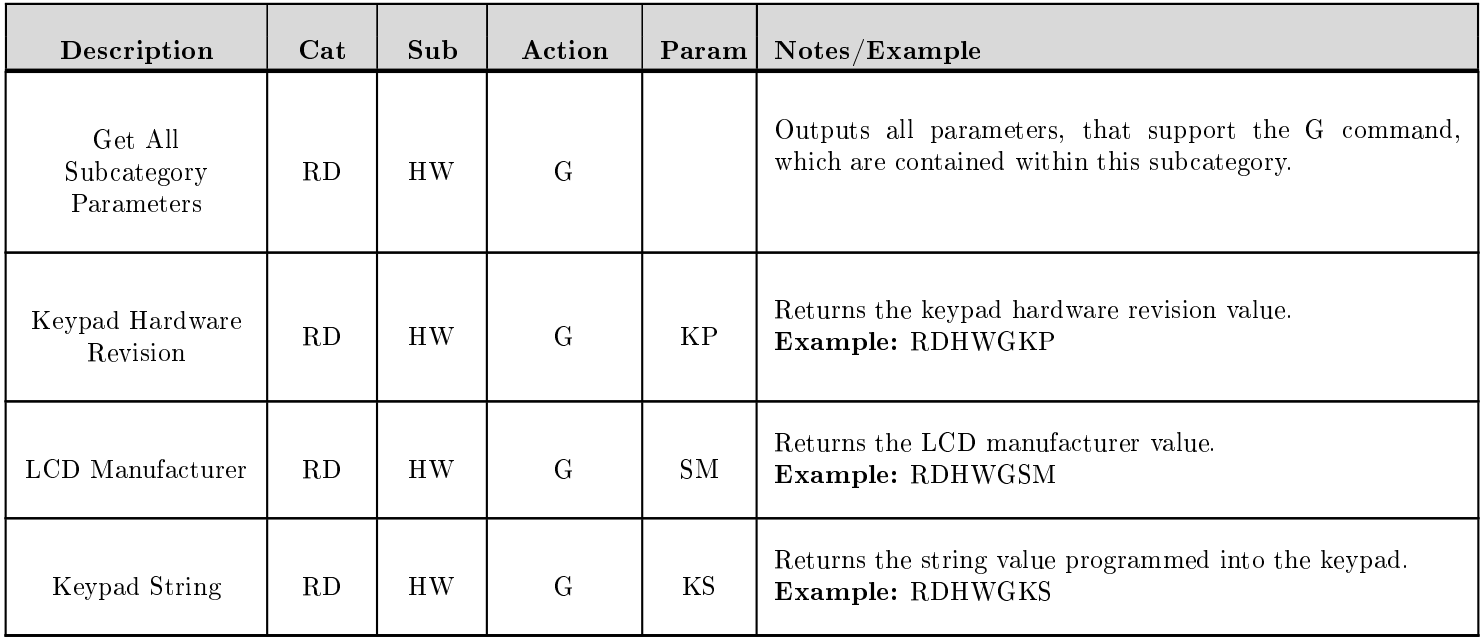

## 20 SC - Scene Manager Parameters

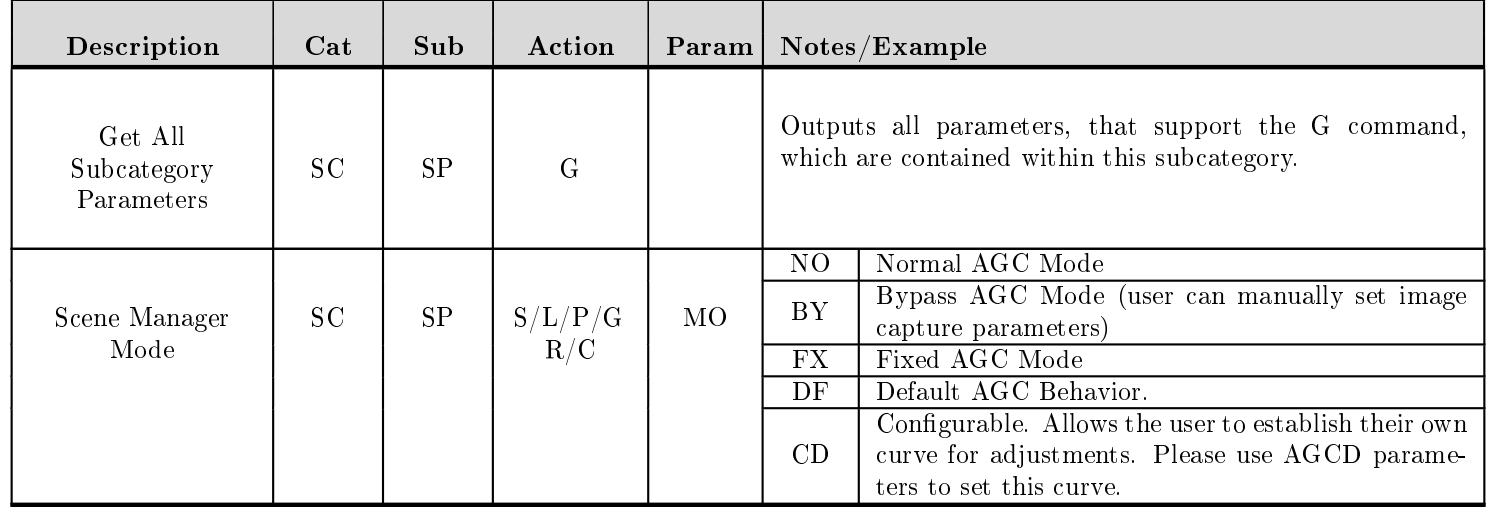

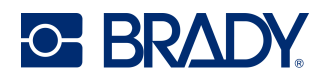

# 21 ST - Storage Parameters

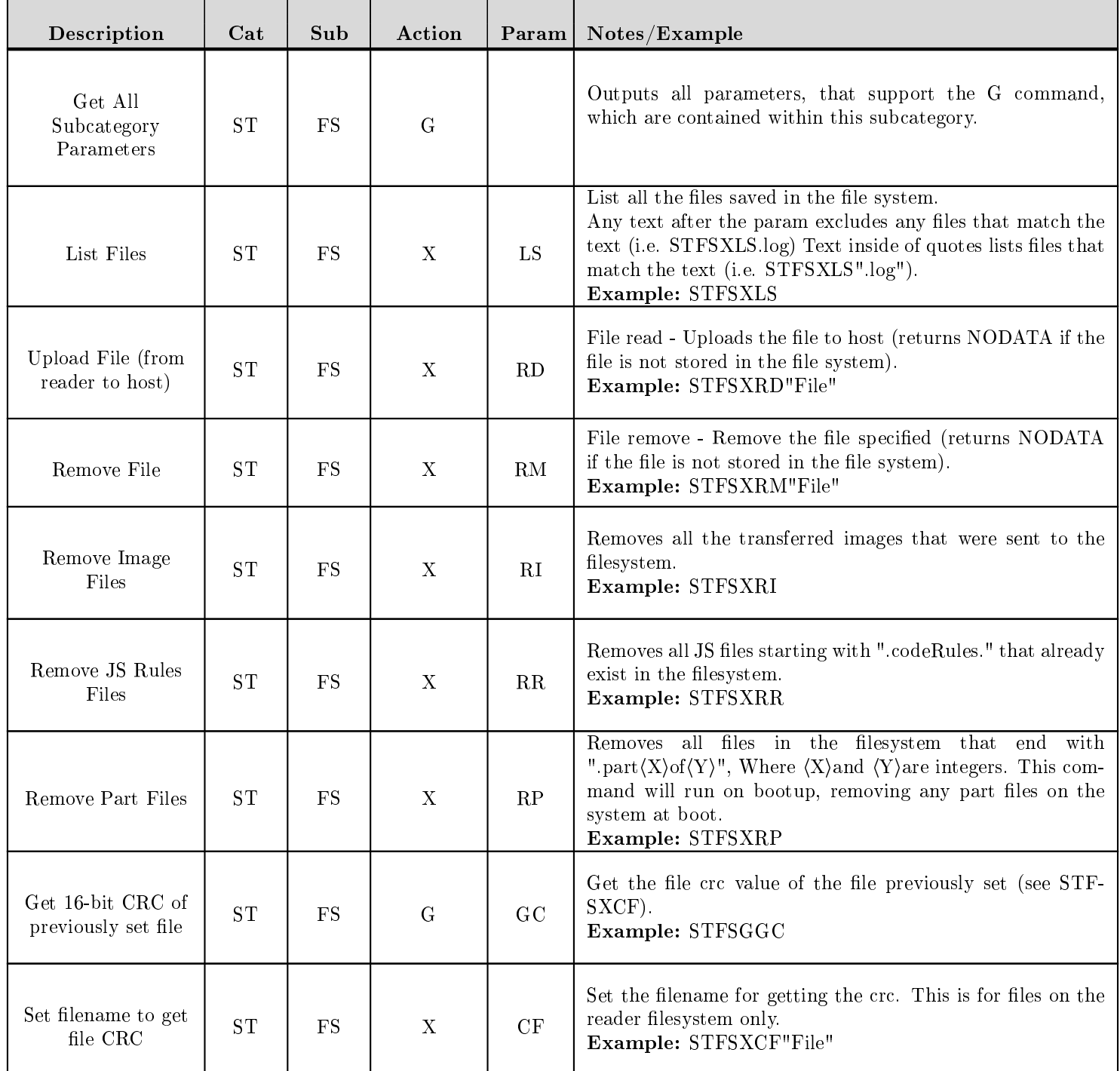

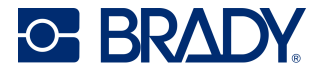

# 22 SY - Symbology Parameters

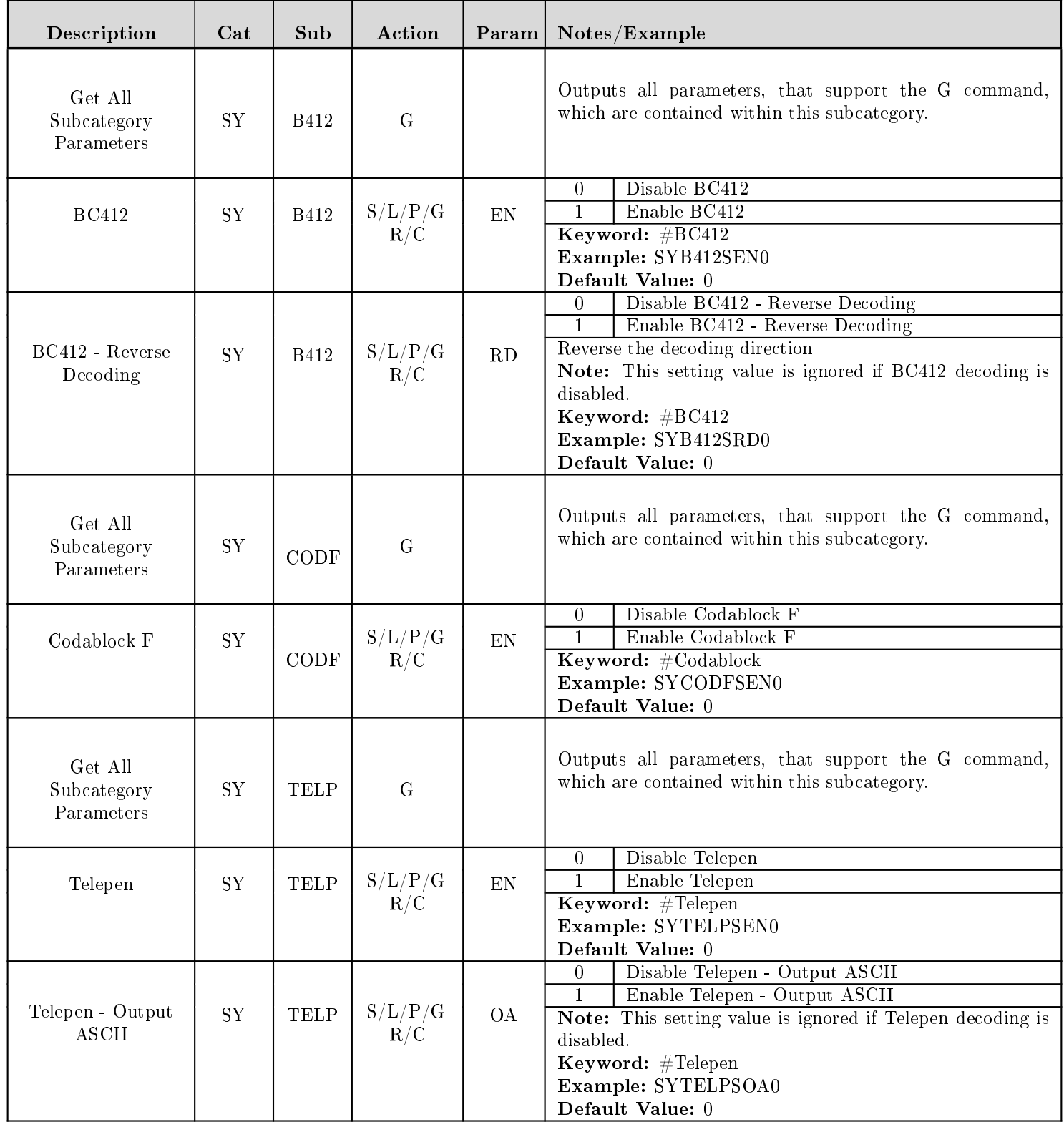

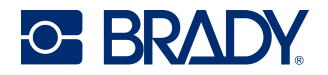

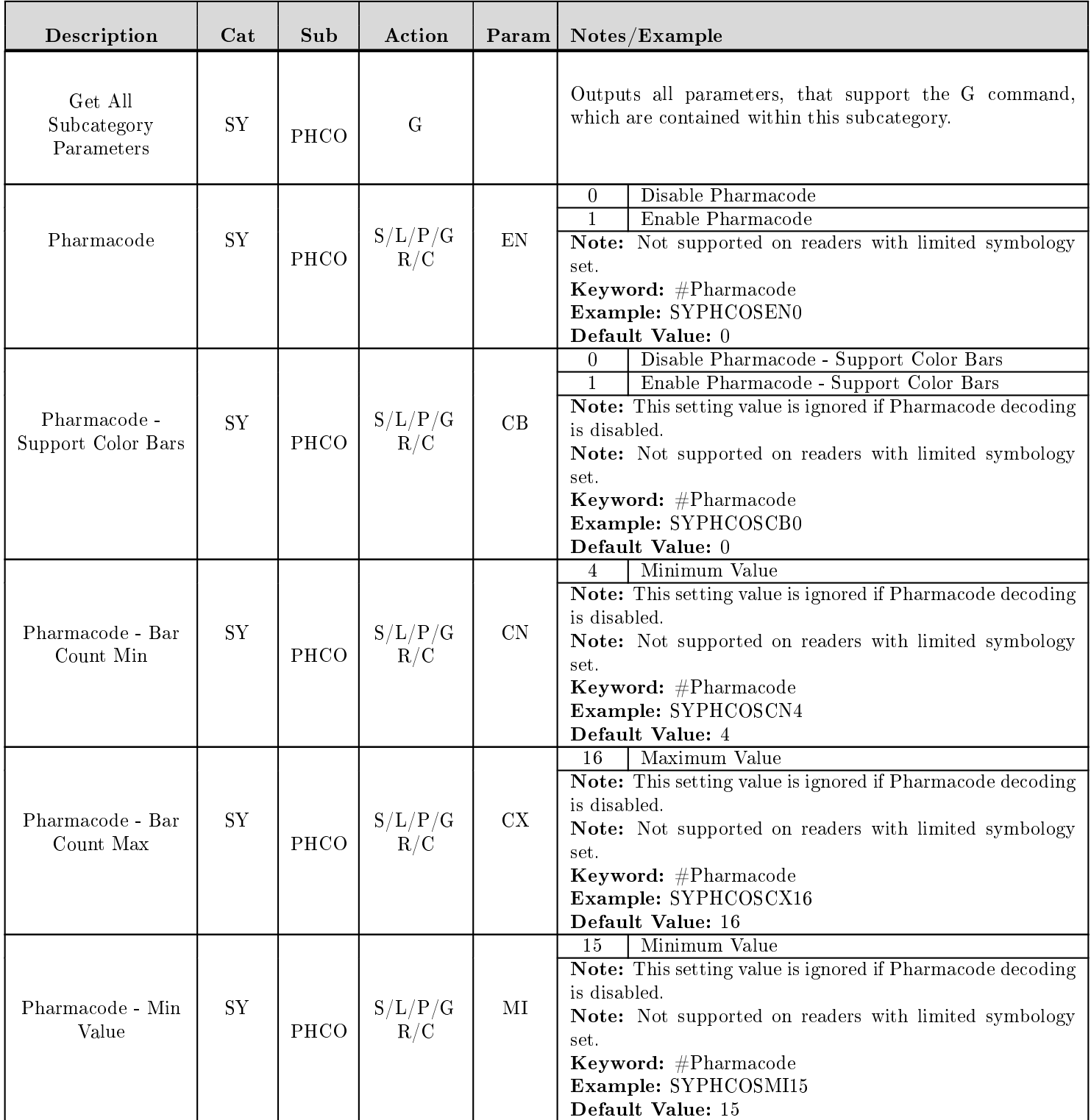

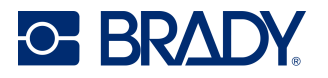

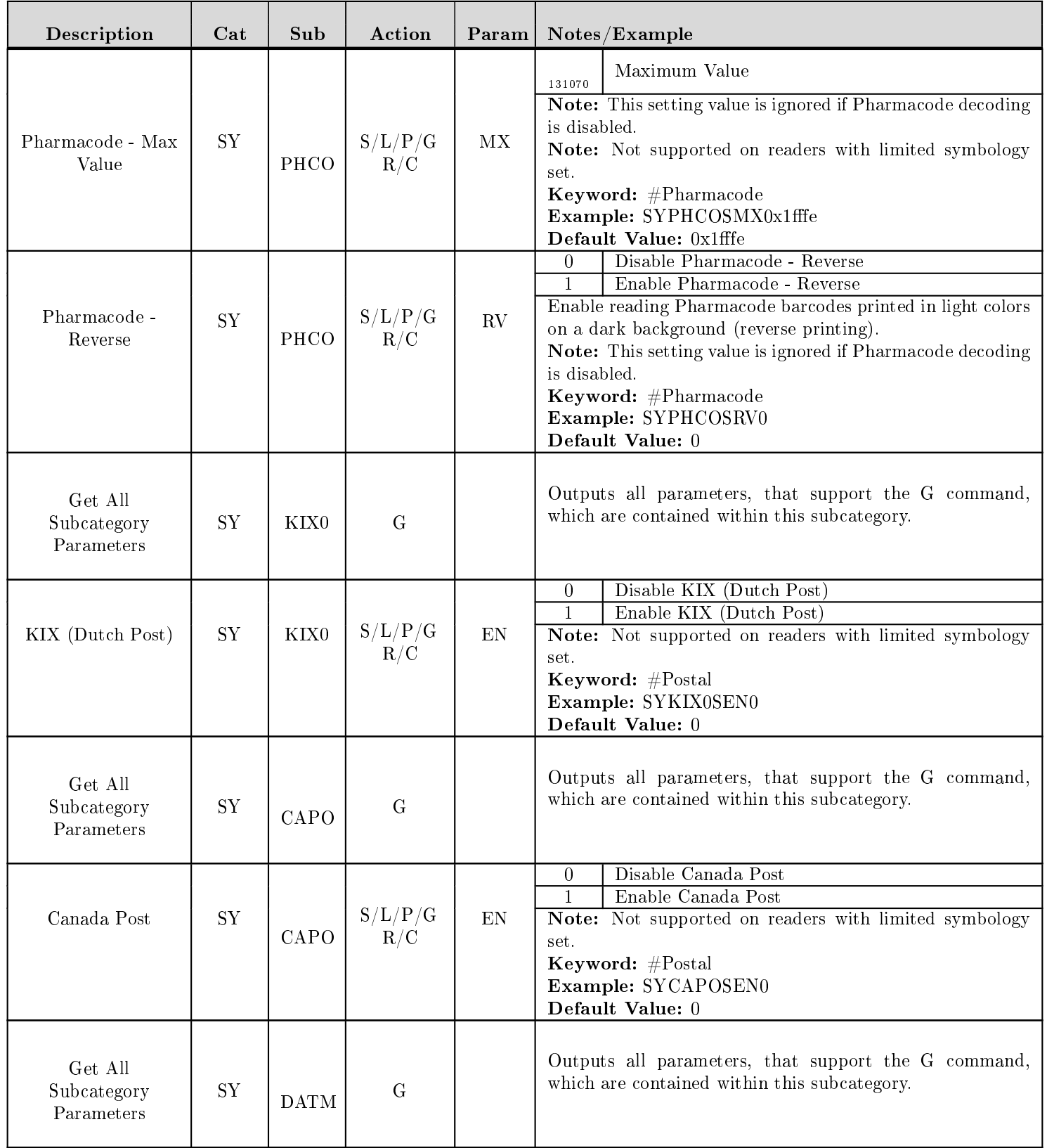

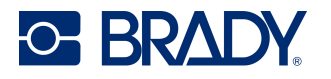

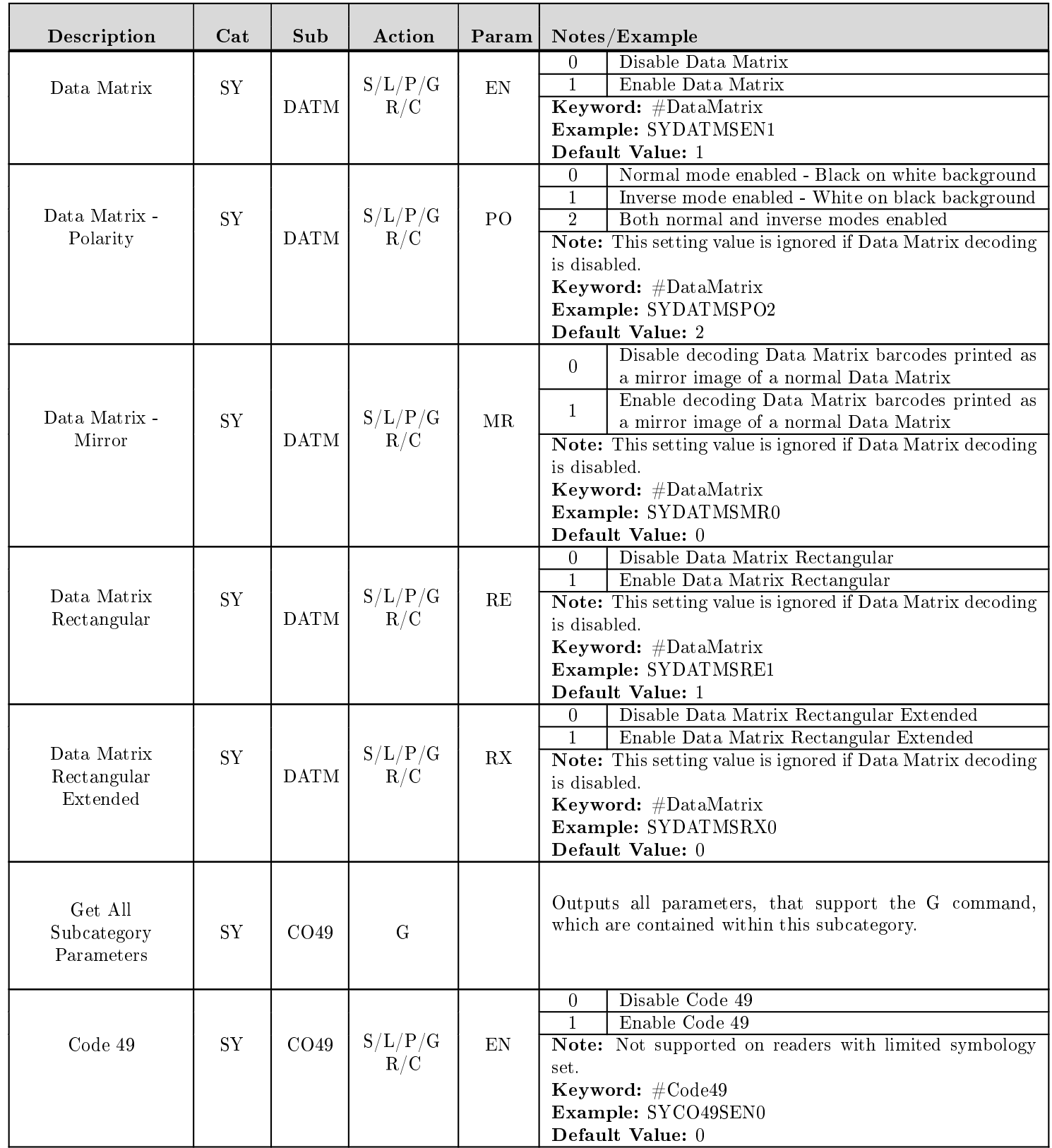
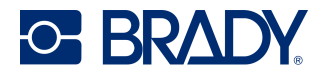

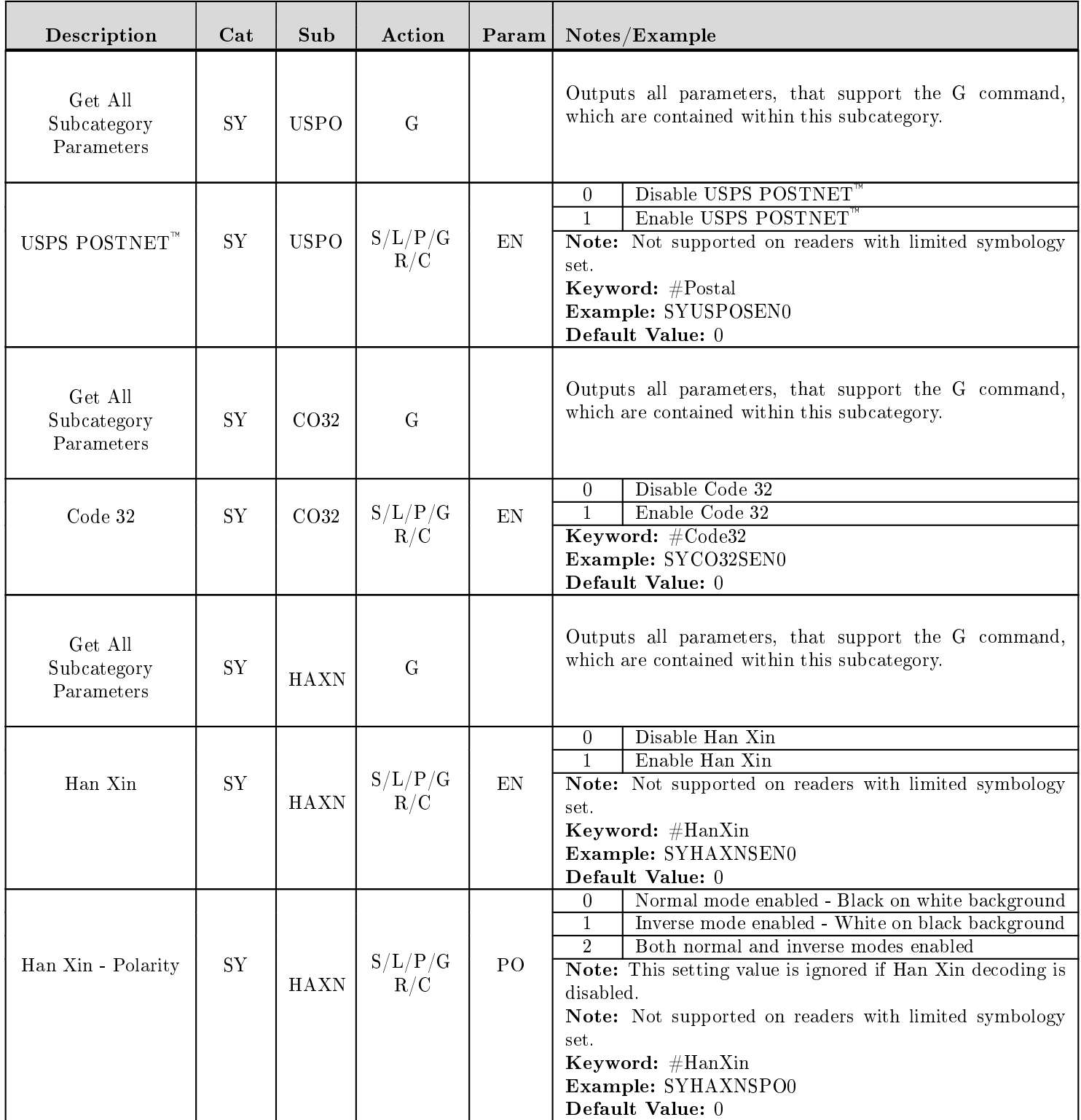

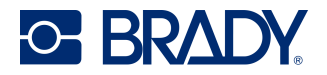

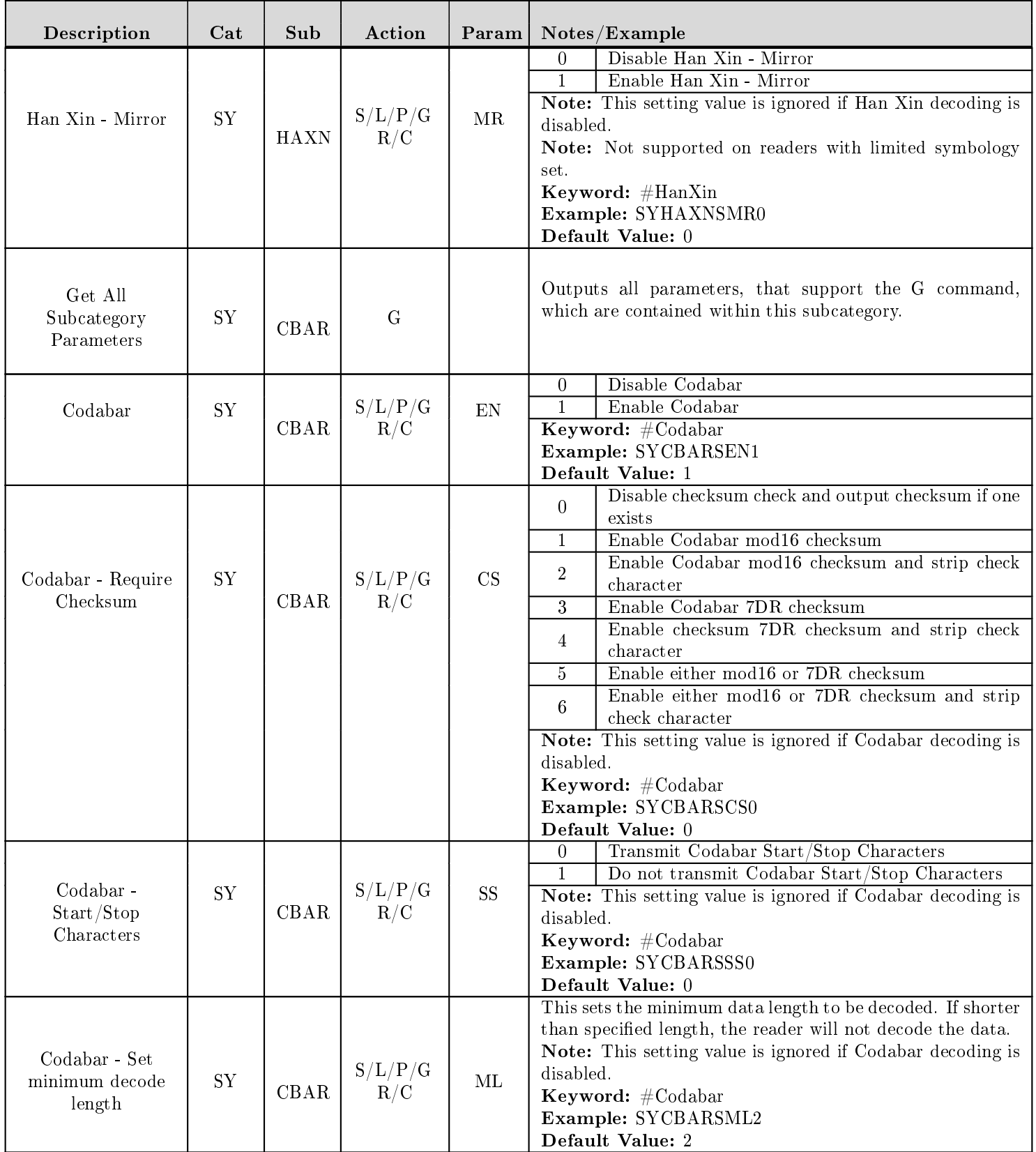

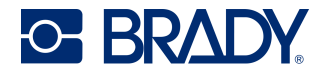

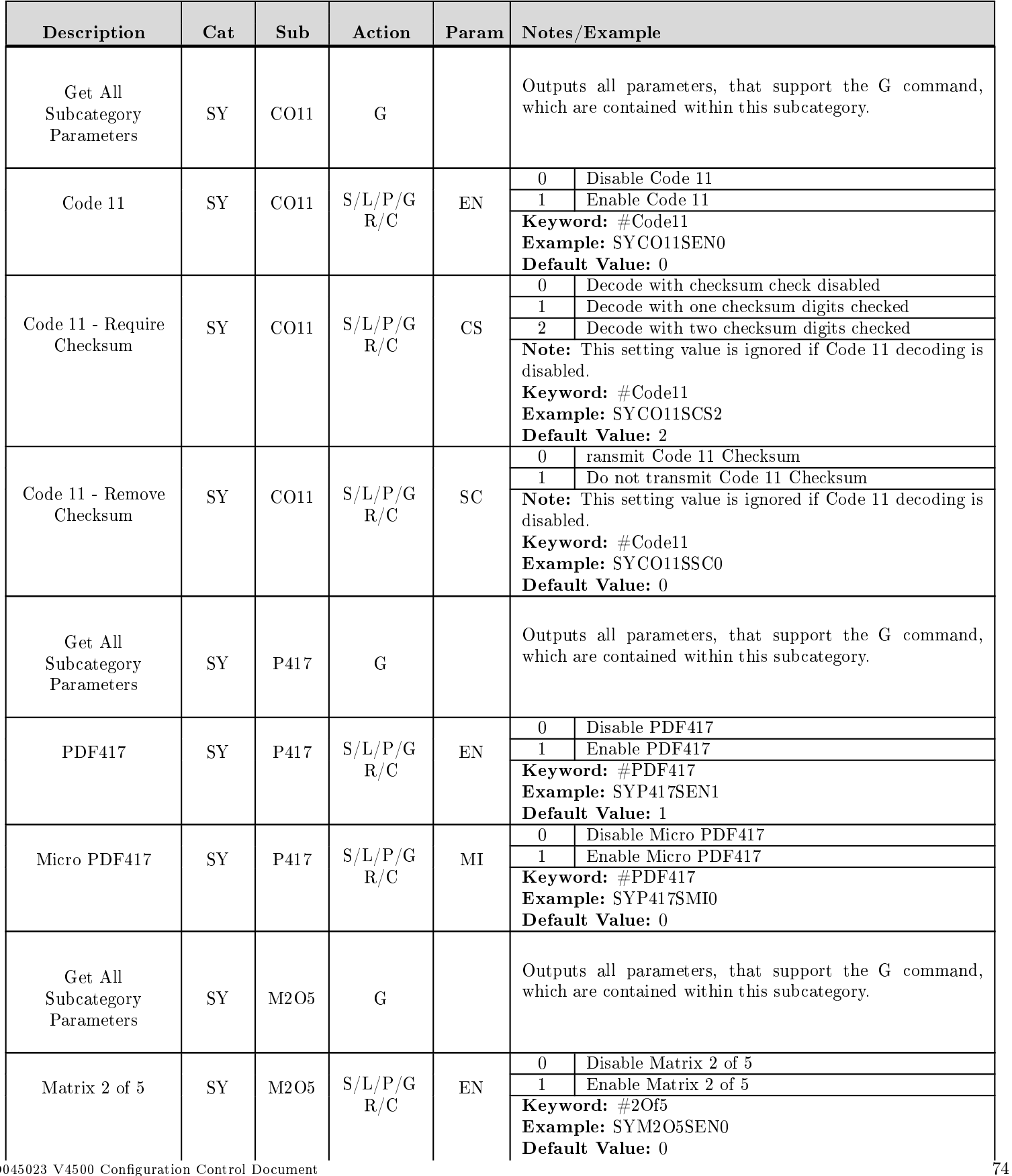

Revised: 03/12/24

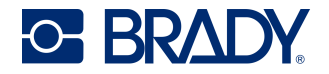

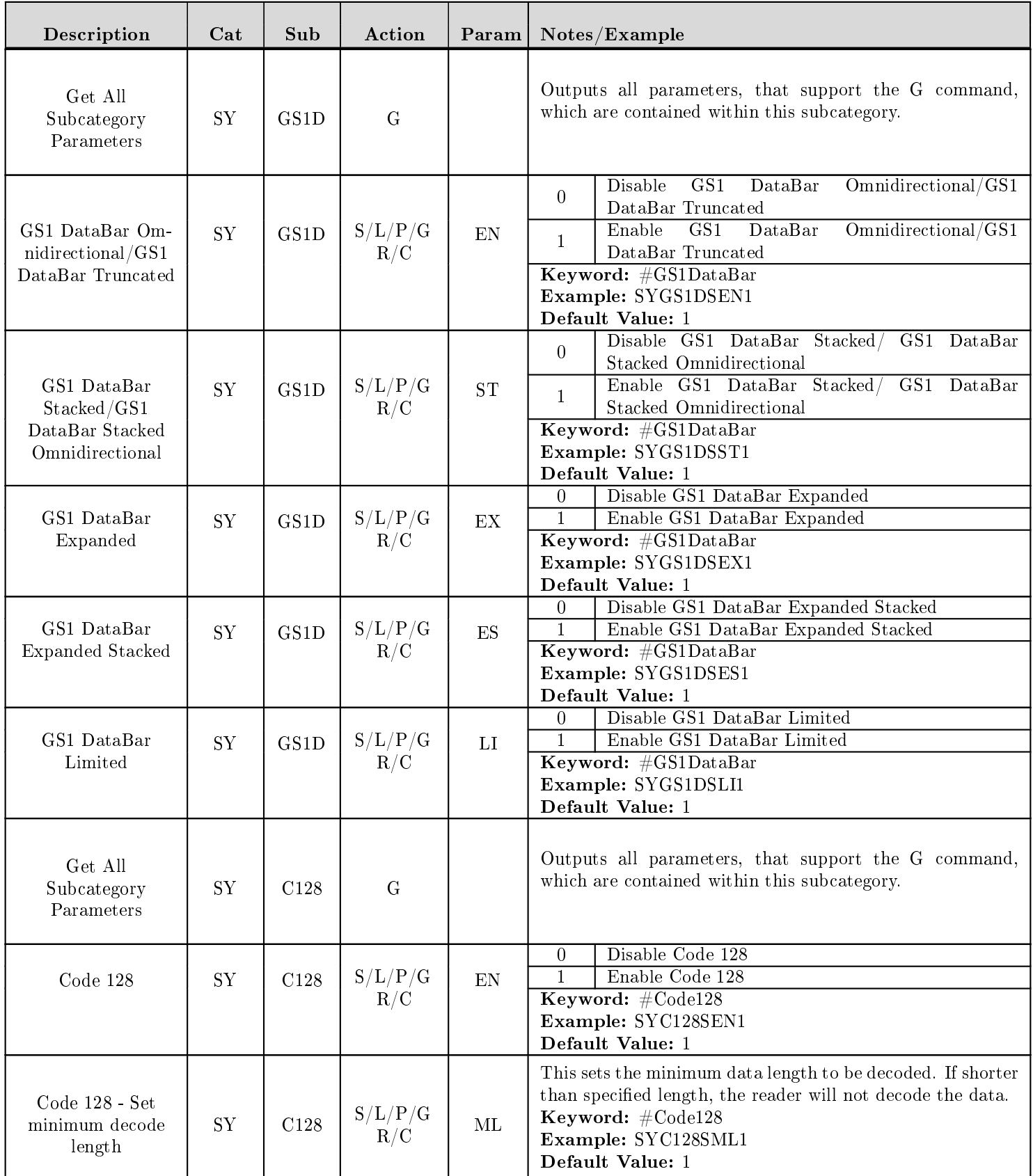

Revised: 03/12/24

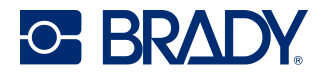

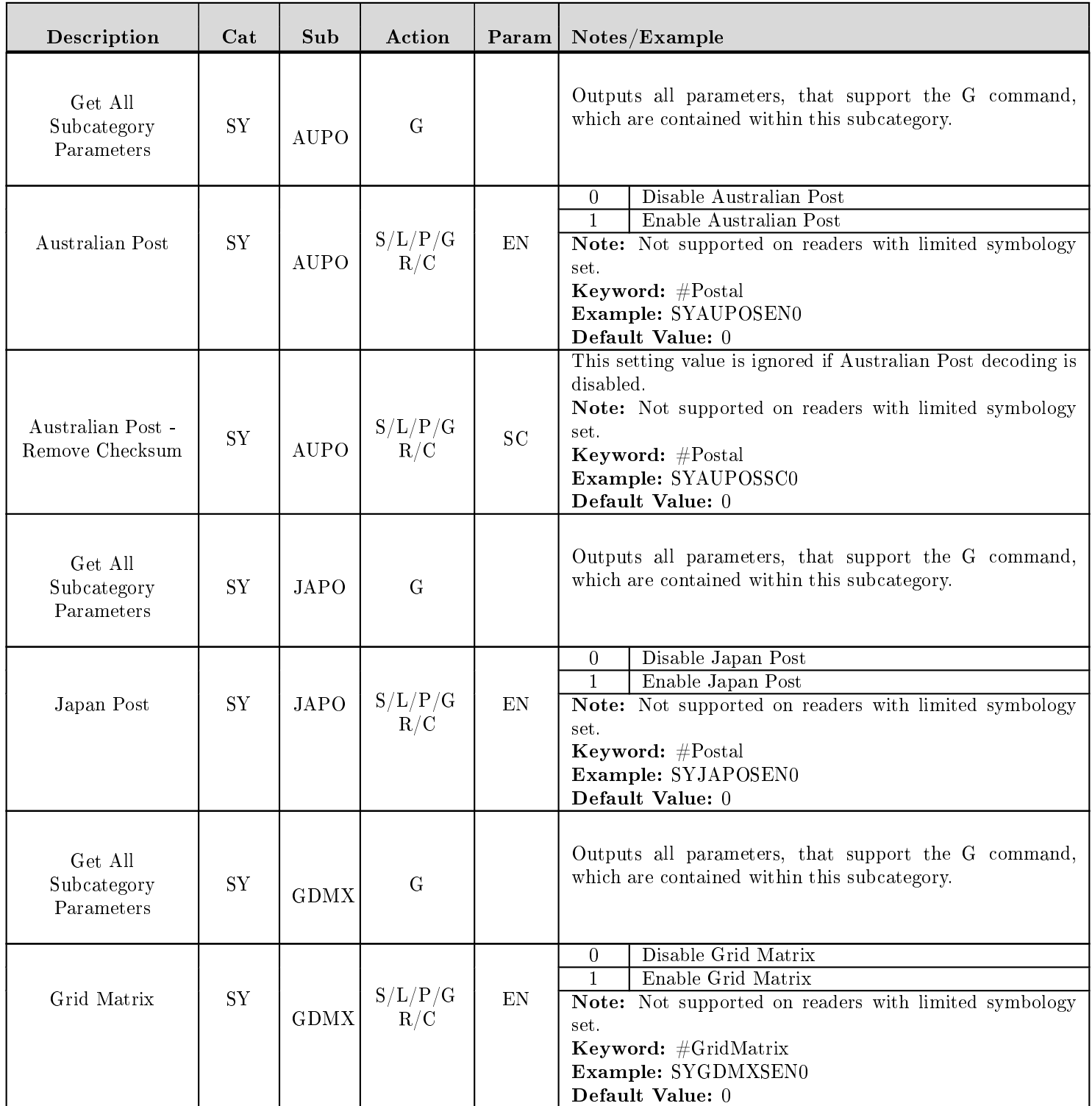

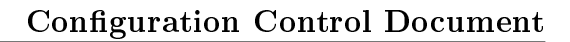

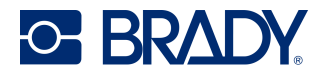

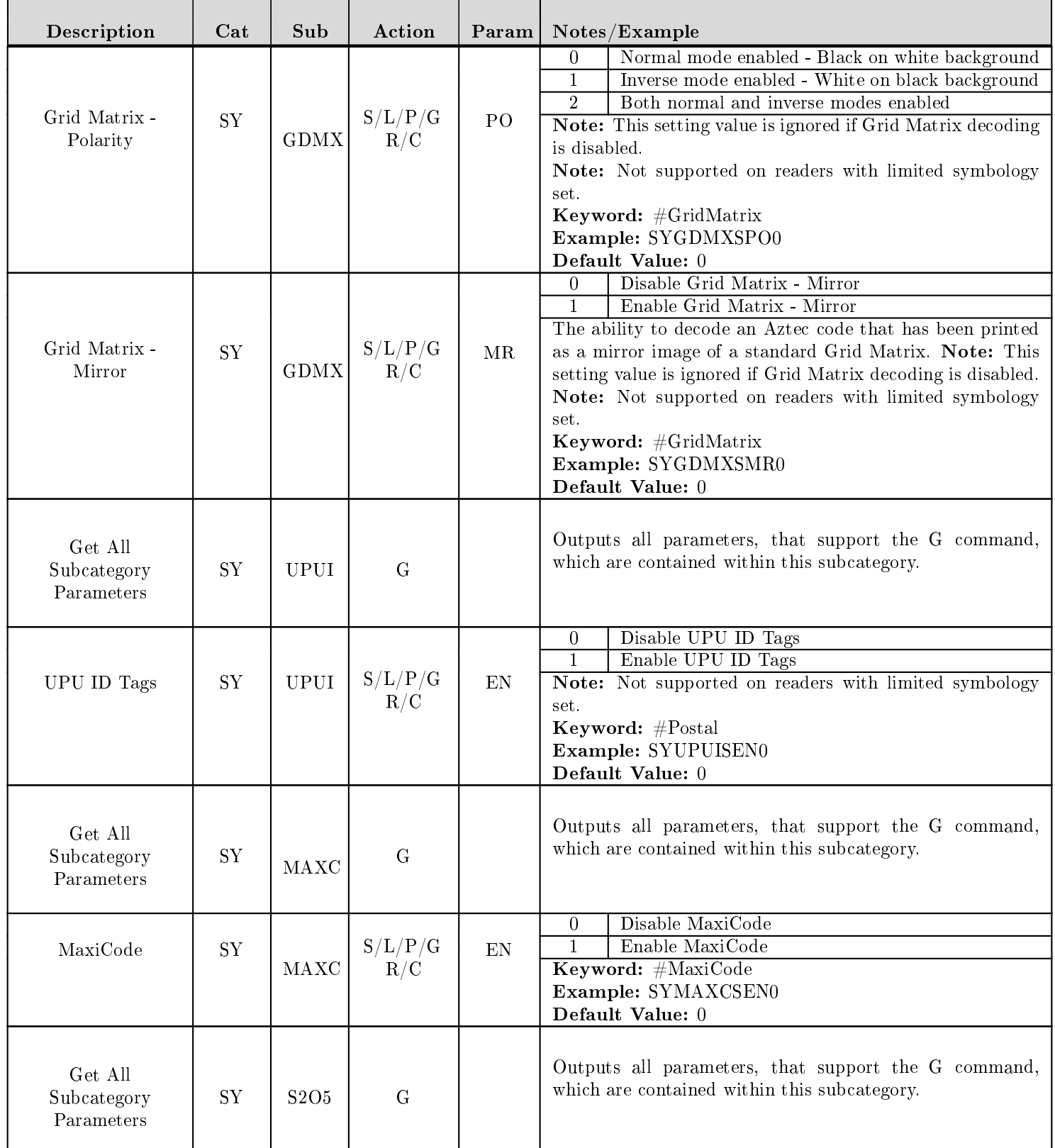

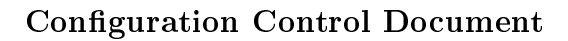

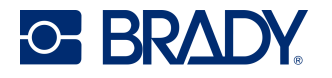

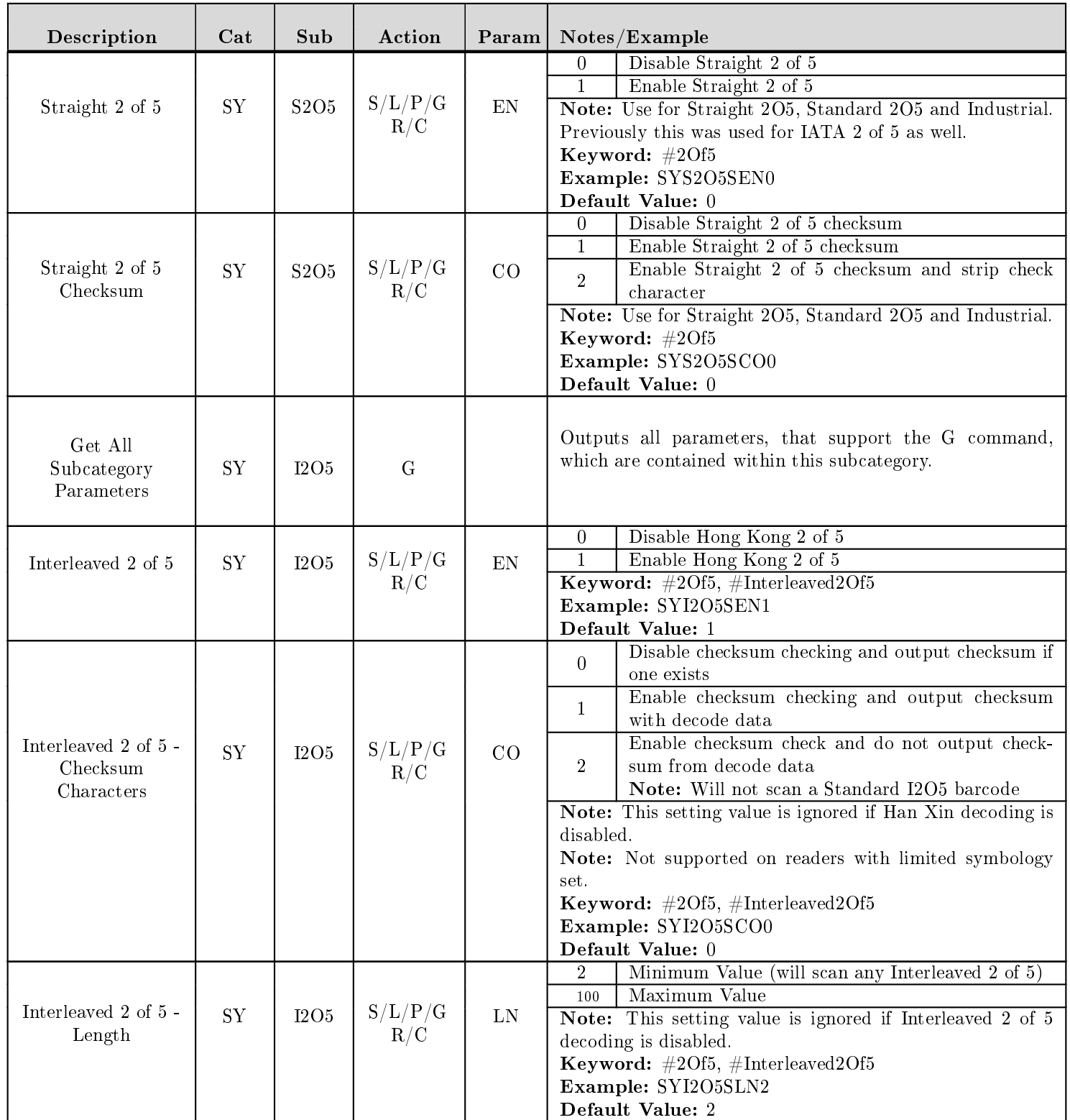

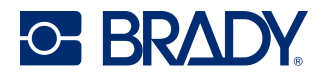

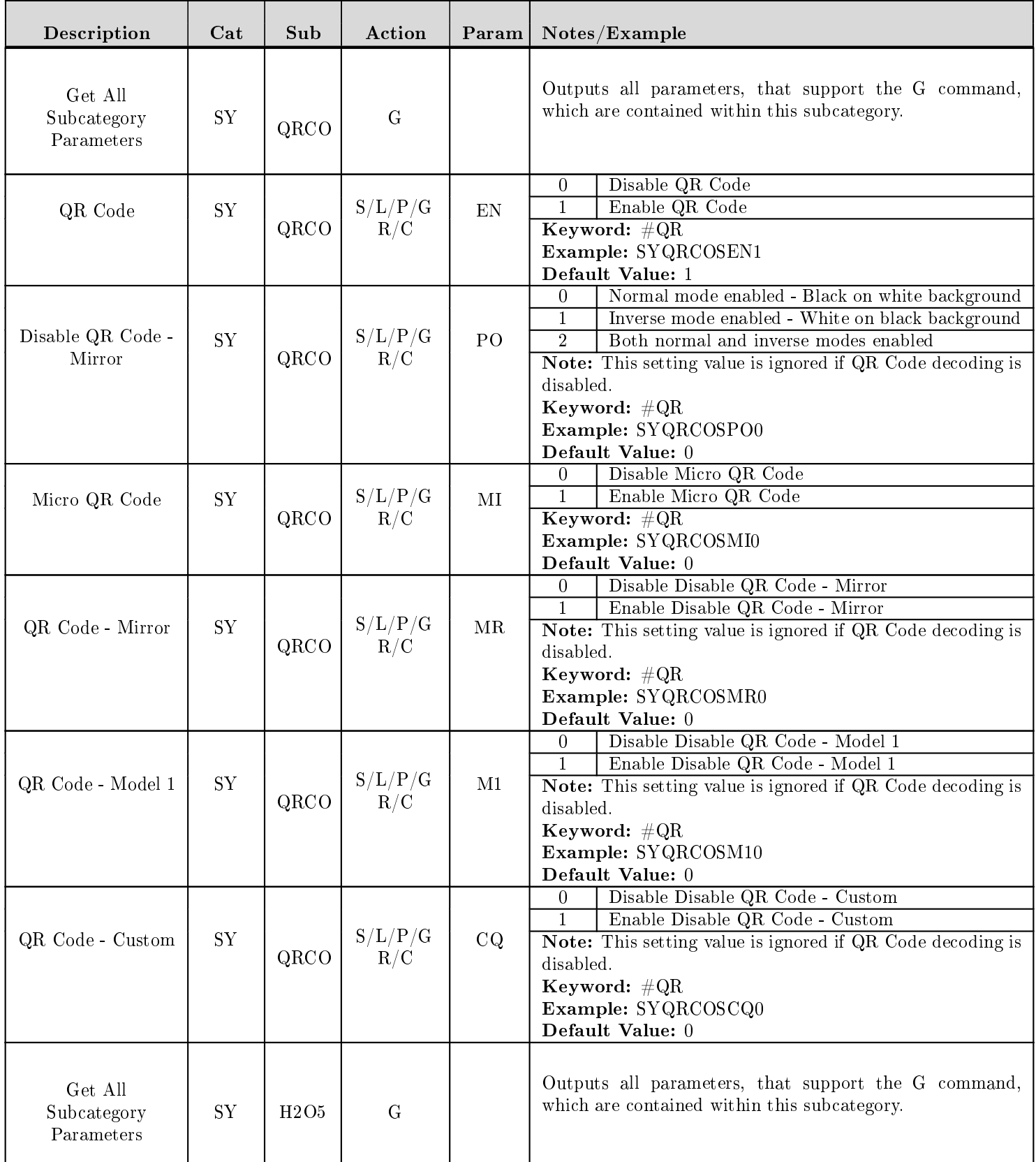

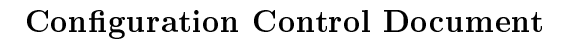

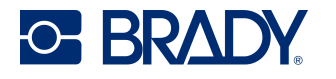

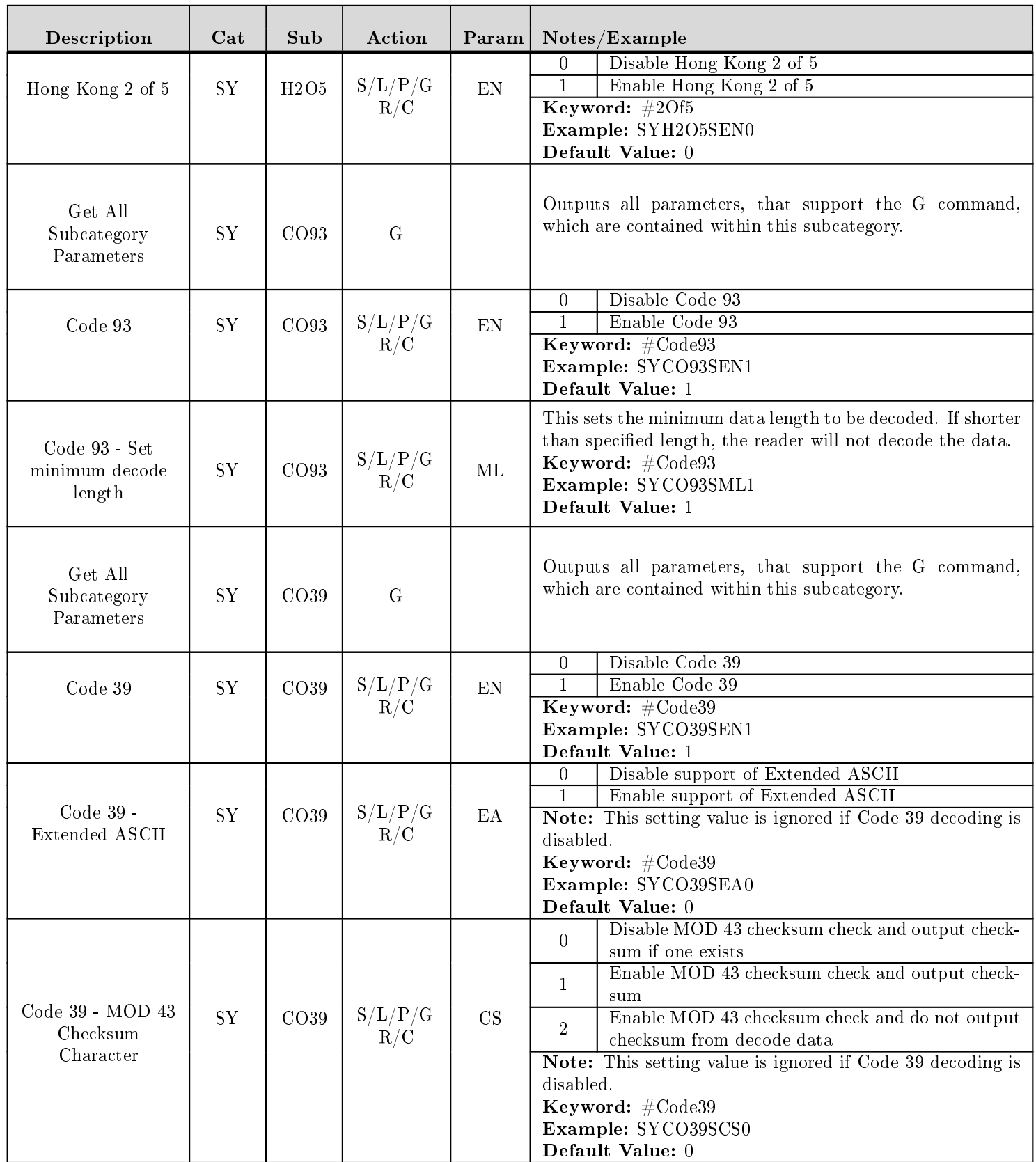

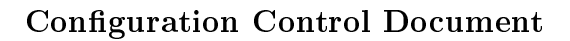

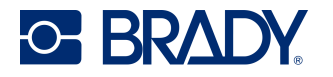

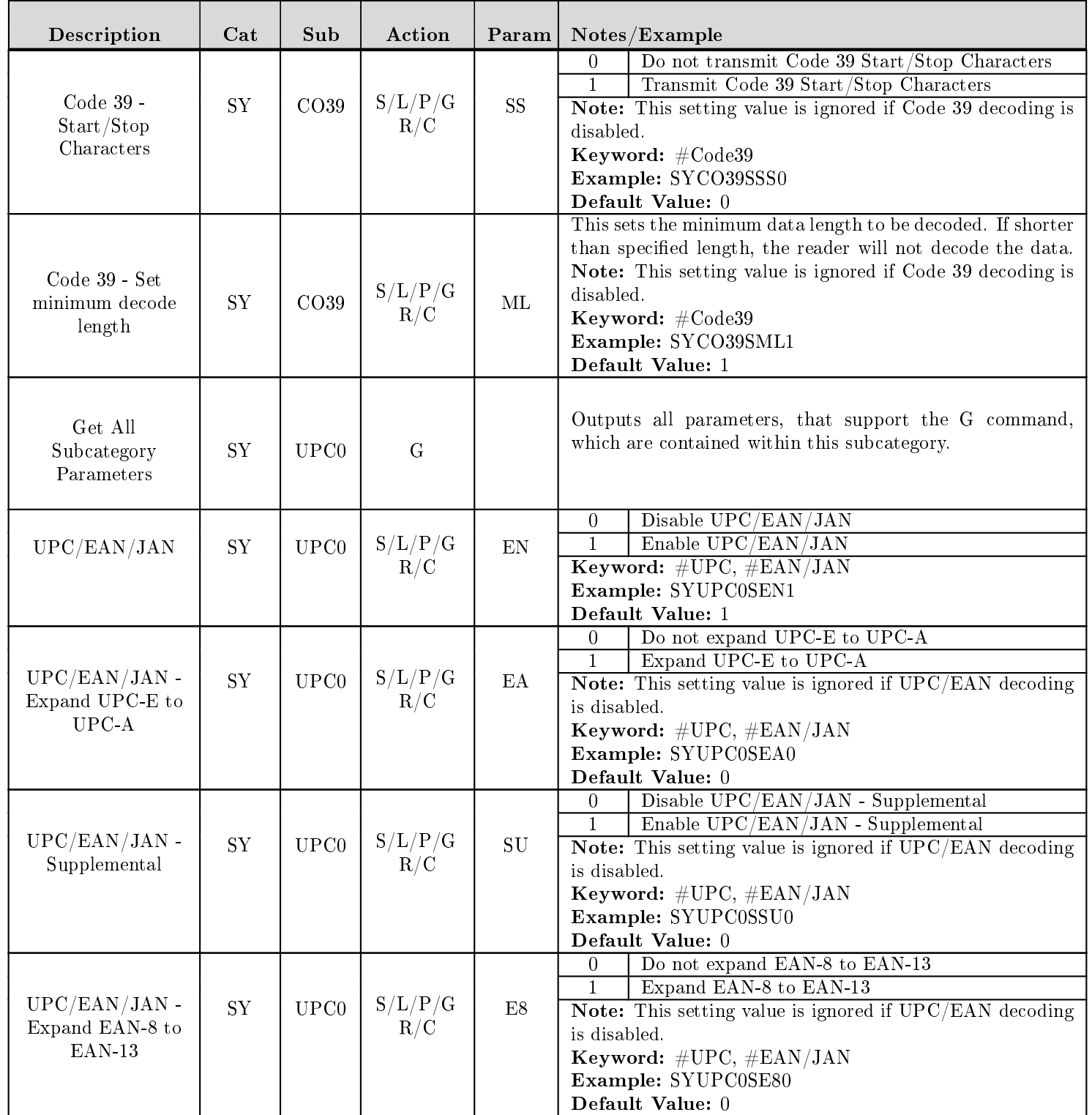

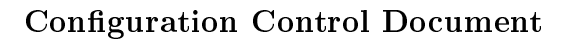

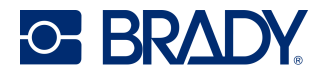

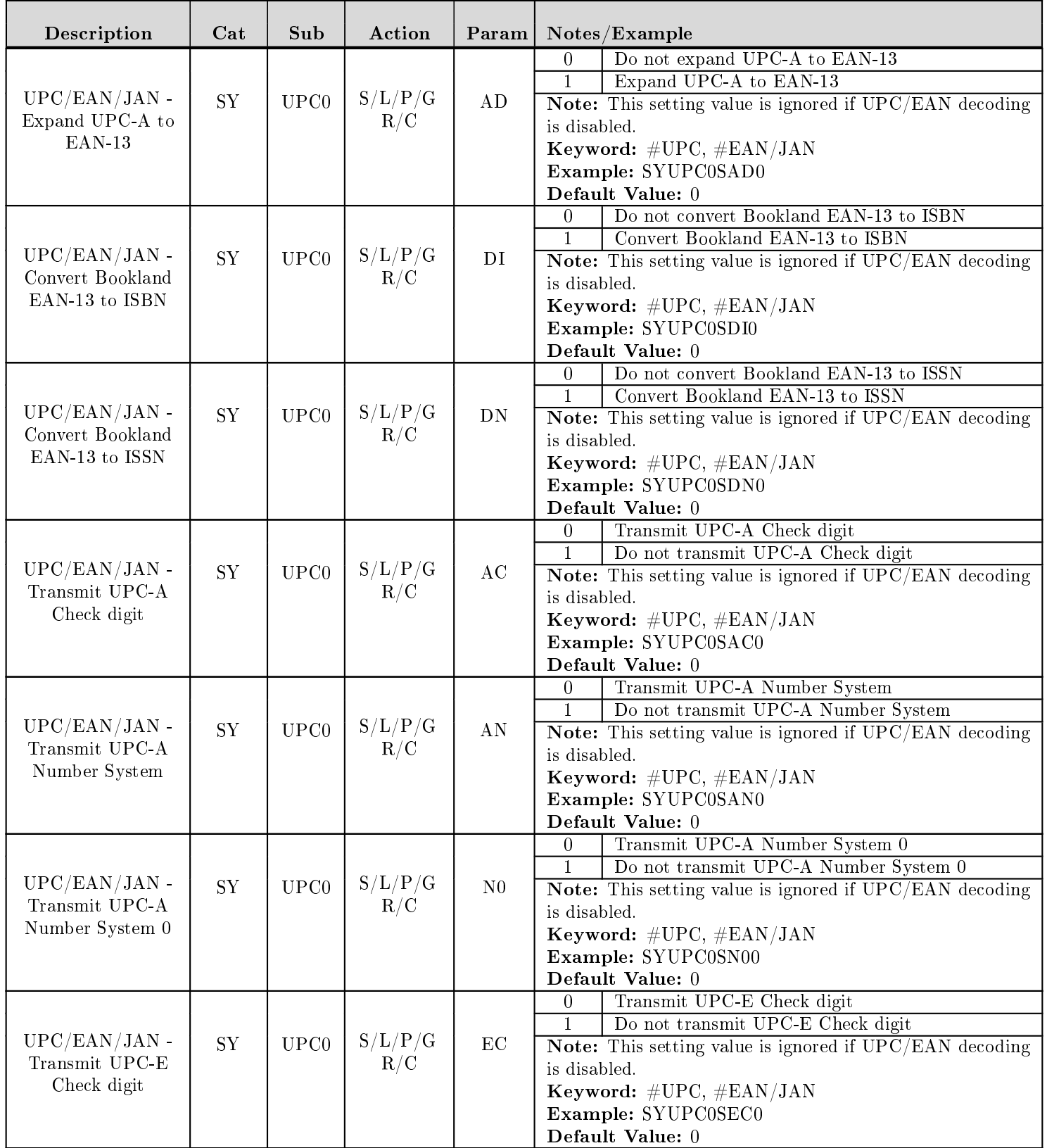

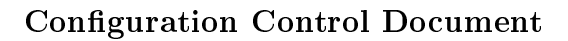

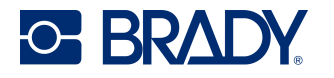

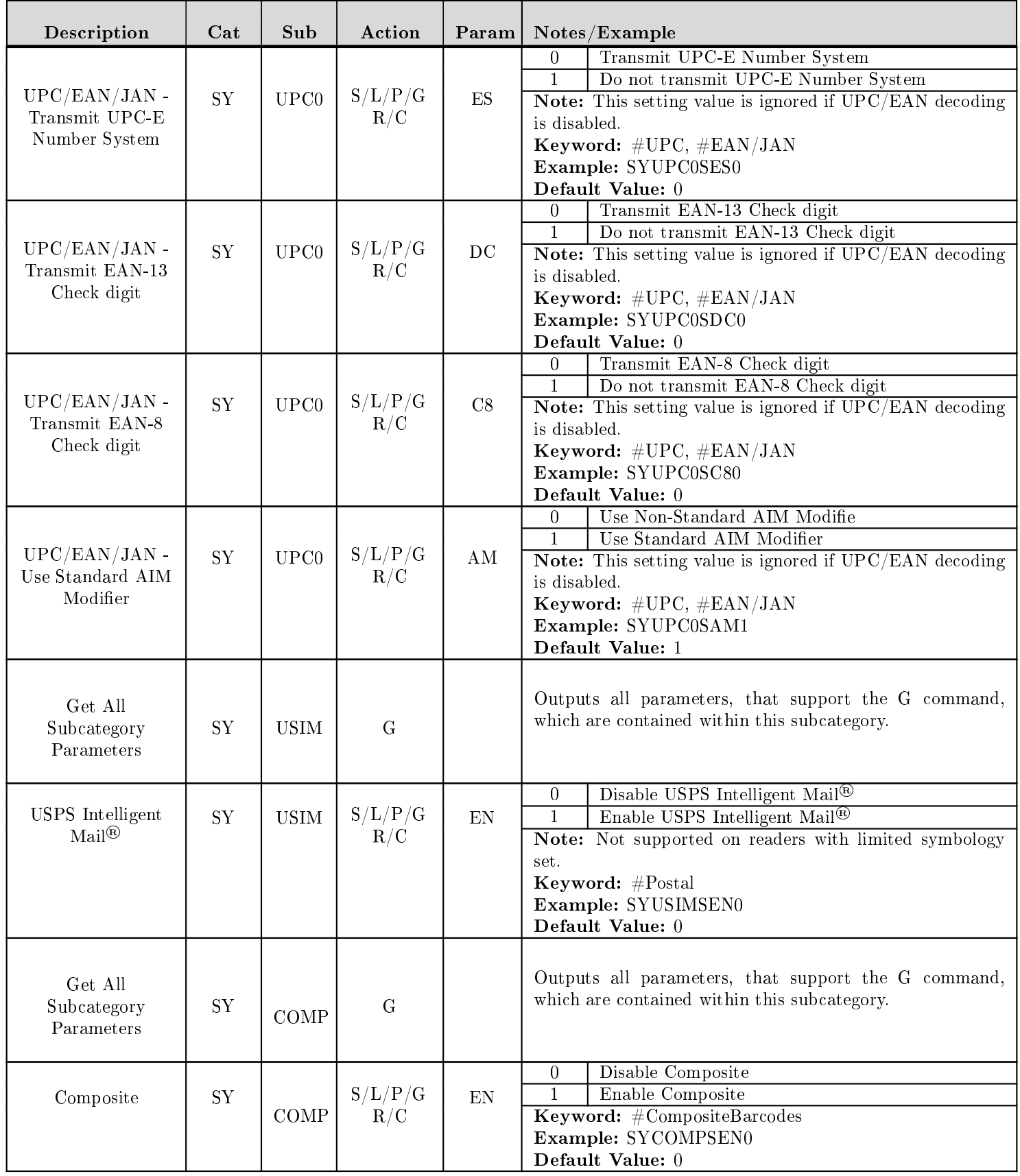

Revised: 03/12/24

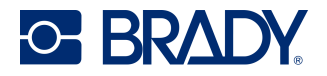

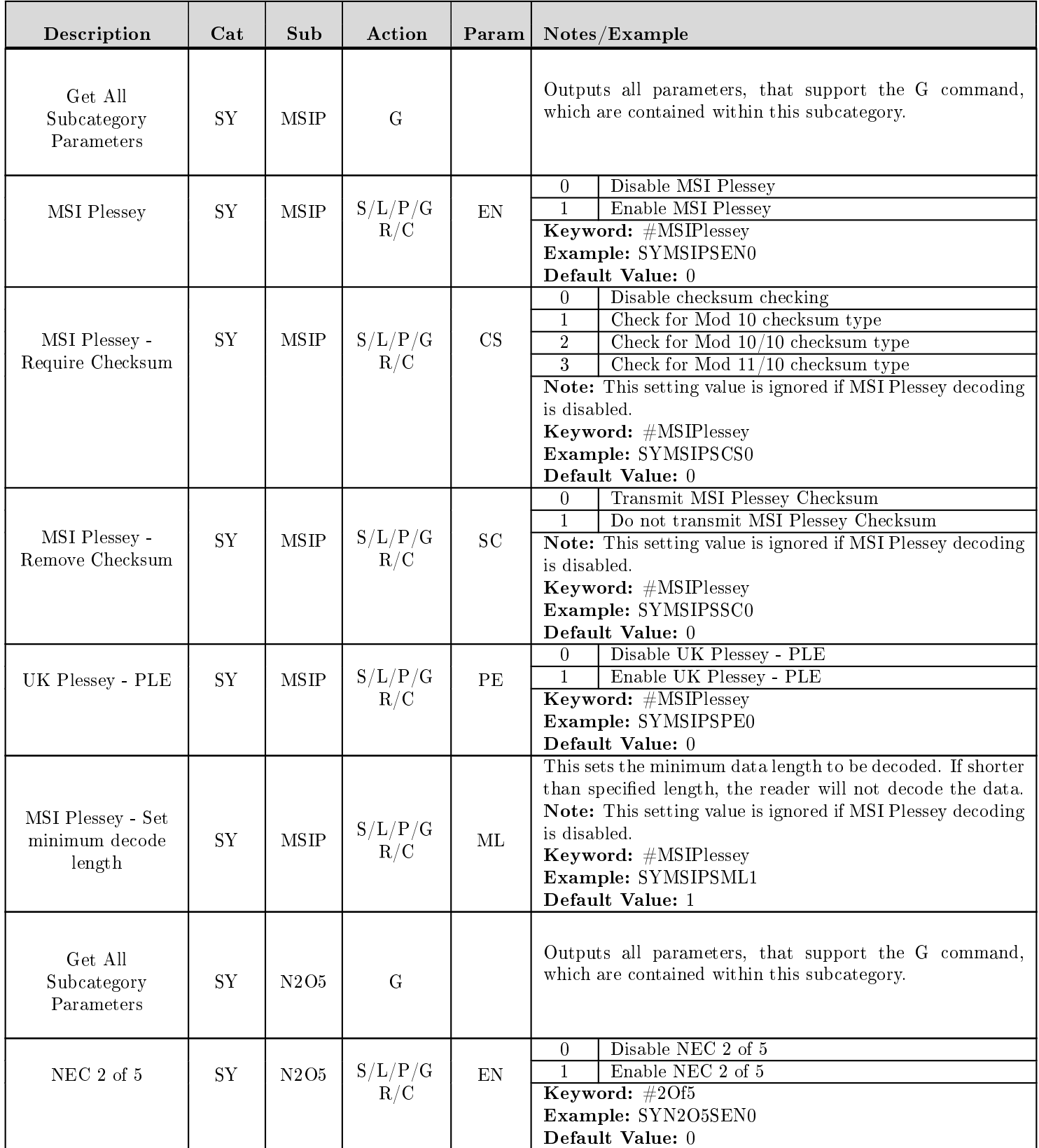

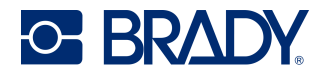

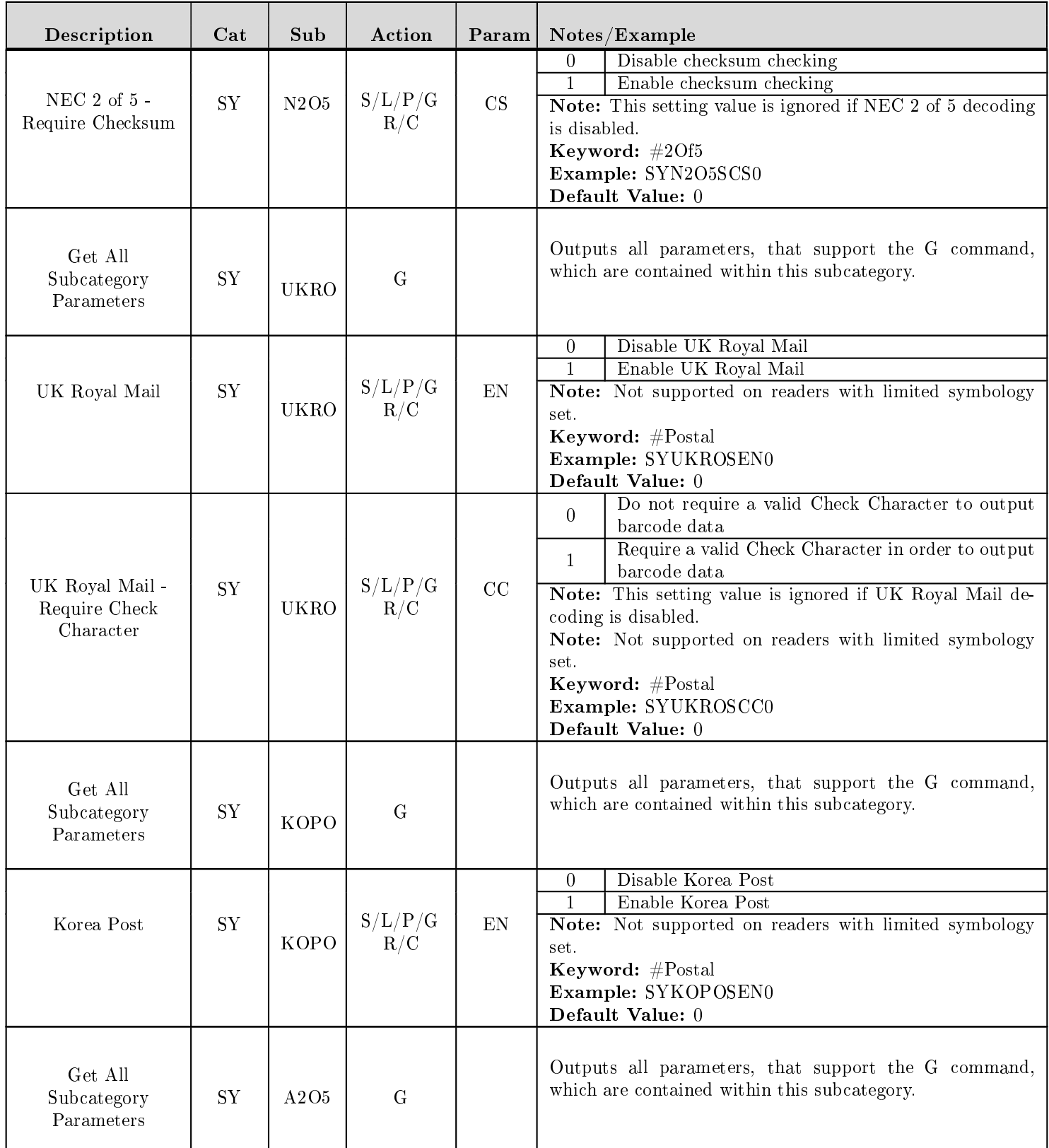

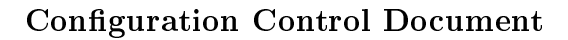

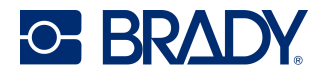

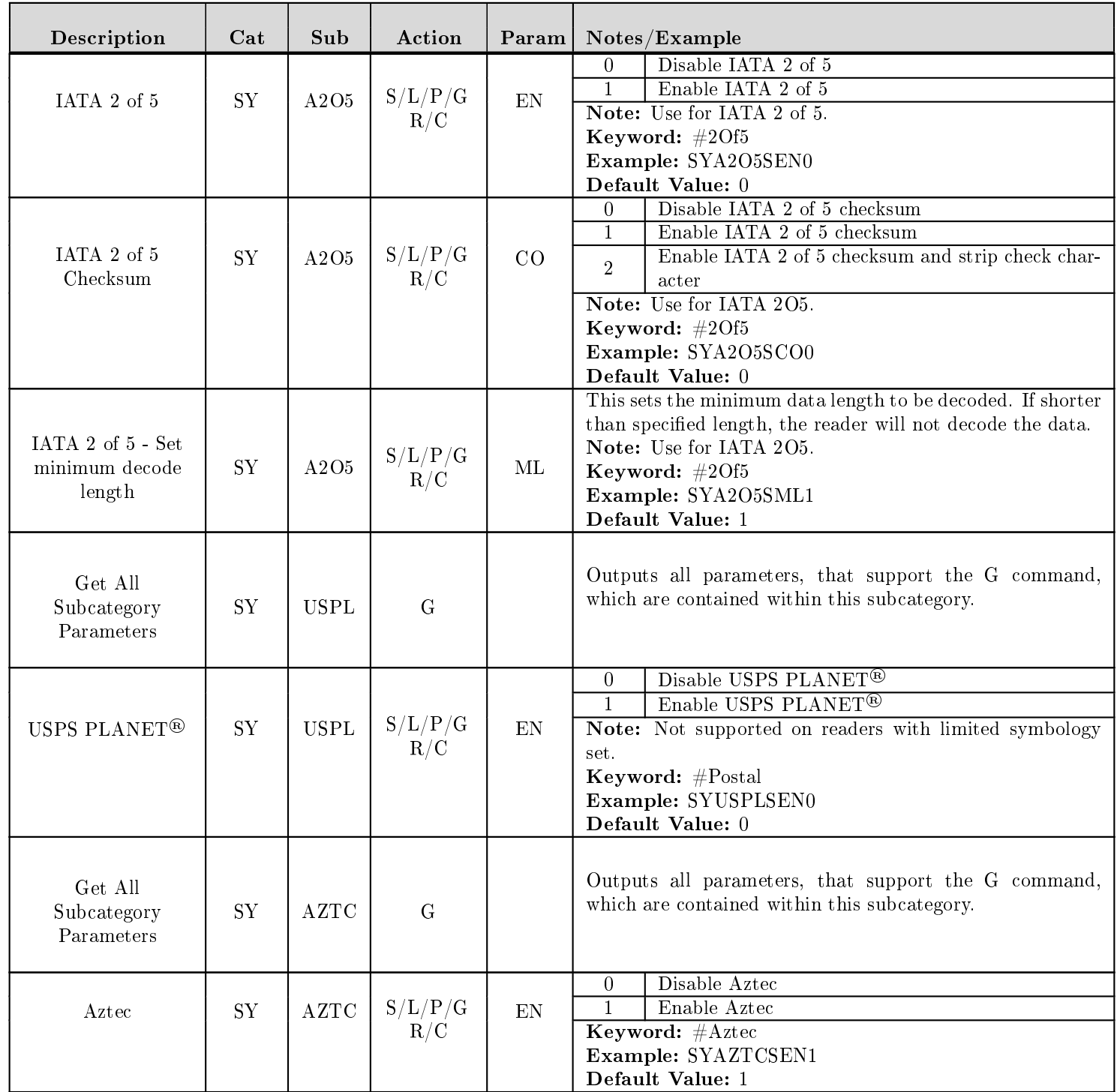

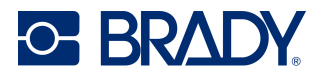

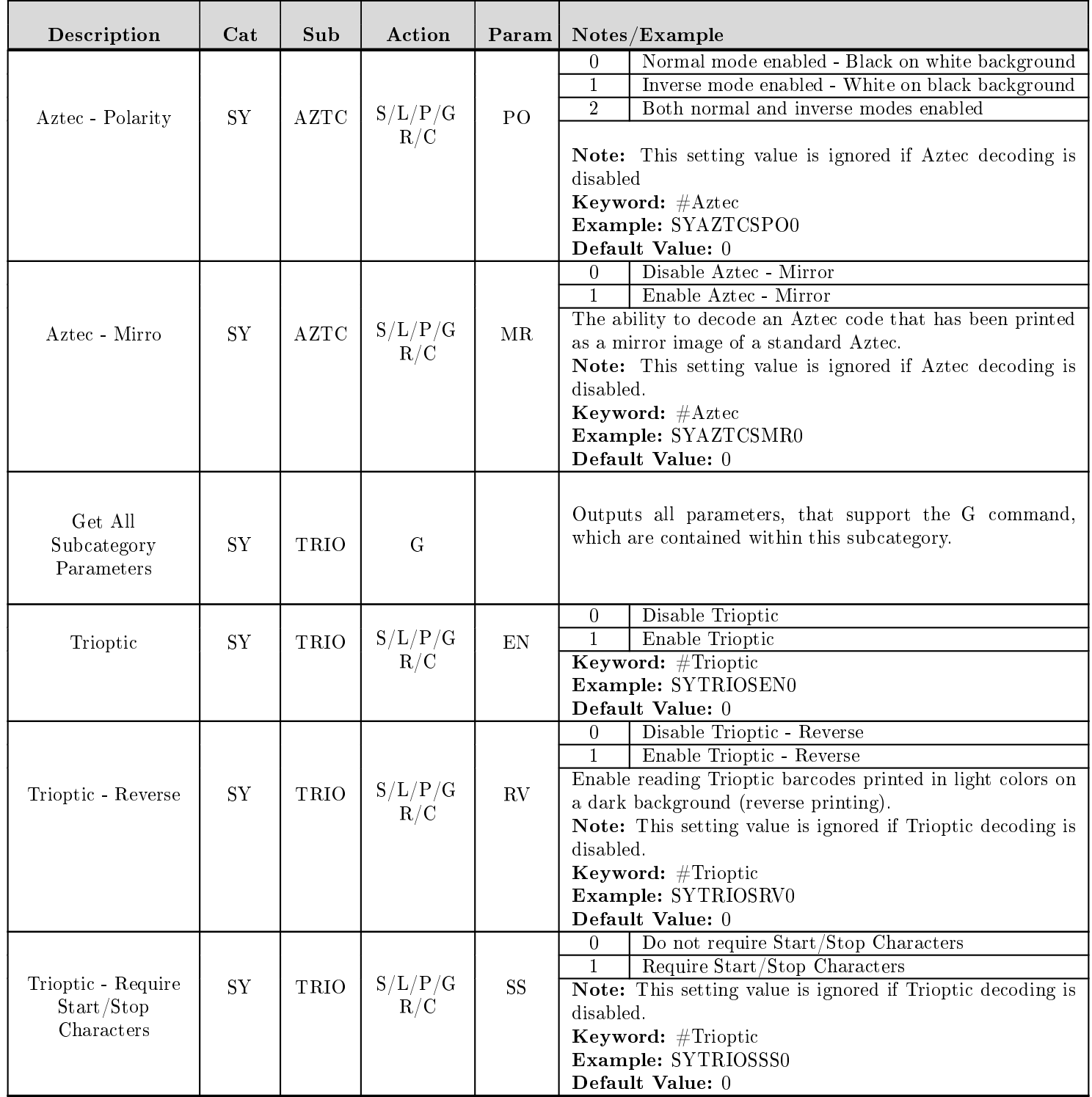

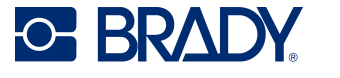

## 23 UI - User interface settings

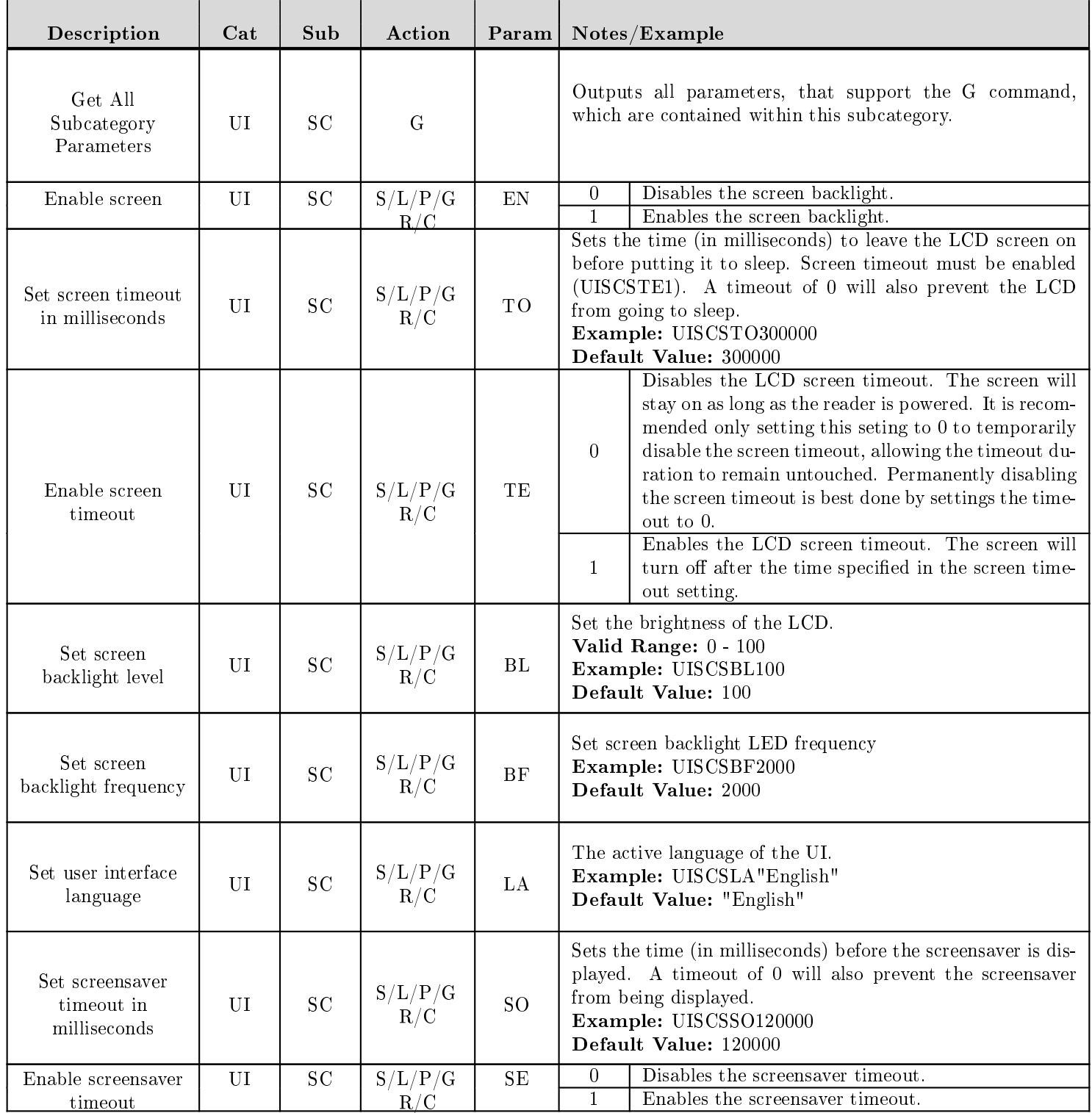

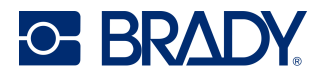

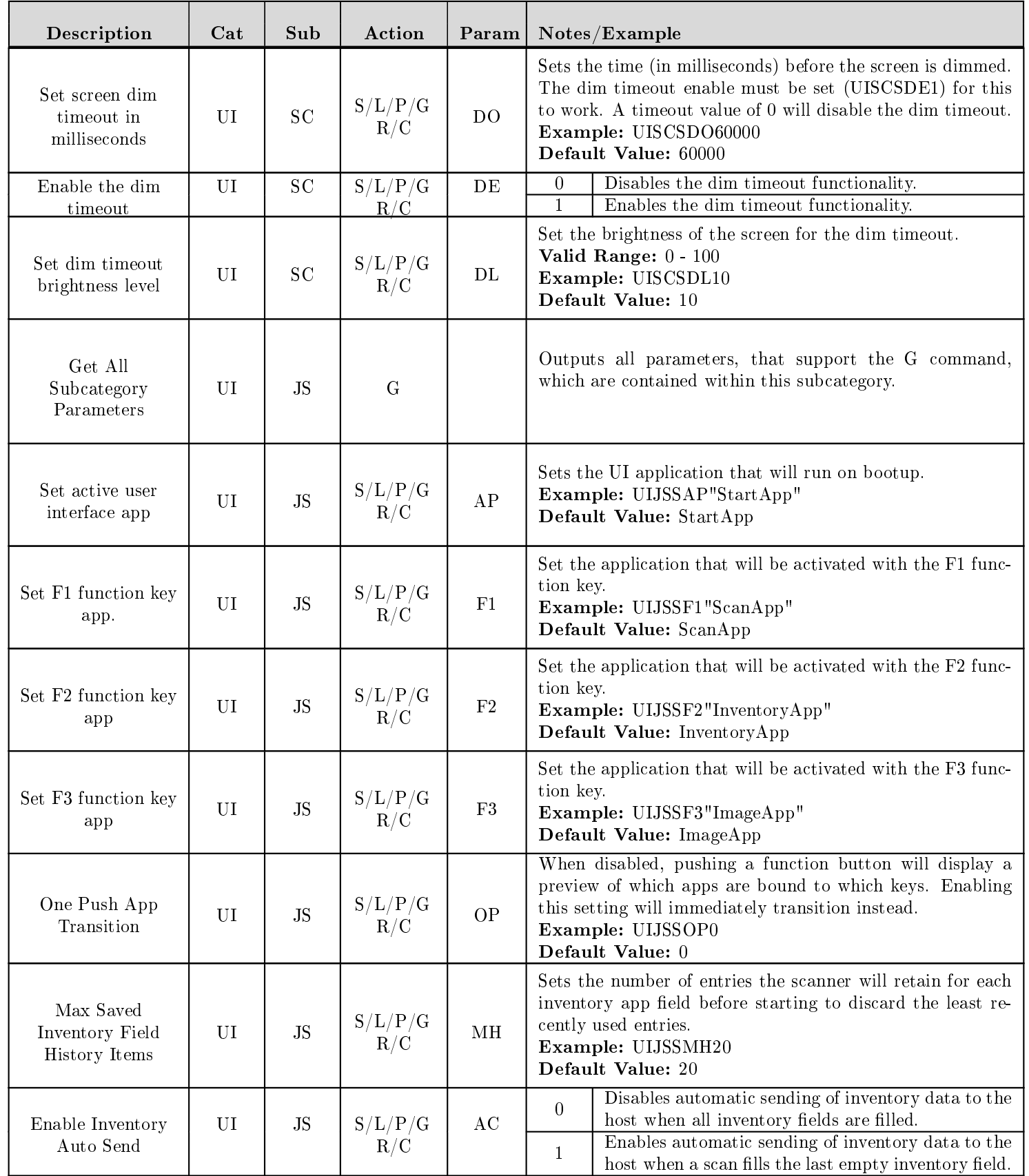

Revised: 03/12/24

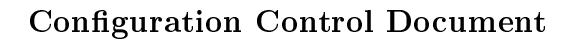

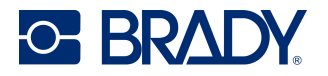

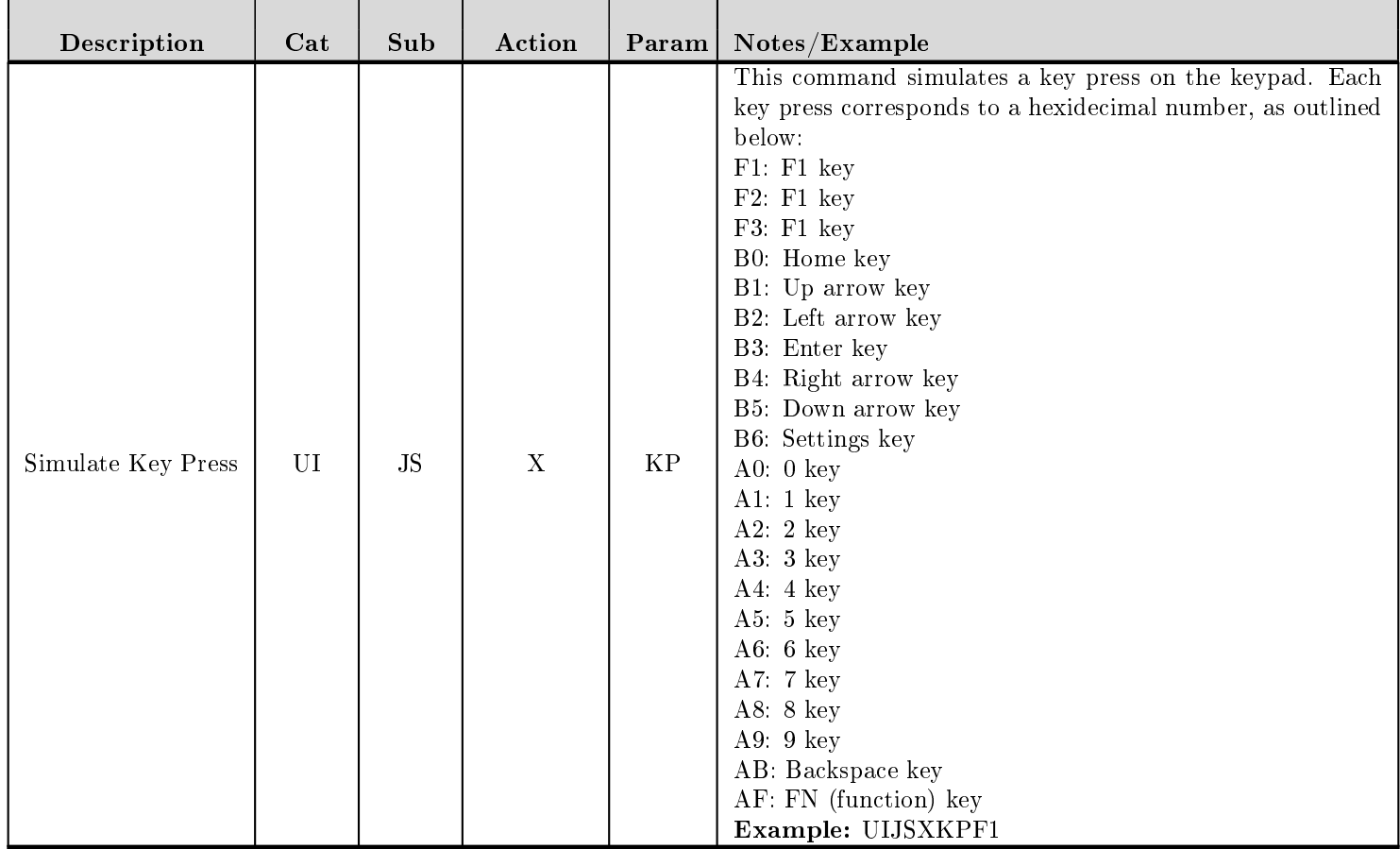

## 24 Motion Detection

The CR8200 supports motion detection, which means the reader will trigger automatically when an object is brought into the field of view. Motion detect mode is typically used when the reader is mounted in a stationary position, and barcodes are presented to it. The reader is set to use minimal illumination while detecting motion, and works best with bright ambient light shining from behind the reader.

The motion detection algorithm uses several parameters. The exposure time, gain, and illumination are camera settings that are used to get the best picture to determine whether or not objects have moved into the field of view. All three have minimum and maximum values which the AGC (automatic gain control) uses to get the best picture.

The exposure is the length of time that the camera "shutter" lets light into the detector array. If it isn't open long enough, the image will be too dark to detect motion. If it is open too long, the image will be over-exposed. By setting the minimum and maximum time the AGC is allowed to open the shutter, we can try to force the AGC to not over-expose or under-expose the picture.

The gain is the amount of amplication the AGC can use to attempt to increase the contrast of the picture between light and dark pixels. Setting the minimum too low doesn't produce enough contrast, and setting the maximum too high saturates the image. Thus, the gain range helps the AGC to optimize the contrast of the image.

The illumination is light the reader shines on the object to increase the sensitivity of the motion detection algorithm. This is in addition to any ambient light that may be present. More illumination makes it easier to detect motion, but brighter illumination can be undesirable in some environments.

## 25 DPM Decoding

When Decoding DPM (Direct Part Marking) barcodes, there are a few general guidelines to remember:

- Keep the image size small,  $960x480$  or  $752x480$ . This smaller size prevents the DPM algorithm from taking a long time to decode.
- On markings that are difficult to decode, try more than one algorithm. For example, If CDDP BD doesn't work, also try CDDP\_BI or CDDP\_PD.
- Make certain to disable the current DPM algorithm before trying a different one. Most settings are mutually exclusive.
- Set the DPM timeout, see CDDP TF for details.

## 26 Data Formatting

The CR8200 supports data formatting at the decoder level. This produces fast, consistent results in a minimal amount of reader space. The reader supports simple prefixes and suffixes around the decoded data, the simplest form of data formatting, allows the user full control by using the data format string, and performs data validations and public sector parsing using the format parse setting in conjunction with the selected format option.

### 26.1 Data Formatting Options

The decoder allows many types of data formatting, selected by setting the data format option, and setting the appropriate configuration string. See Decoder Parameters section on format options.

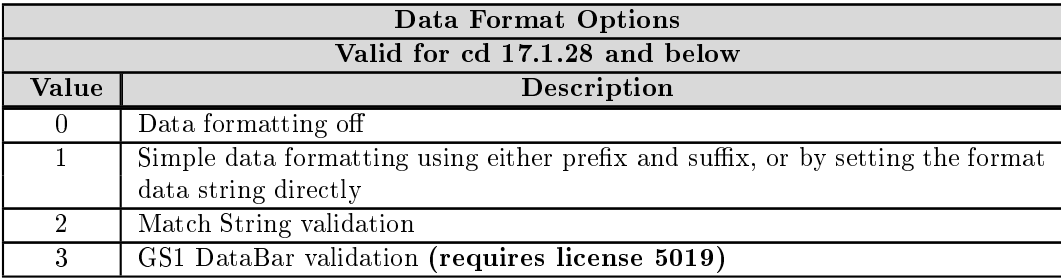

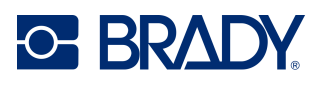

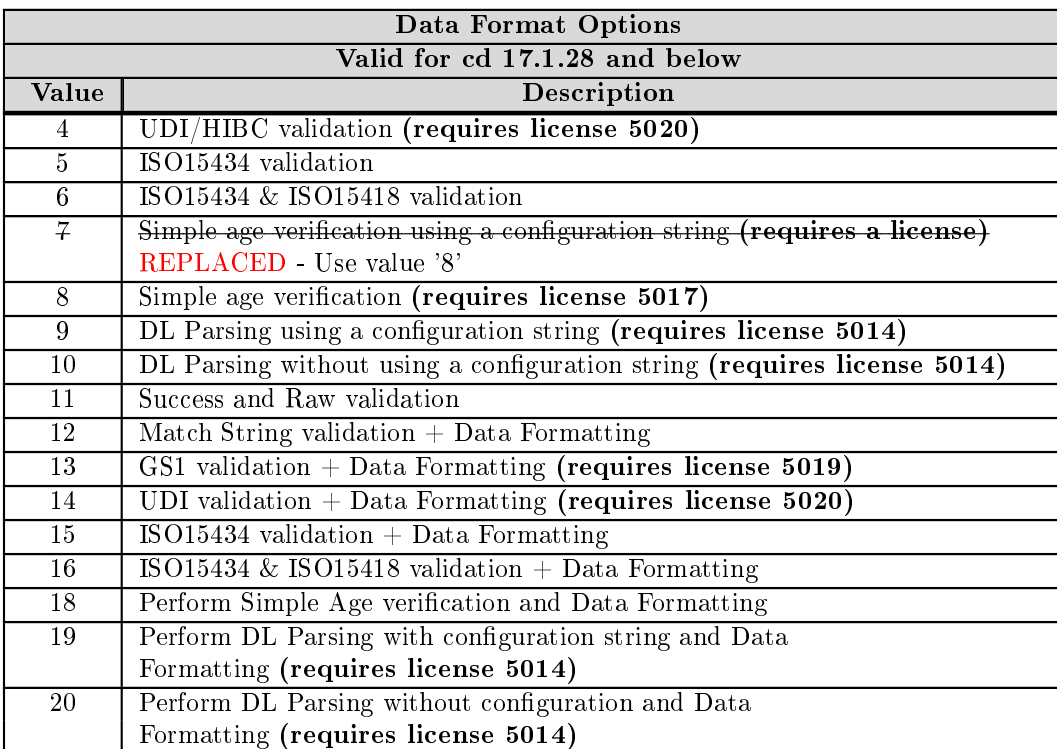

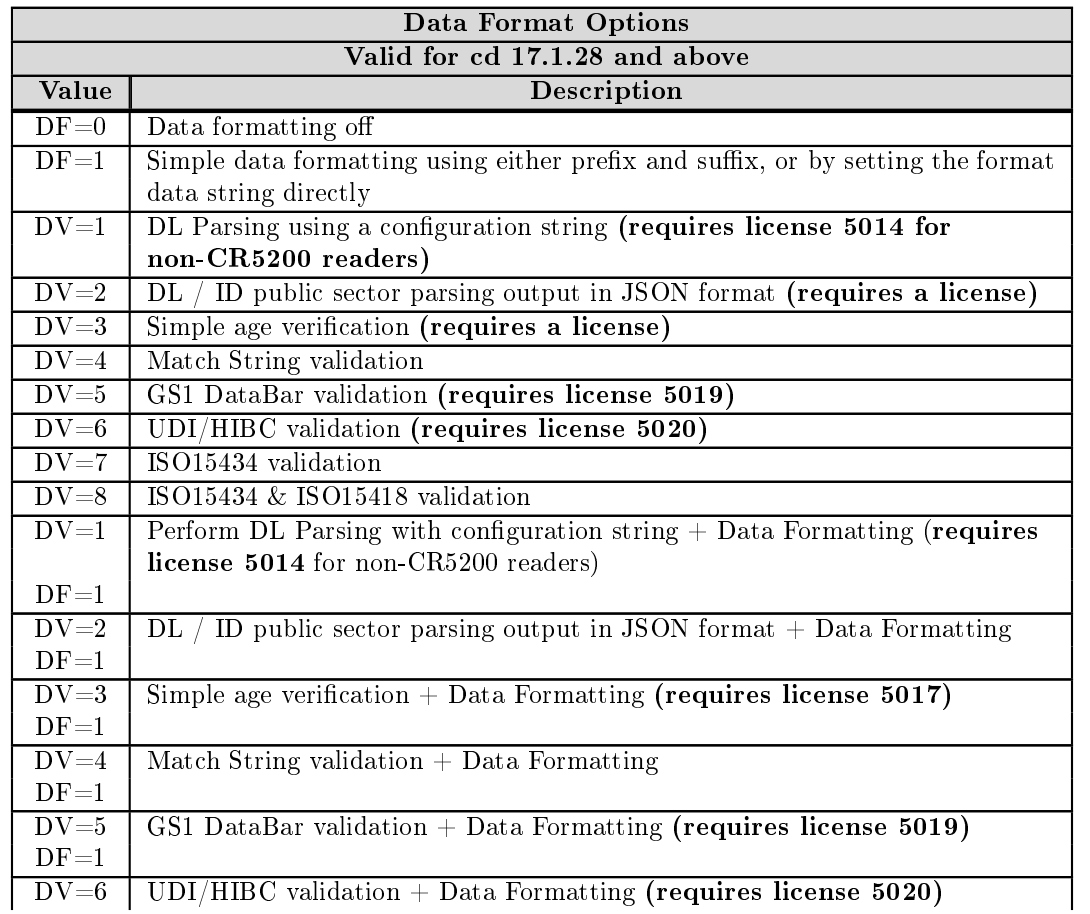

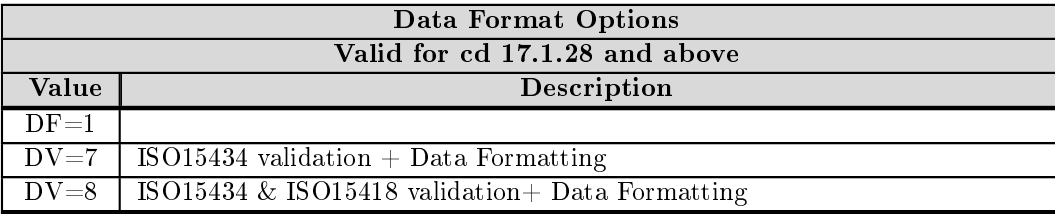

### 26.2 Data Formatting String

The data format string allows the user full control of the data formatting. This string consists of a 12-digit configuration string, typically zeros, a prefix, decode data, and a suffix. There may also be user data injected into the string. A format string example would be CDOPSFD"00000000000. $\mu$ , od /0a" which appends a carriage return line feed to the decoded data. For specific details of the format data string options see D025388.

#### 26.3 Prefixes and Suffixes

Prefix and suffix values define data that will be added to the decoded barcode data. The firmware adds the prefix and suffix to the beginning and end of the decoded data, respectively. Adding prefix or suffix data takes two steps - defining the prefix and/or suffix strings and enabling the application of data formatting.

- Command to define a prefix CDOPSPX"string"
- Command to define a suffix CDOPSSX"string"
- "string" must be enclosed in quotes in the command.
- Non-printable characters are represented by a forward slash and the corresponding hexadecimal value, such as /0D for a carriage return.

Examples:

- Command to define a prefix comma CDOPSPX","
- Command to define a prefix non-keyboard tab  $\text{CDOPSPX}$ "/09

After defining strings for a prefix and/or suffix, the application of prefixes and suffixes must be enabled. This allows you to define prefixes and/or suffixes and enable/disable them as needed.

• Command to enable - CDOPSFO1 with cd 17.1.28 CDOPSDF1 with cd 17.2.x

#### 26.4 Format Case

The decoder will decode the barcode data and if this option, which changes the default configuration string, is set, the data will be output as decoded (0), uppercase (1), lowercase (2), or bracketed hex (3).

An example is CDOPSFC1 to set the data to output in uppercase.

## 26.5 Format Parse and Validation Configuration String

Validation and public sector parsing also require a configuration string. This string is set using CDOPSFP"string".

## 26.6 Sending Windows Keystrokes using CodeXML

Brady Reader products are often connected to a PC using keyboard input. The data contained in the read barcode is simply "typed" into the PC application. It is often required that the reader send a certain key as a prefix or suffix to the application such as an "enter" key, mimicking an actual keystroke. CodeXML Sequence was created to allow users to configure a reader to send a Windows keystroke instead of literal data. Please note that an "Enter" key is not the same as an ASCII carriage return (0x0D)

A CodeXML sequence consists of a header, a payload, and a footer.

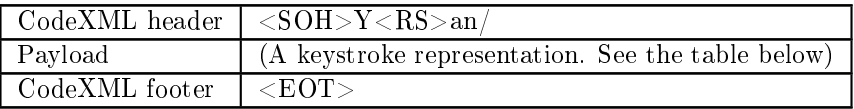

The non-printable characters are represented by their hexadecimal equivalents. This representation will be different based on the context, but will often be seen as  $\x01$ ,  $/01$ ,  $0x01$ , etc. for the  $\leq$ SOH $>$  (or Start of Header) non-printable character. For CortexDecoder formatting, the correct format is /01.

A CodeXML header, formatted for CortexDecoder formatting, would look like this:

#### $/01Y/1Ean/2F$

A CodeXML payload consists of one or more keystroke representations. These keystrokes are represented by a forward slash (which must be escaped by the hexadecimal /2F in the format string) and a letter. A full list of available keys is below:

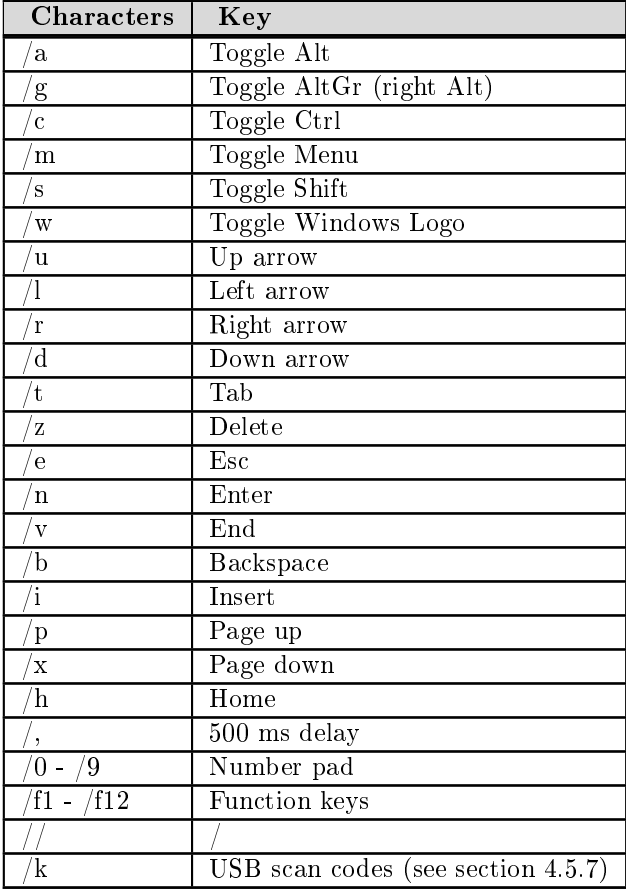

The CodeXML footer would look like this:

/04

Therefore, a CodeXML string representing a Windows Enter key, formatted for CortexDecoder formatting, would look like this:

/01Y/1Ean/2F/2Fn/04

And the entire command to add the above example as a suffix to decoded data (remembering to enable data formatting) would look like this:

CDOPSSX"/01Y/1Ean/2F/2Fn/04"

#### CDOPSFO1

D045023 V4500 Conguration Control Document Revised: 03/12/24 © 2024 Brady Worldwide Inc. | USA 1-888-272-3946 BradyID.com | Canada 1-800-263-6179 BradyCanada.ca | Mexico 1-800-262-7777 BradyID.com.mx 94

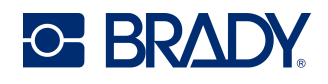

### 26.7 Sending USB Keyboard Scan Codes using CodeXML

In addition to sending keyboard keystrokes using the aforementioned keystroke representations, CodeXML also has the ability to send USB scan codes to identify an exact key on a keyboard.

One such use case involves some language keyboards (e.g., Italian) labeling the left Alt key as "Alt" and the right "Alt" key as "AltGr" and entering different language characters for a keystroke based on just a key, Shift+key, AltGr+key, and even AltGr+Shift+key. Using CodeXML to identify the scan code for AltGr (right Alt), a reader can send a language character available only when AltGr (Alt Grave) is pressed by sending the scan codes for AltGr and the key.

USB scan codes provide for "modifiers"; that is, an indication of whether or not the Ctrl, Shift, Alt, AltGr and/or Meta/GUI (e.g., "Windows") keys are pressed at the same time a normal key is pressed, thus "modifying" the key's keystroke. For example, to send just the "a" character using scan codes requires sending the scan code for the "a" key  $(0x04)$  with no modifier  $(0x00)$ ; however, to send the "A" character requires sending the "a" key's scan code with a "Shift" modifier (0x02 (left Shift) or 0x20 (right Shift)).

The table below identifies the 2-digit hexadecimal representation for the "modifier" keys.

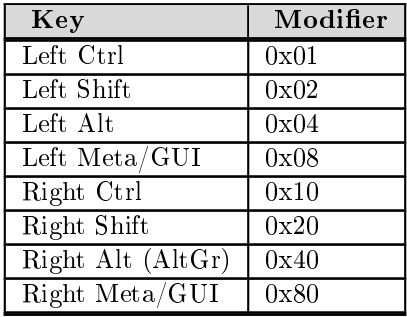

Note modifier keys can be combined by or'ing their values together; e.g., Left Shift + Right Alt =  $0x42$ .

The CodeXML syntax for sending scan codes is the CodeXML header, followed by "/k", followed by two 2-digit hexadecimal values indicating the modifier(s) and key scan codes, respectively.

To illustrate, assume an Italian user wants to replace all "\$" characters in a barcode with the Euro symbol " $\mathcal{C}$ ", which is a non-ASCII character. The decoder's string-matching feature can easily accomplish this by replacing each dollar sign with CodeXML for the Euro sign on the Italian keyboard.

Below are the Italian keyboard character layouts based on the modifier keys pressed. Note the Euro sign is available as  $AltGr+5$ or AltGr+e.

The USB scan codes for the "5" and "e" keys, which are in the same keyboard key position on both the English and Italian keyboards, are 0x22 and 0x08, respectively. The USB modier scan code for the Italian AltGr key position, which is also the right Alt key position on the English keyboard, is 0x40.

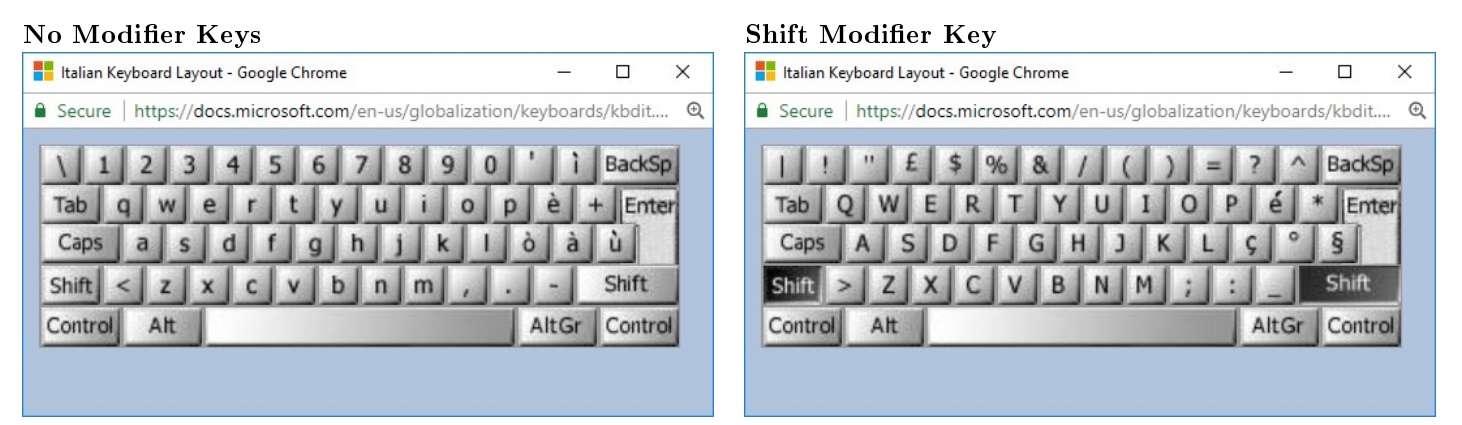

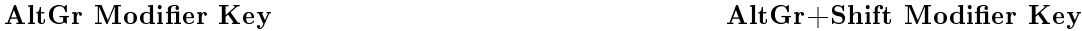

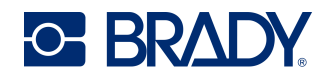

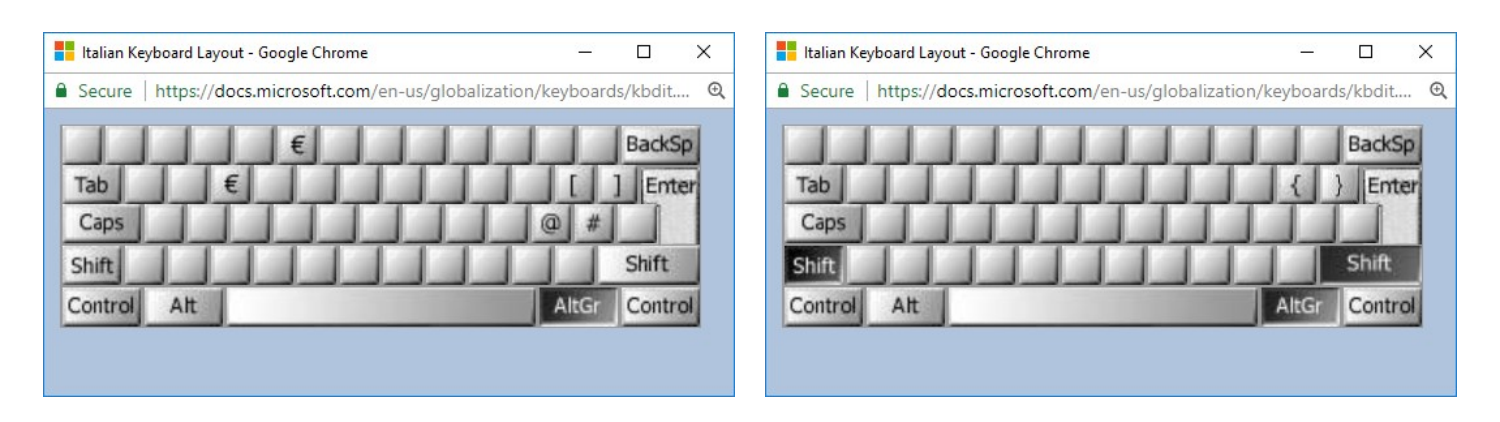

Note after the "key press" scan code(s) there must be a "key release" specified using  $0x00$  (no modifier) and  $0x00$  (no key) to terminate the key press or the operating system may interpret the last scan code as "auto-repeating", which would be undesirable.

Below is the CodeXML for the AltGr+e scan codes to indicate a  $\mathbb{F} \mathbb{C}^n$  key press on an Italian keyboard, followed by the "key release" scan codes ("0000") to end the " $\mathcal{C}$ " key press.

CodeXML:

/01Y/1Ean//k40080000/04

CodeXML in a decoder data-management configuration string for all symbologies:

000000000000!|/24^1/01Y/1Ean/2F/2Fk40080000/04

For all barcode symbologies, replace all " $\mathcal{F}$ " (0x24) with " $\mathcal{C}$ " for Italian keyboard and enable String-matching.

CDOPSSM"000000000000!|/24^1/01Y/1Ean/2F/2Fk40080000/04"

CDOPSDV4

#### 26.8 Command Barcode Format

The CR8200 can receive commands directly through user input via serial or text or via configuration barcode decoding. This section describes the format of configuration command barcodes.

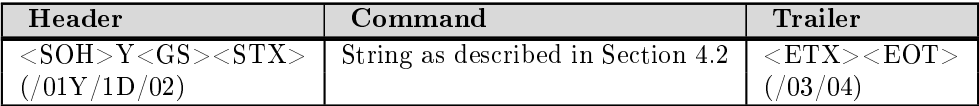

Multiple commands can be included in one barcode by separating each command with  $\text{ASCII} \leq \text{ETX} > (0 \times 03)$ .

Example: Scanning barcode generated from  $/01Y/1d/02SYAZTCG/03SYAUPOG/03/04$  will output all settings of symbology AZTC and AUPO.

Configuration Command Barcodes:

- CR8200 configuration barcodes use QR Code barcode symbology.
- Source files to generate configuration barcodes have a file extension of .crccs and an intermediate file extension of .crmkr.
- If source files contain comments, a comment should start with two forward slash  $\left(\frac{1}{2}\right)$  characters
- Source files can have only one Primary Category command per line as defined in Section 4.2 above.

Examples: Example.crccs

Contains:

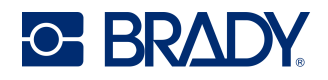

**Hypothetical** // Output all settings of symbologies Aztec and Australian Post  $//$  Rev 1 -  $6/22/16$  - Jackson - Initial Release

SYAZTCG // Get All Aztec settings SYAUPOG // Get All Australian Post settings

Example.crmkr

Contains:

/01Y/1d/02SYAZTCG/03SYAUPOG/03/04

Example.png

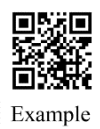

# 27 Device Recovery for the V4500

A device may get into a state in which it is difficult to determine its configuration state on very rare occasions. When this occurs, two methods that allow the user to set devices back to their default settings for those occasions are provided. The first method is to issue a configuration reset (CFR) command. This method sets all settings modified by users back to the default values set at the factory. If the device does not respond to either scanned (readers), or manually entered configuration codes (readers and charging station), powering down the unit and then powering it up again should clear this condition to allow conguration reset codes to be sent to the reader. Users may recover the device to default settings in the unlikely event where it does not communicate even after the aforementioned procedure. Unlike a configuration reset, recovery removes all conventional saved settings. Whereas a configuration reset only removes saved settings if they support the 'R' action. The following are the recovery steps for the V4500:

- 1. Power down the reader.
- 2. Press and hold down the trigger button while restoring power to the reader.
- 3. The reader will beep three times, a high pitch beep, a low pitch beep, and the high pitch beep again.
- 4. Release the trigger button and press and hold down again within two seconds after the triple-beep sequence is heard.

Note: If the trigger button is held down beyond the two-second limit, the settings will not reset.

- 5. The reader will beep once and then go through a quintuple-beep sequence.
- Note: The sequence starts with three beeps (high, low, and high pitch beep), two beeps (high, low), two beeps (high, low), one beep (high) and one beep (high).
- 6. The reader's settings have now been reset to their default state. If you also wish to reset the platform settings, then keep the trigger held down and repeat steps 3 through 5. Otherwise, proceed to step 7.
- 7. Release the trigger and let the reader reboot.

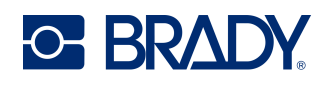

## A HID scancode delay description

#### Keyword: #Communications

All HID keyboard devices communicate via HID reports. These reports contain the keyboard scancodes for all possible keypresses including press, release, and modifier scancodes. In this way, each HID report represents a keyboard "key" action.

- Inter-character delay is the time between sending full key press-and-releases to the host. More specifically, this delay applies to key press scan codes, so long as they have a release scan code in between them (e.g. a full key press-and-release). It does not apply to key press scan codes that are not separated by releases (e.g. pressing two keys at the same time).
- Inter-scancode delay is the time between sending key presses to the host. More specifically, this delay applies only to key press scan codes that do not have a release in between them (e.g. pressing two keys at the same time). It does not apply to key presses separated by a release (e.g. a full key press-and-release).
- Release delay is the time after completing a key press before starting the subsequent key release. More specifically, the release delay is the reverse of the inter-character delay. While the inter-character delay applies after the key release, the release delay applies before the key release. This may have the effect of multiple characters outputted by the system, as this is equivalent to holding the key pressed for an extended amount of time.

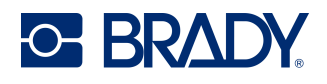

# B ASCII-Hexadecimal table

This table is for finding hexadecimal values for use in Prefixes, Suffixes and the Format String

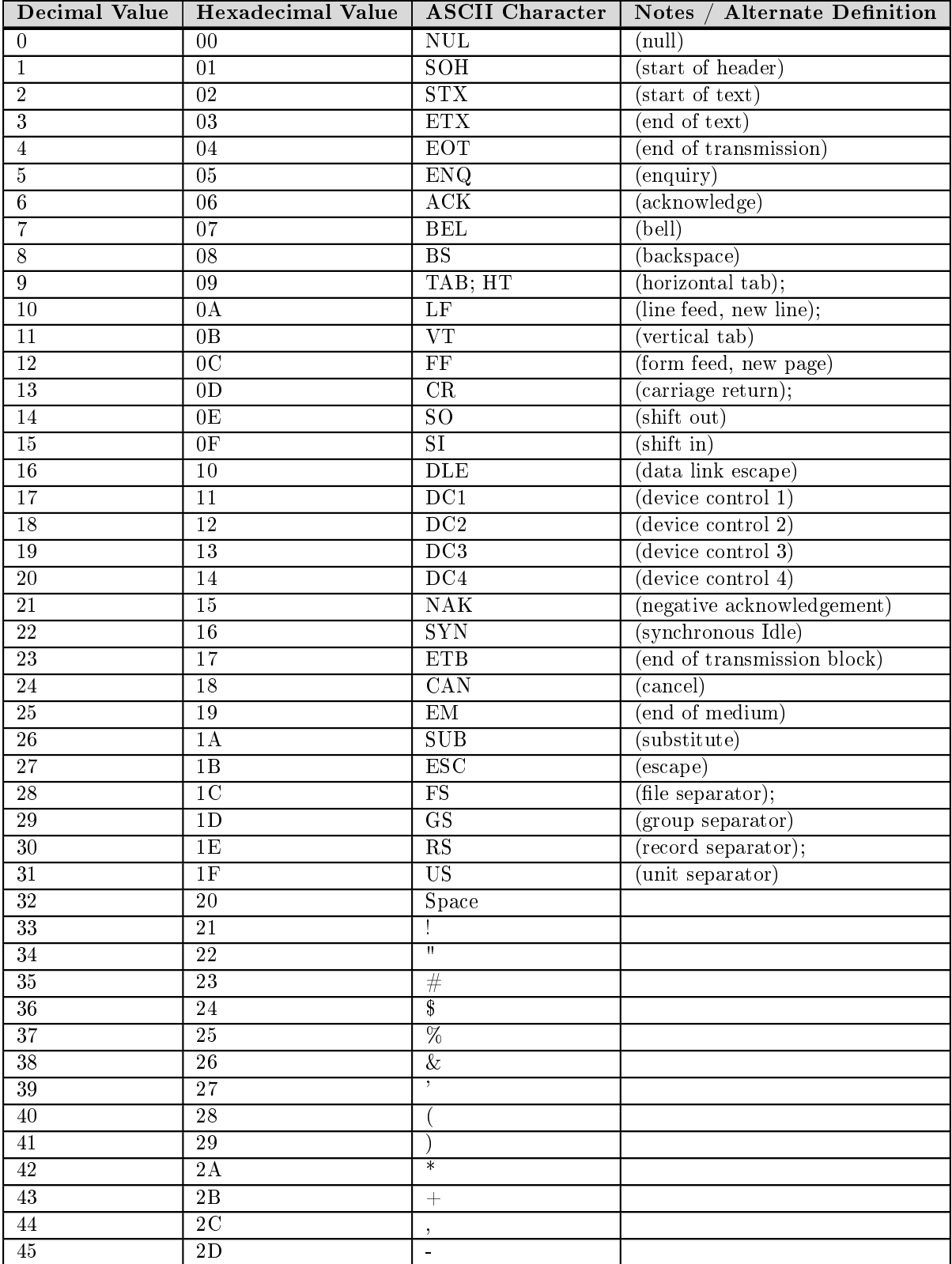

D045023 V4500 Configuration Control Document

Revised: 03/12/24

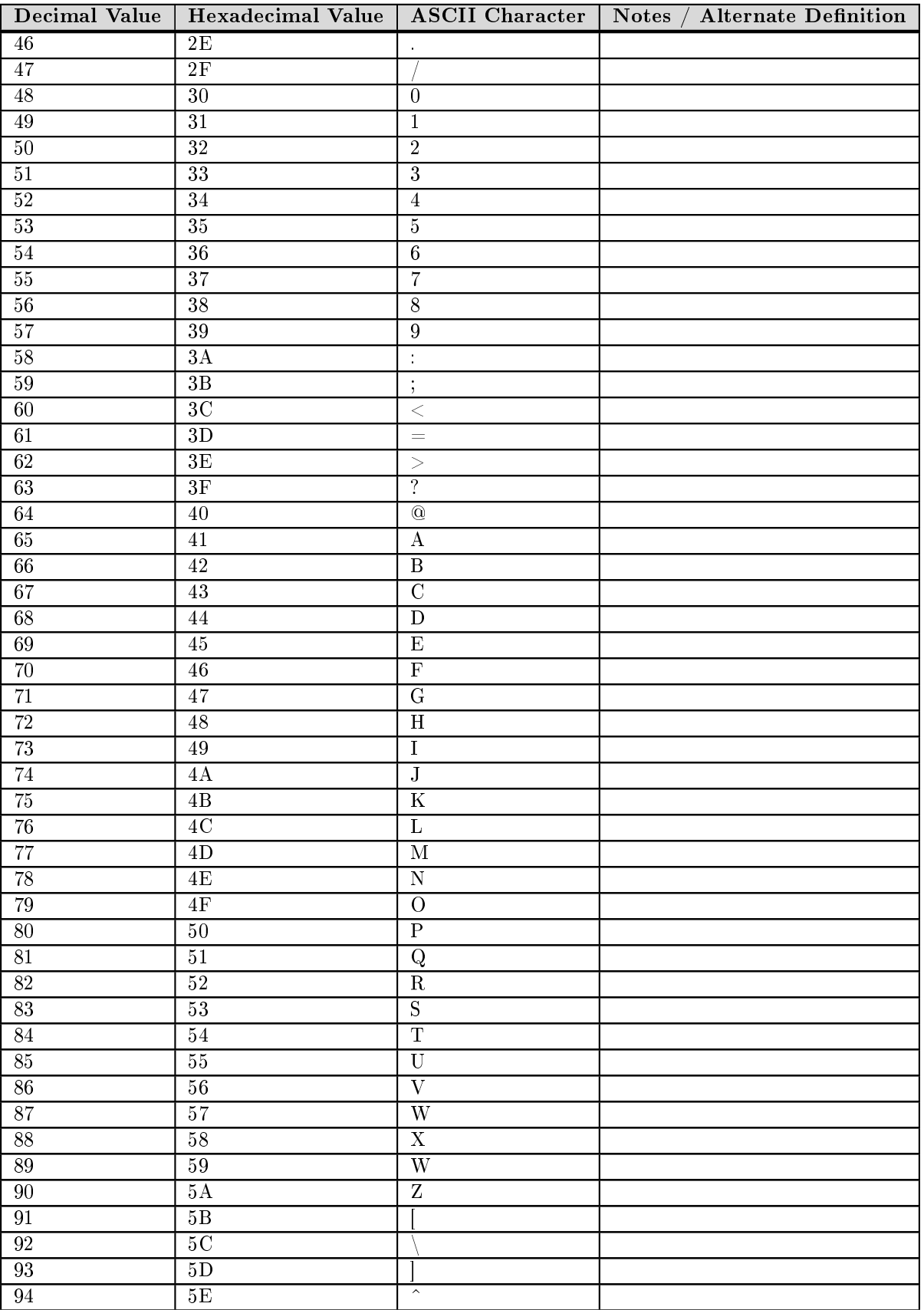

Revised: 03/12/24

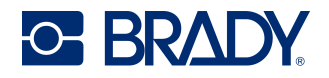

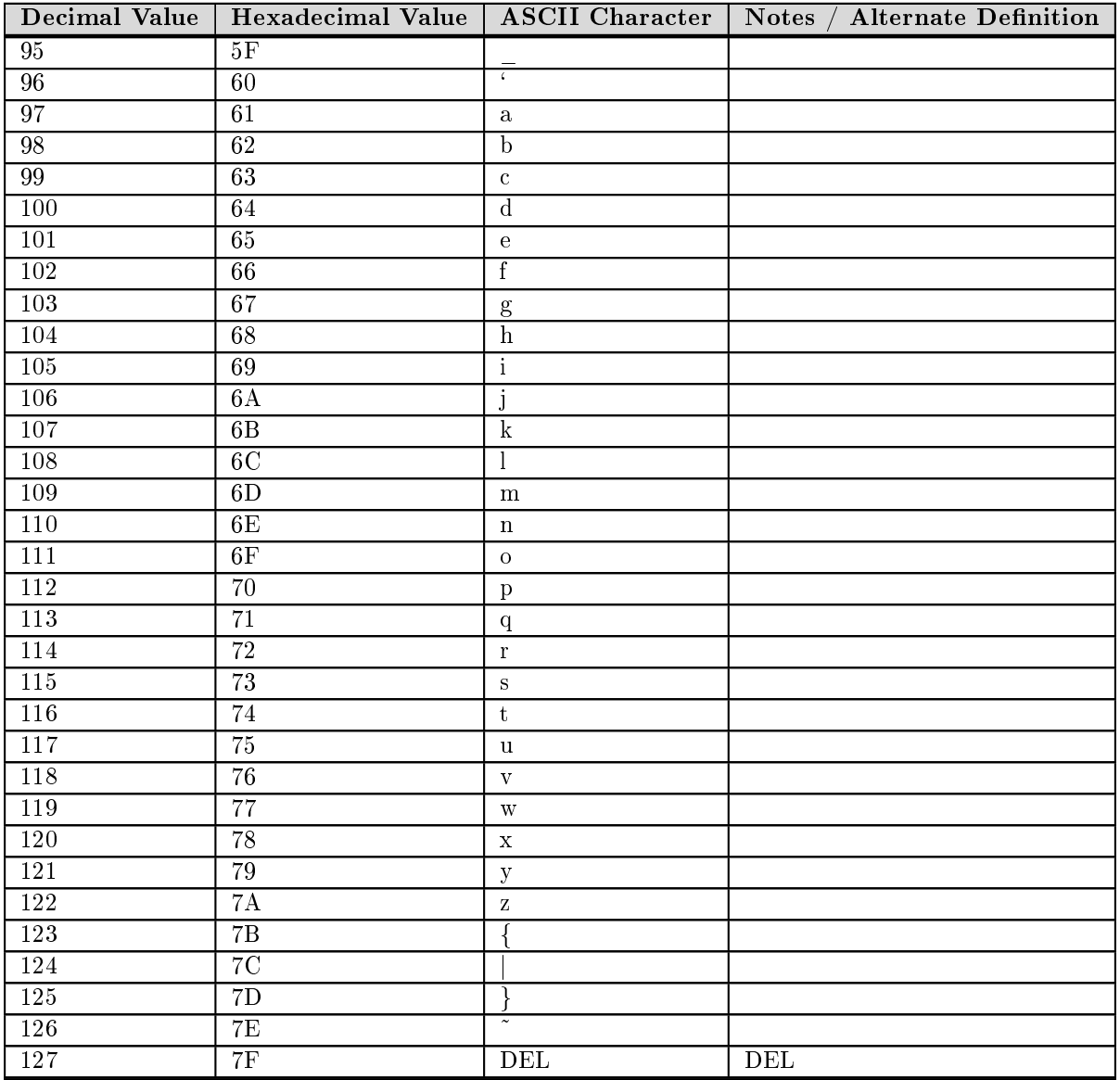

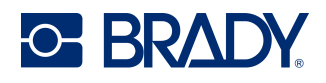

# C USB VID - PID Listing

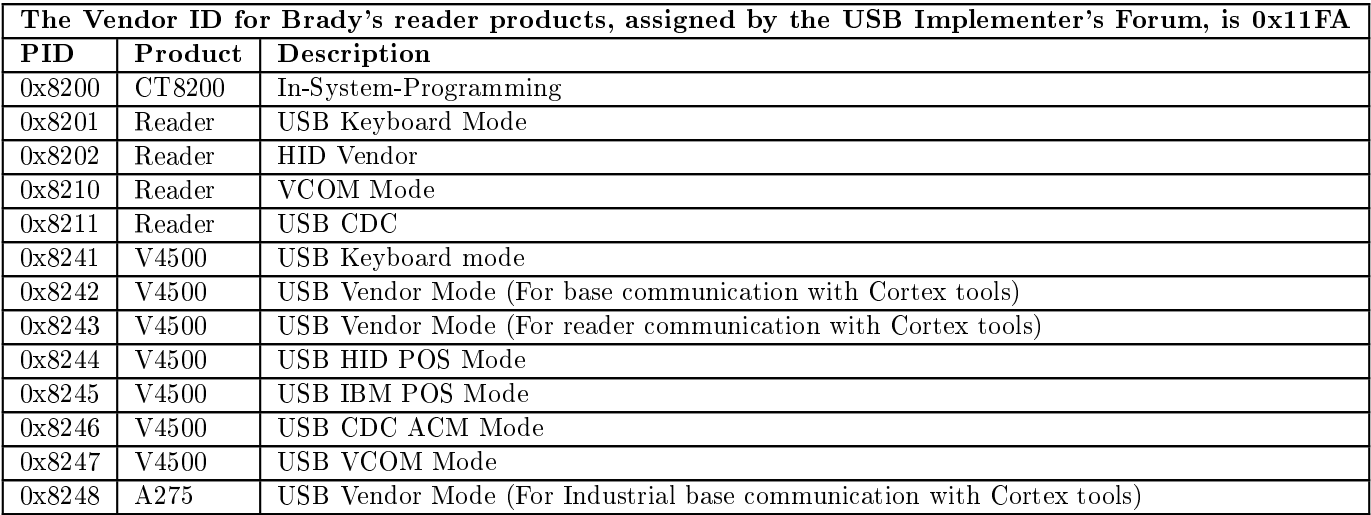

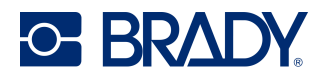

# D Decode Modes

There are multiple ways to get a reader to attempt decoding. See the following table for a list of user interactions that will trigger a decode mode:

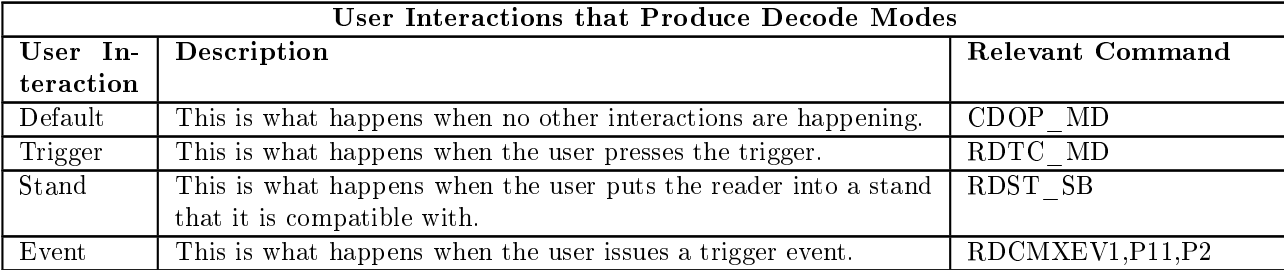

Each of these interactions will cause the reader to enter a mode for decoding. See the following table for a list of possible behaviors that these interactions will produce, as well as the values needed in order to set that behavior in the associated setting:

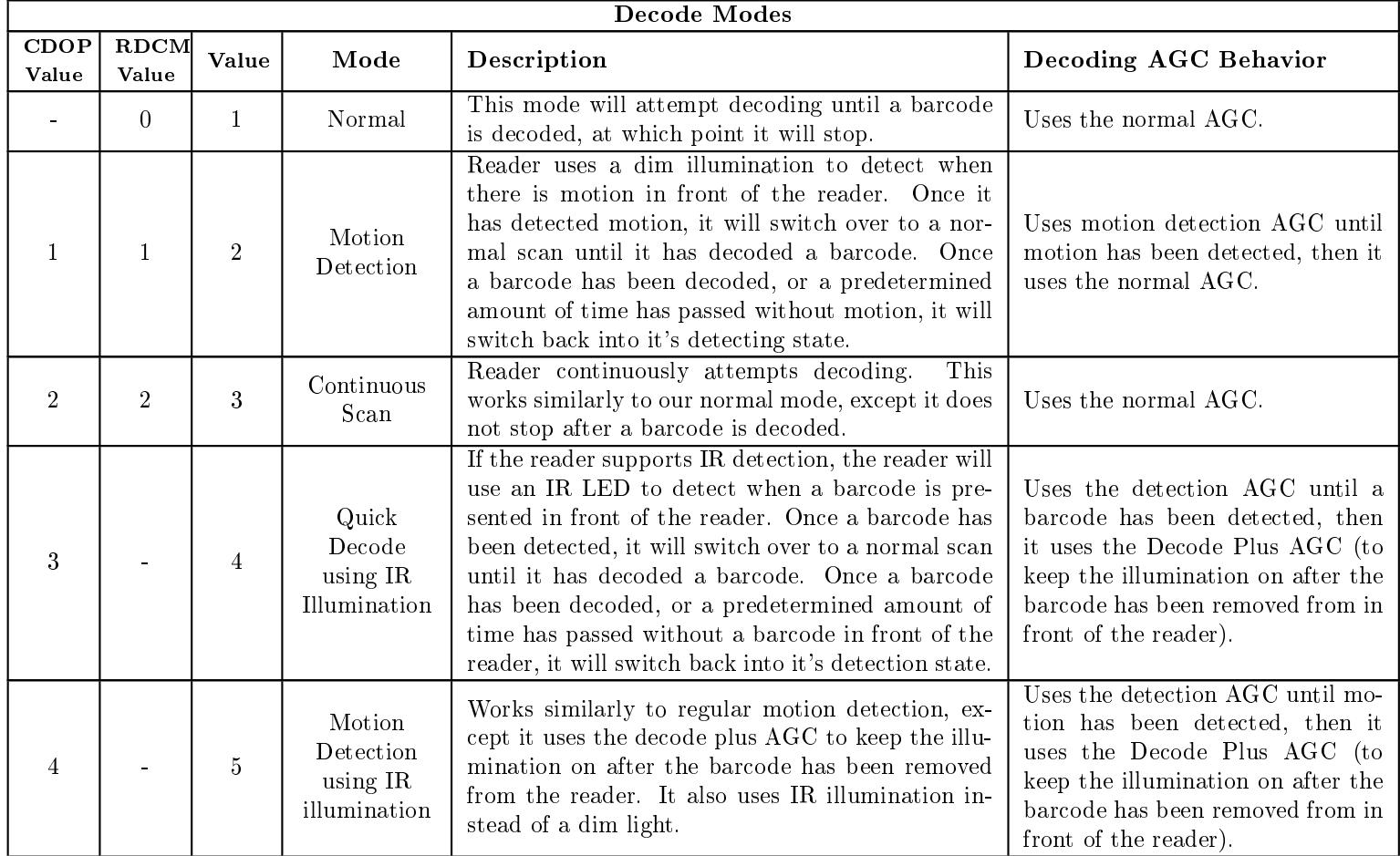

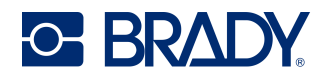

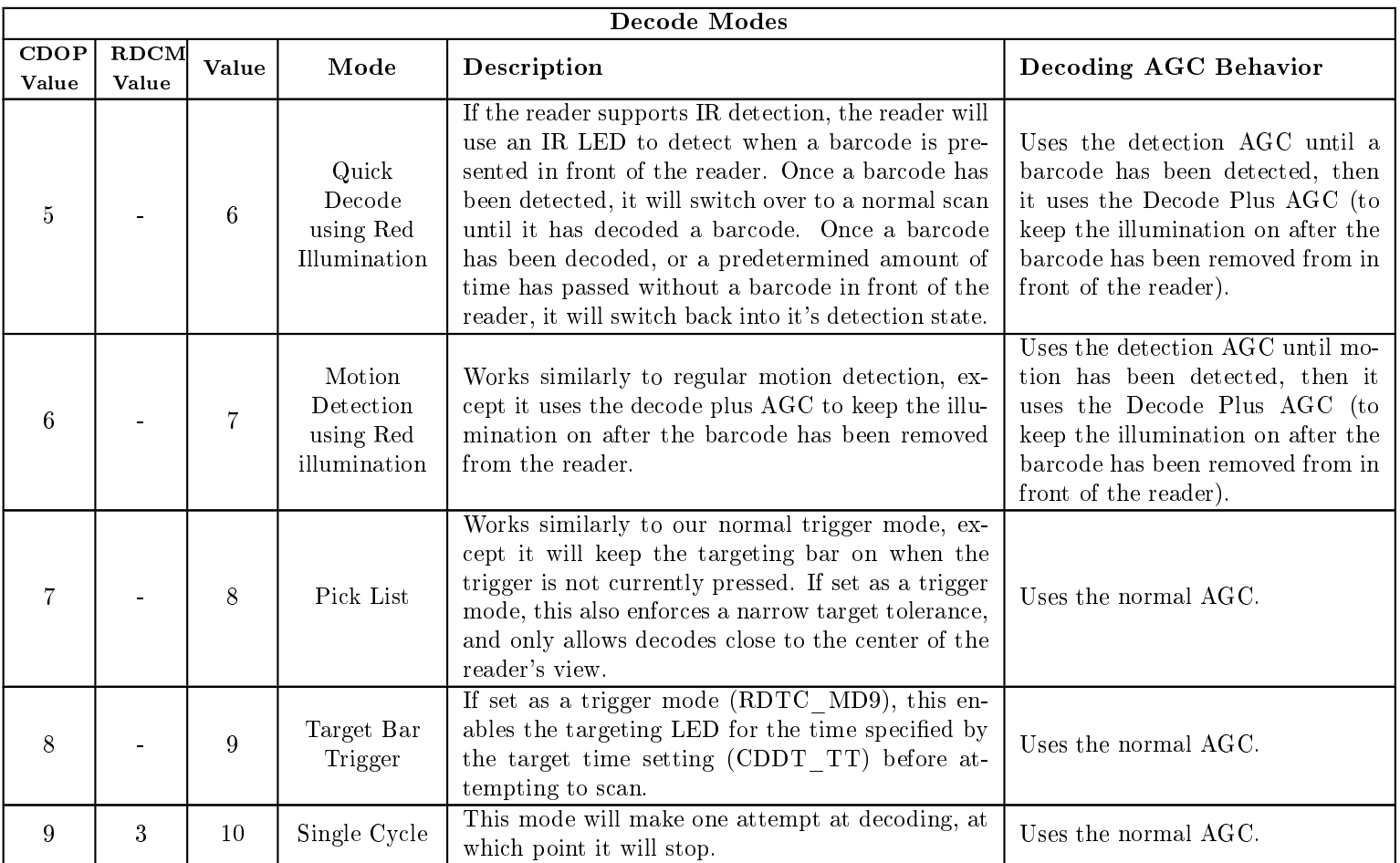

The first column of the table references the values needed for CDOP\_MD. The second column of the table references the values needed for RDCMXEV1. The third column of the table references the values for all other commands. These three distinct sets of values are maintained for backwards compatibility.

The "Decoding AGC Behavior" in the table above only takes place when the AGC mode is set to default (SCSP\_MODF). In non-default cases, the AGC mode, when attempting a decode, will be the mode that the user specified.